# ДЕРЖАВНИЙ ВИЩИЙ НАВЧАЛЬНИЙ ЗАКЛАД «ЗАПОРІЗЬКИЙ НАЦІОНАЛЬНИЙ УНІВЕРСИТЕТ» МІНІСТЕРСТВА ОСВІТИ І НАУКИ УКРАЇНИ

**О.С. Пшенична**

# **ІНФОРМАТИКА**

**Навчальний посібник для студентів освітньо-кваліфікаційного рівня «бакалавр» напрямів підготовки «Маркетинг», «Міжнародна економіка», «Облік і аудит», «Управління персоналом та економіка праці», «Фінанси і кредит» Частина І**

> Запоріжжя 2014

# ДЕРЖАВНИЙ ВИЩИЙ НАВЧАЛЬНИЙ ЗАКЛАД «ЗАПОРІЗЬКИЙ НАЦІОНАЛЬНИЙ УНІВЕРСИТЕТ» МІНІСТЕРСТВА ОСВІТИ І НАУКИ УКРАЇНИ

О.С. Пшенична

# ІНФОРМАТИКА

Навчальний посібник для студентів освітньо-кваліфікаційного рівня «бакалавр» напрямів підготовки «Маркетинг», «Міжнародна економіка», «Облік і аудит», «Управління персоналом та економіка праці», «Фінанси і кредит» Частина І

> Затверджено вченою радою ЗНУ Протокол № 11 від 26.04.2014

Запоріжжя 2014

# УДК 330.47 (075.8) ББК Ч23я73 П932

Пшенична О.С.

П932 Інформатика : навчальний посібник для студентів освітньокваліфікаційного рівня «бакалавр» напрямів підготовки «Маркетинг», «Міжнародна економіка», «Облік і аудит», «Управління персоналом та економіка праці», «Фінанси і кредит». Частина І. – Запоріжжя: Запорізький національний університет, 2014. – 120 с.

Навчальний посібник спрямований на закріплення студентами теоретичних знань з дисципліни «Інформатика» за темами, що вивчаються у І семестрі.

Відповідно до нормативної програми дисципліни в навчальному посібнику висвітлені основні положення інформатики. Також у виданні представлені важливі практичні питання, присвячені роботі в операційній системі Windows, у середовищах текстового процесора MS Word і табличного процесора MS Excel. Засвоєнню теоретичного матеріалу сприятимуть розроблений термінологічний словник ключових понять, контрольні запитання, тести для перевірки знань та завдання для самостійного вивчення.

Посібник призначений для студентів вищих навчальних закладів економічного та гуманітарного профілю. Може бути широко використаний під час самостійного освоєння персонального комп'ютера та роботи на ньому, як для початківців, так і для більш досвідчених користувачів.

Рецензент *Н.В. Матвіїшина* Відповідальний за випуск *С.Ю. Борю*

#### **ВСТУП**

Дисципліна «Інформатика» є однією з дисциплін, які лежать в основі базової освіти студентів вищих навчальних закладів. Однією з фундаментальних рис сучасної цивілізації є швидке зростання виробництва, споживання та накопичення інформації в усіх галузях людської діяльності. Збільшення обсягів інформації та зростання попиту на неї привели до появи окремої галузі людської діяльності, пов'язаної з автоматизацією переробки інформації – такої науки як інформатика.

В Україні з метою подолання відставання в галузі інформатики була розроблена національна програма, що базується на концепції інформатизації суспільства.

Метою дисципліни є вивчення теоретичних основ і принципів побудови сучасних та перспективних обчислювальних машин, а також додатків загального призначення (табличні процесори, бази даних та СУБД, системи підготовки текстів, тощо).

У результаті вивчення дисципліни студенти повинні:

– знати теоретичні основи інформатики та експлуатаційні характеристики комп'ютерної техніки;

– мати уявлення про архітектуру, технічне та програмне забезпечення комп'ютерних систем;

– мати уявлення про алгоритмізацію, програмування та підготовку завдань для їх подальшої реалізації на персональних комп'ютерах (ПК);

– бути ознайомленими із системами обробки економічної інформації, з методами запровадження діалогу в процесі виконання конкретних завдань;

– вміти користуватися можливостями програмного забезпечення для реалізації прикладних завдань, що розраховані на конкретного споживача.

Вивчення дисципліни дає підґрунтя для подальшого засвоєння можливостей використання комп'ютерної техніки у спеціальних дисциплінах навчального плану студентів економічних спеціальностей усіх форм навчання.

Навчальний посібник складається зі вступу та 8 теоретичних тем, що вивчаються студентами у І семестрі. На початку кожної теми перераховані ключові поняття теми (&**?** ). Теоретичний матеріал структурований та проілюстрований фотографіями, рисунками і схемами, що надає наочності представленому матеріалу. Наприкінці кожної теми знаходиться контрольний блок ( $\mathbf{\&}$  ). У цьому блоці наведені контрольні запитання, тестові завдання та завдання для самостійного вивчення і розв'язання.

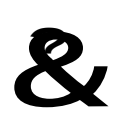

**Ключові поняття:** біт, байт, дані, інформатика, інформаційна технологія, інформація, кібернетика, кількість інформації, кодування інформації, сигнал, повідомлення, система числення, теорія інформації, формула Хартлі, формула Шеннона.

Люди постійно спілкуються між собою, передають у різноманітній формі відомості, осмислюють отримані факти, роблять певні висновки. Особистість сприймає оточуючий світ (отримує інформацію) за допомогою органів чуття (зір, слух, дотик та ін.). Для того, щоб орієнтуватися у світі, вона запам'ятовує отримані відомості (зберігає інформацію). У процесі діяльності (обробки інформації) людина досягає своїх цілей (приймає рішення). Протягом спілкування з іншими людьми вона передає та приймає інформацію. Тобто людина існує у світі інформації.

# **1.1. Інформація та суспільний розвиток**

Історія суспільства у своєму розвитку пройшла декілька етапів, які називають інформаційними революціями. Перша інформаційна революція пов'язана з винаходом писемності. У VI ст. до нашої ери з'явилися перші носії інформації – шумерські глиняні таблички та єгипетські папіруси. Писемність створила можливість для накопичення й поширення знань, для передачі інформації майбутнім поколінням. Друга інформаційна революція (середина XVI ст.) пов'язана з появою друкарської машини, яка дала змогу друкувати книги. Книги зробили інформацію доступною для великої кількості людей, що сприяло початку створення загальнолюдської цивілізації. Третя інформаційна революція (кінець XIX ст.) обумовлена прогресом засобів зв'язку. Телеграф, телефон, радіо надали можливість оперативно передавати інформацію на будь-які відстані. Четверта революція (70-і рр. XX ст.) пов'язана з появою мікропроцесорної техніки і комп'ютерних мереж, що радикально змінило системи зберігання та пошуку відомостей, надало можливість оперативно обробляти інформацію.

На сучасному етапі більшість країн здійснює перехід до інформаційного суспільства, у якому головним ресурсом є інформація. Цю тенденцію підтверджує зростання обсягу інформації. Від початку нашої ери перше подвоєння інформації відбулося до 1750 р., друге подвоєння зафіксоване на початку ХХ ст., третє – у 1950 р. Надалі подвоєння інформації відбувалося двічі впродовж 10 років, після 1970 р. – кожні 5 років, а починаючи з 1991 р. таке збільшення інформації відбувається кожні 10-12 місяців.

Якщо прослідкувати динаміку професійного розподілу людських ресурсів, то можна констатувати що кількість населення, зайнятого у науковій та інформаційній сферах діяльності зросла за 150 років вдесятеро (рис. 1.1).

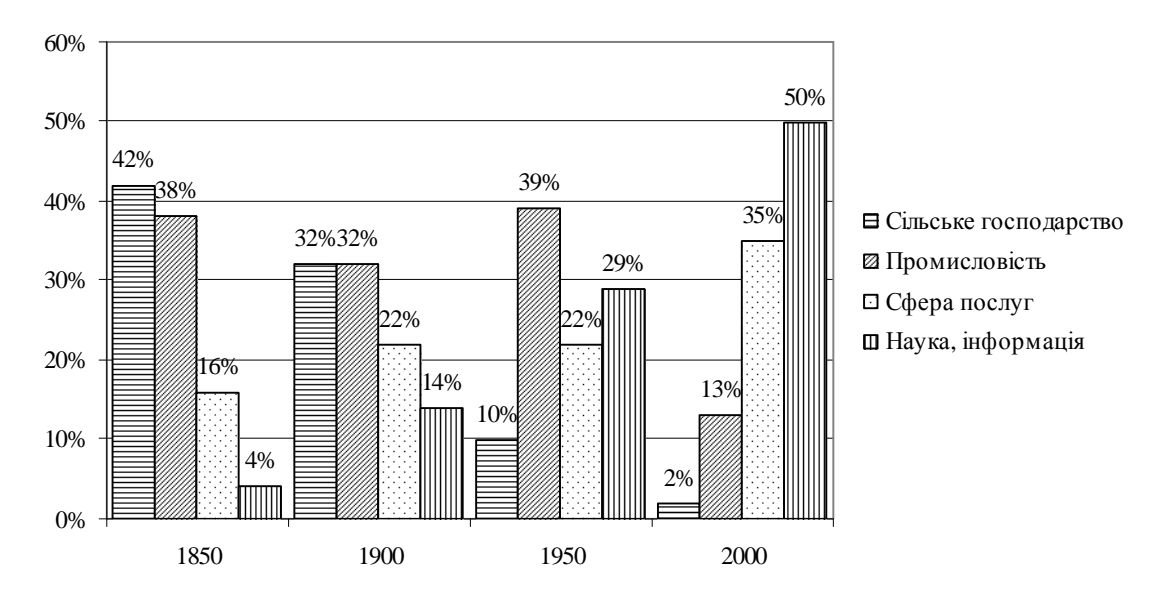

Рис. 1.1. Структура зайнятості населення

# **1.2. Поняття інформації**

Інформація одне з основних понять сучасної науки. Воно складає фундамент наукової картини світу (разом з речовиною, енергією, простором і часом). Поняття інформація увійшло до постійного використання в середині ХХ ст. Клод Шеннон ввів цей термін у вузькому технічному сенсі, стосовно теорії передачі кодів, яка отримала назву «Теорія інформації». Термін інформація походить від латинського слова **informatio**, яке означає роз'яснення, виклад, обізнаність.

Існує декілька поглядів на інформацію:

1. У *традиційному розумінні* інформація – це відомості про навколишній світ і процеси, що відбуваються у ньому та сприймаються людиною або спеціальними пристроями.

2. У *техніці* під інформацією розуміють повідомлення, що передаються за допомогою знаків або сигналів.

3. Під інформацією в *теорії інформації* розуміють лише ті відомості, які виключають повністю чи зменшують існуючу невизначеність.

4. У *кібернетиці*: інформація – частина знань, яка використовується для орієнтування, активної дії, управління, тобто з метою збереження, вдосконалення та розвитку системи.

5. Під інформацією в *семантичній теорії* розуміють відомості, що містять новизну. Цей аспект визначається сенсом, який вона несе.

Отже, визначення поняття «інформація»:

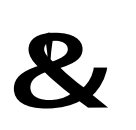

**Інформація** – відомості про об'єкти та явища навколишнього середовища, їх параметри, властивості та стан, які сприймають інформаційні системи (людина або технічний пристрій) у процесі діяльності та роботи.

З поняттям інформації пов'язані такі поняття як сигнал, повідомлення і дані.

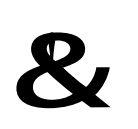

**Сигнал** – це будь-який процес, що несе інформацію. **Повідомлення** – це інформація, яка представлена у формі, призначеній для передавання.

Інформація передається у вигляді повідомлень від якогось джерела інформації до приймача за допомогою каналу зв'язку. Джерело надсилає повідомлення, яке кодується у сигнал, що передається. Цей сигнал надсилається по каналу зв'язку. В результаті приймач отримує сигнал, який декодується та стає прийнятим повідомленням. Передавання сигналу каналами зв'язку часто супроводжується впливом перешкод, які викликають спотворення або втрату інформації. Наведене ілюструє схема представлена на рис. 1.2.

**Канал зв'язку**

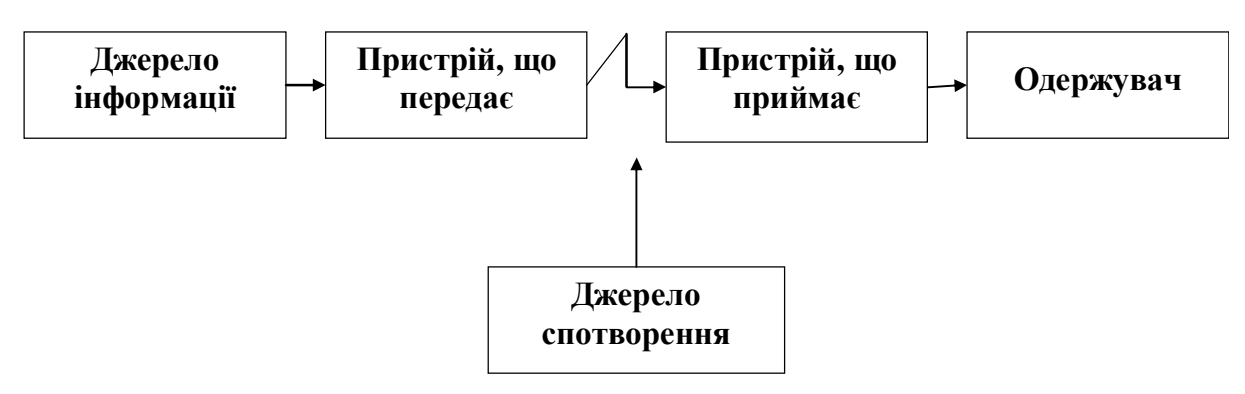

Рис. 1.2. Передавання інформації

Канали зв'язку розрізняються за пропускною спроможністю.

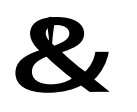

**Пропускна спроможність** – це кількість інформації, що передається за одиницю часу.

Пропускна спроможність вимірюється у біт/с і визначається двома параметрами: розрядністю і частотою. *Розрядність* – максимальна кількість інформації, яка може бути одночасно розміщена у каналі. *Частота* – характеризує кількість розміщень інформації в каналі на протязі одиниці часу.

Комп'ютерну інформацію називають даними.

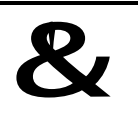

**Дані** – це інформація, представлена у формалізованому вигляді та призначена для обробки технічними засобами.

Сигнали передаються в матеріально-енергетичній формі: електричний, світловий, звуковий сигнал та ін. Сигнали, що використовуються в технічних пристроях, поділяють на аналогові та дискретні. Сигнал називається **аналоговим**, якщо його параметр в заданих межах може набувати будь-яких проміжних значень (рис. 1.3). Прикладом аналогового сигналу є передавання мови телефонним дротом: усна інформація перетворюється в електричні сигнали, які дротами передаються абоненту, а потім перетворюються у мовну інформацію. Аналогове збереження інформації доволі розповсюджене явище: запис звукового сигналу на магнітофонну стрічку.

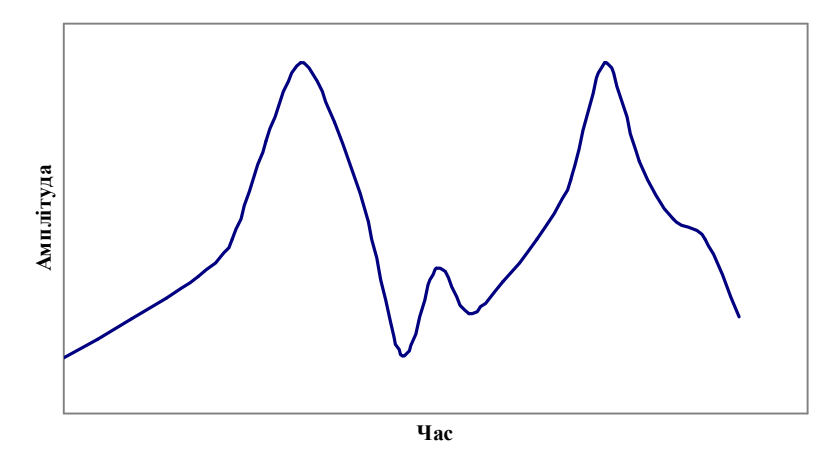

Рис. 1.3. Представлення аналогового сигналу

Сигнал називається **дискретним**, якщо його параметр в заданих межах може набувати окремих фіксованих значень (рис. 1.4). Бурхливий розвиток обчислювальної техніки та засобів телекомунікації привів до розповсюдження цифрової форми зберігання та передавання сигналів. Саме у цифровому виді зберігається інформація в пам'яті комп'ютера, на лазерних дисках.

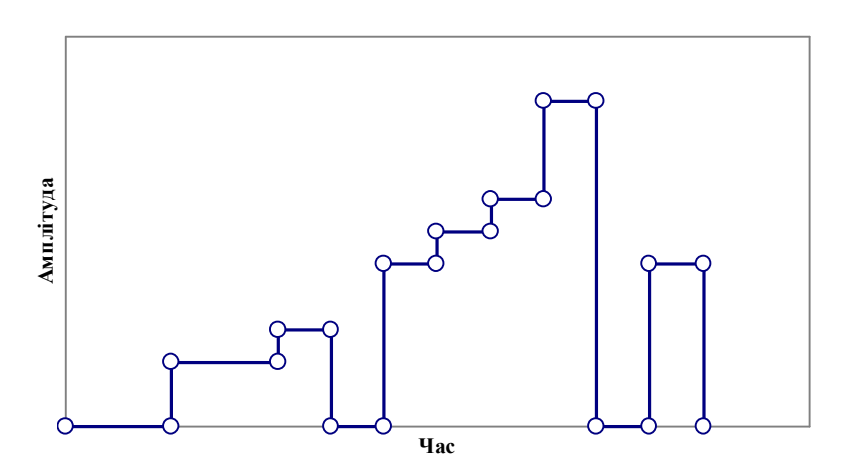

Рис. 1.4. Представлення дискретного сигналу

Основні операції, які виконуються з інформацією: збір, обмін, зберігання і обробка. *Збір інформації* – це діяльність, в ході якої інформаційна система отримує необхідні відомості. Під *обміном інформацією* розуміють процес передавання інформації між різними інформаційними системами (між людьми, між людиною та технічним пристроєм, між різними технічними пристроями). Інформацію можна використовувати неодноразово, а тому її необхідно зберігати. *Зберігання інформації* – це процес підтримання інформації у вигляді, який забезпечує її передавання у потрібному виді й у потрібний час. *Обробка інформації* – це впорядкований процес її доцільного перетворення. Всі дії, що пов'язані з певними операціями над інформацією, називаються *інформаційними процесами*.

#### **1.3. Властивості інформації**

Отримуючи будь-яку інформацію, людина намагається її осмислити і оцінити, для цього слід враховувати, що ця інформація має ряд властивостей.

**Об'єктивність і суб'єктивність інформації**. Поняття об'єктивності є відносним. Об'єктивнішою прийнято вважати ту інформацію, до якої методи вносять менший суб'єктивний елемент. Так, наприклад, в результаті спостереження фотознімку природного об'єкту або явища утворюється більш об'єктивна інформація, ніж в результаті спостереження малюнка того ж об'єкту.

**Повнота інформації** характеризує якість інформації і визначає достатність даних для прийняття рішень.

**Достовірність інформації**. Дані виникають у момент реєстрації сигналів, але не всі сигнали є «корисними» – завжди присутній певний рівень сторонніх сигналів, внаслідок чого корисні дані супроводжуються певним рівнем «інформаційного шуму».

**Адекватність інформації** – це ступінь відповідності її реальному, об'єктивному стану справи.

**Доступність інформації** – міра можливості отримати ту чи іншу інформацію.

**Цінність інформації** залежить від того, наскільки вона важлива для розв'язання завдання, а також від того, наскільки надалі вона знайде застосування у будь-яких видах діяльності людини.

Тільки **своєчасно** отримана інформація може принести очікувану користь. Небажаною є як передчасна подача інформації, так і її затримка.

Якщо цінна і своєчасна інформація представлена у **незрозумілому** вигляді, вона може стати некорисною. Інформація стає **зрозумілою**, якщо вона виражена мовою, на якій говорять ті, кому призначена ця інформація.

# **1.4. Кількість інформації**

У 20-х роках XX ст. у зв'язку з розвитком технічних засобів комунікації (радіо, телефон, телеграф та ін.) і зростанням обсягу повідомлень, що передаються із застосуванням технічних засобів, постала необхідність їх вимірювання, і були зроблені перші спроби виміру кількості інформації.

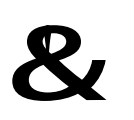

**Кількість інформації** – числова характеристика сигналу, що відображає ту міру невизначеності, яка зникає після отримання повідомлення у вигляді сигналу.

У науковому плані поняття кількості інформації пов'язане з ймовірністю здійснення тієї чи іншої події. Ймовірність – числова характеристика можливості настання події. Ймовірність достовірної події, яка обов'язково відбудеться дорівнює **1**, неможливої події – **0**. Ймовірність випадкової події знаходиться в інтервалі **(0,1)**. Наприклад, людина кидає монету і спостерігає, якою стороною вона впаде. Ймовірність випадання однієї зі сторін монети дорівнює **1/2**. Приклади рівноймовірних повідомлень: «лампа увімкнена» – «лампа вимкнена»; випадіння однієї з граней кубика.

У 1928 році американський інженер Роберт Хартлі вивів формулу для обчислення кількості інформації. Автор процес отримання інформації розглядав як вибір одного повідомлення з кінцевої заздалегідь заданої множини з **N** рівноймовірних повідомлень, а кількість інформації **i** визначив за допомогою формули:

# $i = \log_2 N$   $\mathbf{P} \mathbf{N} = 2^i$ .

Розглянемо систему з двох електричних ламп, кожна з яких може бути увімкнена (значення 1) бо вимкнена (значення 0). Система з двох ламп несе 2 одиниці вимірювання інформації, тобто **i = 2** . Для цієї системи можливі чотири стани: обидві лампи вимкнені; лампа А вимкнена, а лампа В – увімкнена; лампа В вимкнена, а лампа А – увімкнена; обидві лампи увімкнені (рис. 1.5). Якщо у формулу Хартлі підставити значення **i**, то буде отримано значення 4:  $N = 2^2 = 4$ .

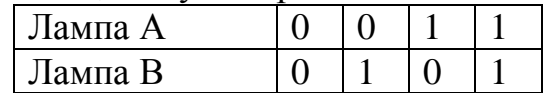

Рис. 1.5. Ілюстрація формули Хартлі за допомогою системи двох ламп

Однак не всі події у реальному житті можуть бути рівноймовірними. Для подій «першою з дверей будівлі вийде жінка» і «першим з дверей будівлі вийде чоловік» немає однозначної відповіді, оскільки невідомо про яку будівлю йде мова – метро або військова казарма. Для задач такого виду Клод Шеннон у 1948 р. запропонував іншу формулу визначення кількості інформації, що враховує можливу неоднакову ймовірність отримання повідомлення з набору:

$$
i = -\frac{\dot{N}}{\dot{a}p_i} \times \log_2 p_i ,
$$

де **p<sup>i</sup>** – вірогідність того, що саме **і**-е повідомлення виділене в наборі з **N** повідомлень.

Чим вища ймовірність події, тим менша кількість інформації виникає після її здійснення. Якщо ймовірність дорівнює **1**, то кількість інформації дорівнює **0**. Якщо ймовірність здійснення або нездійснення якоїсь події однакова, тобто дорівнює **1/2**, то кількість інформації, яку несе з собою ця подія, дорівнює **1**. Кількість інформації, яку ми отримуємо при зменшенні невизначеності у два рази, називається бітом.

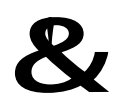

*Біт* – кількість інформації, яку утримує один розряд двійкового числа. Bit – скорочене від BInary digiT – двійковий розряд.

Основною одиницею інформації є байт.

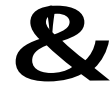

&! *Байт* – вісім послідовних біт.

В одному байті можна закодувати **256** різних значень: **N 2 256 <sup>8</sup> = =** . Великі одиниці інформації

1 Кілобайт = 1024 байти

1 Мегабайт = 1024 Кілобайти

1 Гігабайт = 1024 Мегабайти

10

- 1 Терабайт = 1024 Гігабайти
- 1 Петабайт = 1024 Терабайти

# **1.5. Системи числення**

Як відомо інформація передається у формі повідомлень, які кодуються за допомогою двійкових кодів – **0** і **1** Ці символи використовуються у двійковій системі числення. Для розуміння механізму перетворення числової інформації в двійкові коди розглянемо поняття «система числення», різні системи числення і послідовність переведення числа в іншу систему числення.

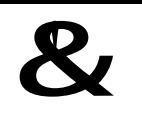

**Система числення** – це сукупність прийомів та правил для запису чисел цифровими символами.

Системи числення діляться на 2 групи: непозиційні і позиційні.

Прикладом непозиційної системи числення є римська, у якій в якості цифр використовуються латинські букви:

**I** позначає 1 (один палець);

**V** – 5 (розкрита долоня);

**X** – 10 (дві складені долоні);

 $L - 50$ ;

**C** – 100 (**Centum** – сто);

**D** – 500 (**Demimille** – половина тисячі);

**M** – 1000 (**Mille** – тисяча).

Наприклад, **II=1+1=2** тут символ **I** позначає **1** незалежно від місця в числі. За правилом менша цифра, що йде перед більшою, віднімається від більшої, і додається в протилежному випадку. Наприклад: **IV=5–1=4**, тоді як: **VI=5+1=6.**

У позиційній системі числення значення цифри визначається положенням в числі, один і той же знак приймає різне значення. Винахід позиційної системи числення, заснованої на помісному значенні цифр, приписують шумерам і вавилонянам. Індуси розвинули десяткову систему числення, популяризатором якої був арабський математик **Аль Хорезмі.**

Наприклад, число двісті п'ятдесят три представляється в десятковій системі числення у вигляді:

 $253 = 2 \times 100 + 5 \times 10 + 3 \times 1$ 

Будь-яка система числення, призначена для практичного використання, має забезпечувати:

– можливість представлення числа в заданому діапазоні чисел;

– однозначність представлення;

- стислість і простоту запису чисел;
- легкість оволодіння системою, а також зручність операції у ній.

Будь-яка позиційна система числення характеризується основою.

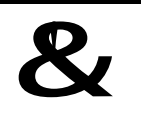

**Основа системи числення** – це натуральне число **q** (**q>1**), що використовується в якості базисного числа системи числення.

Кількість символів, що використовуються для зображення цифр у системі числення, дорівнює її основі. Крім десяткової, прикладами позиційних систем числення є двійкова, п'ятіркова, вісімкова, шістнадцяткова. Символи, що використовуються в різних системах числення представлені у табл. 1.1.

Таблиця 1.1.

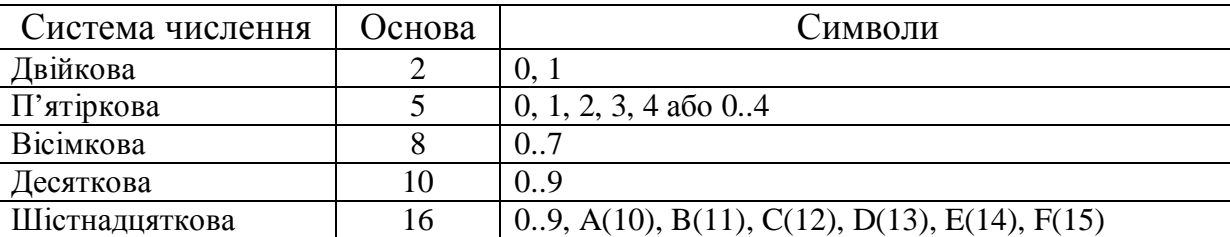

Цифри позиційних систем числення

Для будь-якої позиційної системи числення справедлива рівність:

$$
A_{(q)} = a_n a_{n-1} ... a_1 a_0 = a_n \times q^n + a_{n-1} \times q^{n-1} + ... + a_1 \times q^1 + a_0 \times q^0
$$

За цією формулою здійснюється переведення числа з будь-якої системи числення до десяткової. Розглянемо приклад переведення вісімкового числа 357<sub>(8)</sub> у десяткову систему числення:

$$
357_{(8)} = 357 = 3 \times 8^2 + 5 \times 8^1 + 7 \times 8^0 = 3 \times 64 + 5 \times 8 + 7 \times 1 = 192 + 40 + 7 = 239_{(10)}
$$

Для переводу цілих чисел з десяткової системи числення в нову використовується метод, який базується на діленні із залишком числа, що переводиться, на основу нової системи числення. Процес ділення припиняється лише тоді, коли результат від ділення стає меншим, ніж дільник (рис. 1.6).

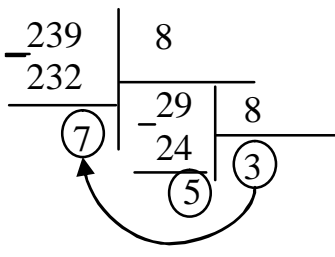

Рис. 1.6. Переведення числа з десяткової системи числення у вісімкову В результаті отримано вісімкове число 357<sub>(8)</sub>.

#### **1.6. Представлення інформації в ЕОМ**

Всі дані, наведені у комп'ютері, необхідно зберігати, обробляти, передавати. У відповідності з положеннями «Теорії інформації» за еталон вимірювання інформації обраний бінарний об'єкт, який утримує 1 біт інформації. Такий метод вимірювання інформації визначається можливостями комп'ютера. Для зберігання інформації використовуються магнітоелектричні пристрої, які можуть знаходитися у намагніченому або в розмагніченому станах. При передаванні інформації за допомогою електричного сигналу значення інформації виражається у параметрах току – у силі току та його напрузі (є або немає). Простота представ-

11

лення 1 біту є перевагою двійкового кодування інформації. Недоліком двійкового кодування є надмірність двійкових кодів.

Основними формами представлення інформації у комп'ютері є числова, текстова, графічна, звукова і відео.

# **1.6.1. Кодування числової інформації**

Числа в комп'ютері представляються у двійковій системі числення. Для представлення чисел відводиться відповідна кількість двійкових розрядів. Сукупність цих розрядів складає розрядну сітку. Сучасні комп'ютери можуть обробляти числа розрядністю **8**, **16**, **32** та **64** біти. Це означає, що для їх зберігання відводиться **1**, **2**, **4** або **8** байт.

Для зберігання цілих чисел можна використовувати два байти. Число представляється у двійковій системі числення, результат доповнюється нулями зліва у межах обраного формату. Останній розряд є знаковим, для додатного числа він дорівнює **0**, а для від'ємного – **1**. Так, десяткове число **39** у двійковій системі дорівнює **100111**. І його представлення наведене на рис. 1.7.

| 1-ий байт           |       |  |  |  |  |  |  | 2-ий байт |  |  |  |  |  |  |  |  |
|---------------------|-------|--|--|--|--|--|--|-----------|--|--|--|--|--|--|--|--|
|                     |       |  |  |  |  |  |  |           |  |  |  |  |  |  |  |  |
| ≂<br>×<br>Зна<br>ĦГ | Число |  |  |  |  |  |  |           |  |  |  |  |  |  |  |  |

Рис. 1.7. Приклад представлення додатного цілого числа

Зберігання в комп'ютері від'ємного числа **–39** демонструє рис. 1.8.

| 1-ий байт                                 |       |  |  |  |  |  |  | 2-ий байт |  |  |  |  |  |  |  |  |
|-------------------------------------------|-------|--|--|--|--|--|--|-----------|--|--|--|--|--|--|--|--|
|                                           |       |  |  |  |  |  |  |           |  |  |  |  |  |  |  |  |
| ದ<br>−<br>Έ<br>Ħ<br>$\tilde{\mathcal{E}}$ | Число |  |  |  |  |  |  |           |  |  |  |  |  |  |  |  |

Рис. 1.8. Приклад представлення від'ємного цілого числа

Кожне дійсне число можна представити у вигляді числа з плаваючою точкою. Якщо порівняти три наведених десяткових числа, то видно, що вони не розрізняються:

# $10,3 \cdot 10^{0}$ **1,03∙10**

# $0.103 \cdot 10^2$

Останнє число представлене в експоненційній формі, тобто у вигляді:

$$
\mathbf{A} = \mathbf{m} \times \mathbf{q}^{\mathbf{p}},
$$

де **m** – мантиса (число менше **1**), **q** – основа системи числення, **p** – порядок.

Десяткове число **22,5** у двійковій системі: **(10) ( ) <sup>2</sup> 22,5 = 10110,1** .

Запис цього числа в експоненційній формі: **( ) <sup>101</sup> 10110,1 <sup>2</sup> = 0,101101× 2**

Для кодування дійсних чисел, представлених в експоненційній формі можна використовувати два байти. З двох байтів 1 біт відводиться під знак числа, один – під знак порядку, 3 біти – під порядок і 11 біт – під мантису. Таким чином,

12

число **( ) <sup>101</sup> 22,5 <sup>10</sup> = 0,101101× 2** кодується у відповідності зі схемою, представленою на рис. 1.9.

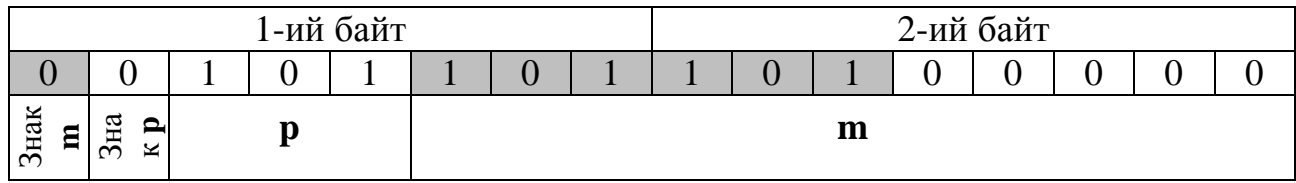

Рис. 1.9. Приклад представлення дійсного числа

#### **1.6.2. Кодування символів**

Для зберігання та обробки текстової інформації кожному символу ставиться у відповідність число – код символу. Відповідність між набором символів і числами називається **кодуванням символів**.

Існує досить багато різноманітних кодувань. В більшості з них символи кодуються за допомогою одного байту. В одному байті можна закодувати 1 символ з 256 можливих.

Визнаним стандартом є **ASCII** (American Standard Code for Information Interchange). Коди від 0 до 32 – спеціальні клавіші; від 33 до 127 – цифри, знаки і букви латинського алфавіту; від 128 до 255 – національні алфавіти (табл. 1.2). Наприклад, російську букву А можна представити байтом 11000000, латинську букву s – байтом 01110011.

Таблиця 1.2

Базова таблиця кодування ASCII

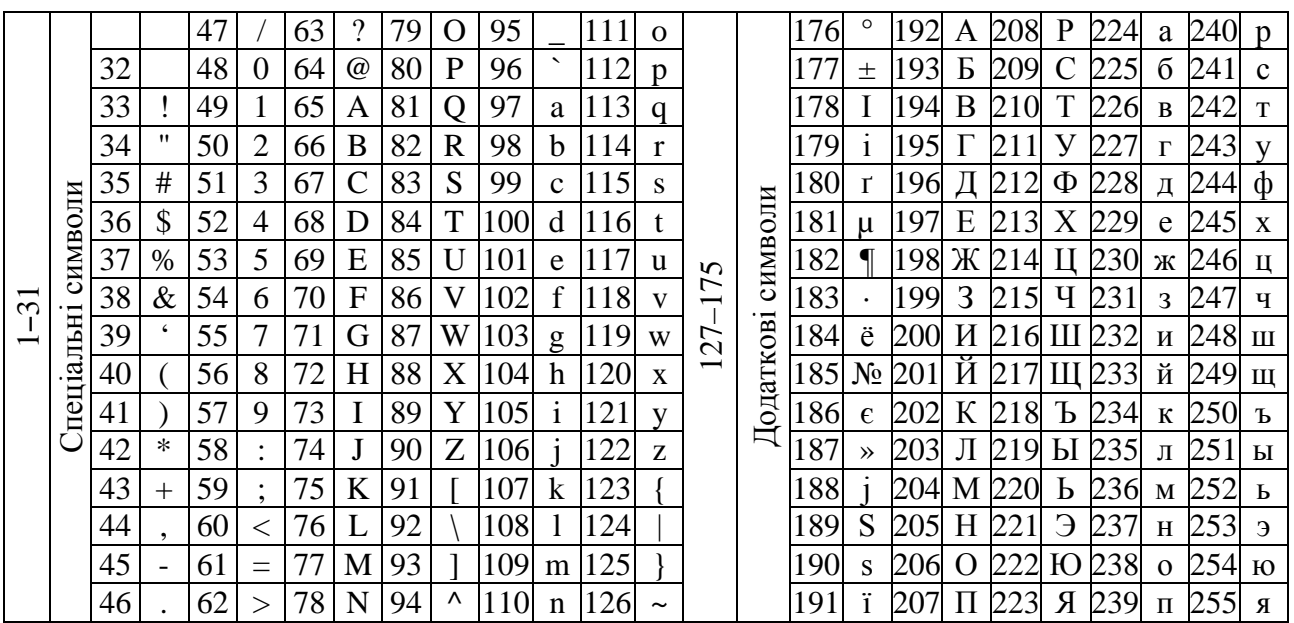

У зв'язку з появою графічного середовища Windows фірма Microsoft розробила нову кодову таблицю **ANSI**. Насправді це були розширені версії ASCII, проте з них були видалені різні псевдографічні елементи і додані символи, для яких раніше не вистачало «вільних місць».

Прикладом такого ANSI-кодування є відома Windows-1251. Окрім типографських символів, до нього також були включені літери алфавітів мов, близьких до російської (української, білоруської, сербської, македонської та болгарської).

ANSI-кодування – це збірна назва. Насправді, реальне кодування при використанні ANSI визначатиметься тим, що вказане в реєстрі вашої операційної системи Windows. У випадку з російською мовою це буде Windows-1251, проте, для інших мов це буде інший різновид ANSI (табл. 1.3).

Таблиця 1.3

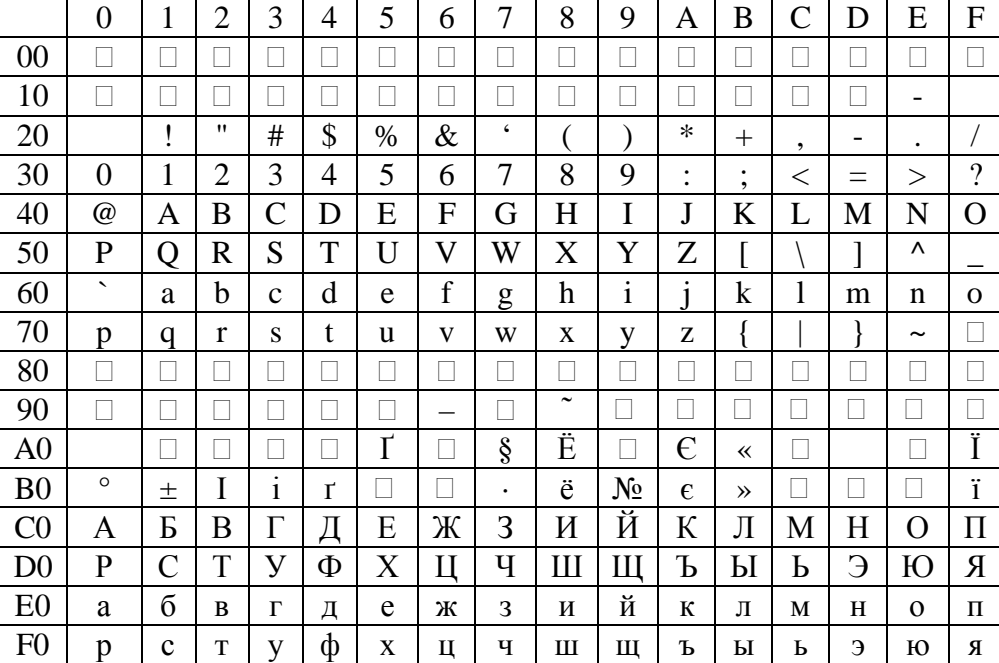

Базова таблиця кодування ANSI

Існує велика кількість національних алфавітів і кодування ASCII та ANSI не завжди допомагають. Існує низка проблем: 1) відправник повідомлення та одержувач користуються різними системами кодування; 2) в алфавітах деяких мов дуже багато символів і вони не вміщуються у відведені ним позиції з 128 до 255 в однобайтовому кодуванні. 3) в тексті може використовуватися декілька мов. Щоб вирішити ці проблеми було розроблено кодування **Unicode**.

У Unicode для кодування символів надається 31 біт (4 байти за вирахуванням одного біта). Кількість можливих комбінацій дає позамежне число: **2 31 = 2 147 483 684** (тобто більше двох мільярдів). Тому Unicode описує алфавіти всіх відомих мов, навіть «мертвих» і вигаданих, включає багато математичних та інших спеціальних символів. Проте інформаційна ємкість 31-бітового коду дуже велика. Тому частіше використовується скорочена 16-бітова версія (2<sup>16</sup> = 65 536 значень), за допомогою яких кодуються всі сучасні алфавіти. Двобайтовий опис кодів символів дозволяє закодувати велику кількість літер різних мов (англійські, українські, грецькі букви, китайські ієрогліфи, математичні символи, тощо).

Кодовий простір Unicode розділений на декілька областей. Область з кодами від 0000 до 007F містить символи набору Latin 1 (молодші байти відповідають кодуванню ASCII). Далі йдуть області, в яких розташовані знаки різних мов, а також знаки пунктуації і технічні символи. Символам кирилиці виділені коди в діапазоні від 0400 до 0451. Частка кодів зарезервована для використання в майбутньому – 29000 кодів. 6000 кодових комбінацій залишено програмістам.

# **1.6.3. Кодування графічної інформації**

З 80-их років інтенсивно розвивається технологія обробки графічної інформації. Комп'ютерна графіка дозволяє створювати і редагувати малюнки, схеми, креслення, перетворювати зображення та ін. Графічна інформація на екрані монітора представляється у вигляді растрового зображення, яке складається з масиву точок екрану (рис. 1.10).

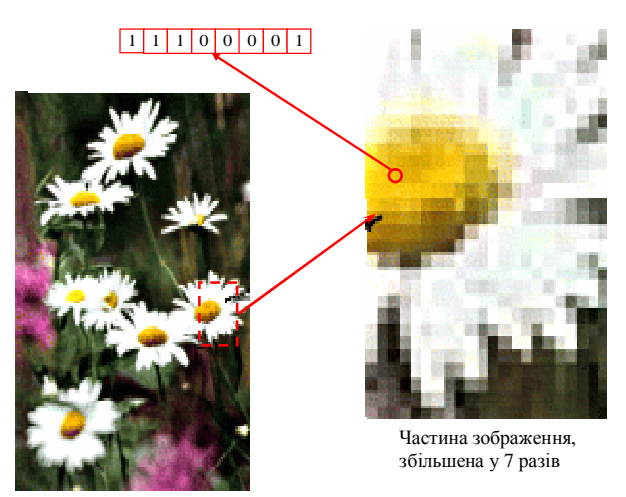

Рис. 1.10. Кодування графічного зображення

Растрове зображення – це набір пікселів, розташованих у прямокутній сітці. Розмір сітки залежить від розрізняльної здатності екрану. Найбільш поширеними для сучасних моніторів є розміри сітки:  $800$ **Í** 600; 1024**Í** 768; 1152Í864. Наприклад, для графічного режиму – 800Í600 для представлення зображення на екрані необхідно 800 $f$  600=480 000 точок.

Не менш важливою ознакою зображення є кількість кольорів. Ця ознака називається глибиною кольору – кількістю біт на піксел (табл. 1.4). Кількість кольорів у цій таблиці розраховано за формулою Хартлі.

Таблиця 1.4

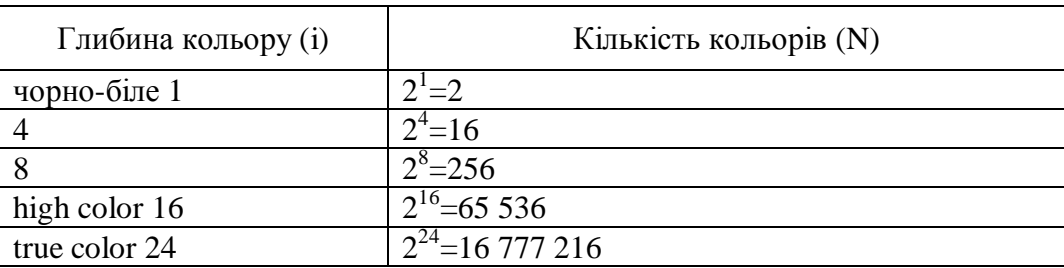

Кількість кольорів у відповідністю з глибиною кольору

Інформація про кожну точку зображення (координати і колір) зберігається у відеопам'яті комп'ютера. Розрахуємо обсяг пам'яті, необхідний для зберігання зображення глибиною кольору 16 біт розміром 800 $f$  600 точок:

**16біт ´ 800 ´ 600 = 7680000біт : 8 = 960000байт : 1024 =937,5Кбайт**

#### **1.6.4. Кодування звукової інформації**

Звук – це аналоговий сигнал з безперервно змінюваними амплітудою та частотою. Чим більша амплітуда сигналу, тим він голосніший, чим більша частота – тим вище тон. Графік на рис. 1.11 ілюструє аналоговий сигнал.

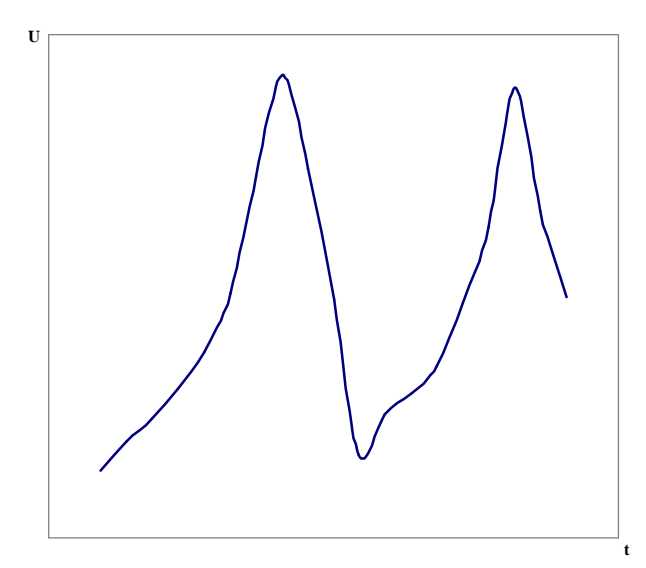

Рис. 1.11. Приклад аналогового звукового сигналу

Для того, щоб комп'ютер міг обробляти безперервний звуковий сигнал, він має бути перетворений на послідовність імпульсів (двійкових 0 і 1). Для цього здійснюється дискретизація. Безперервна звукова хвиля розбивається на окремі ділянки і для кожної ділянки встановлюється величина амплітуди. Якість кодування залежить від кількості вимірів рівня сигналу в одиницю часу, тобто від частоти дискретизації. Кількість таких вимірів в 1 секунду знаходиться в діапазоні 8000–48000 Герц.

Чим більша кількість вимірів проводиться за одиницю часу, тим точніша процедура двійкового кодування. Це ілюструють графіки представлені на рис. 1.12. Низька якість цифрового сигналу на графіку а) пов'язана з більшою довжиною інтервалу дискретизації, ніж на графіку б).

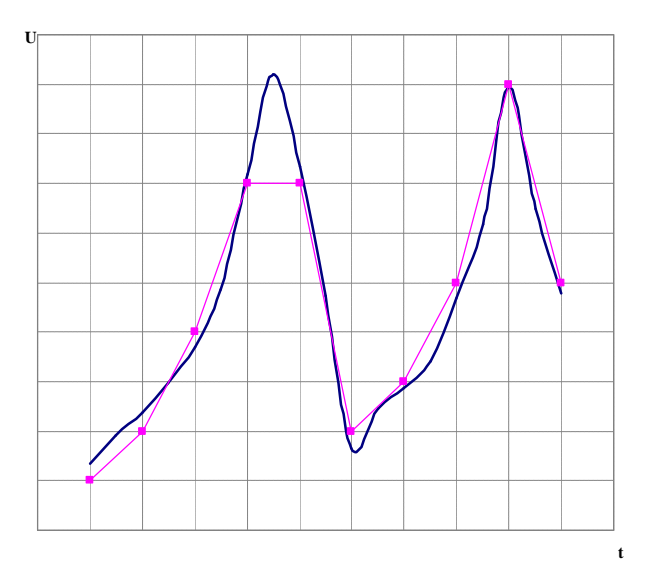

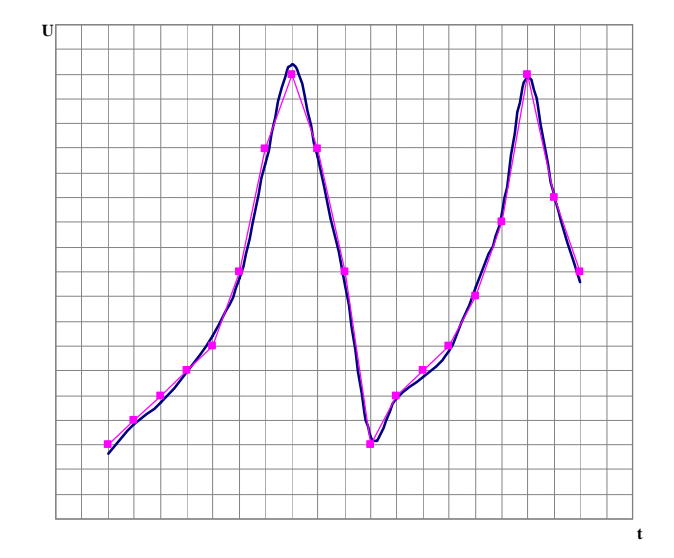

а) низька якість цифрового сигналу б) висока якість цифрового сигналу

Рис. 1.12. Результати дискредитації звуку представленого на рис. 1.11

Сучасні звукові карти забезпечують глибину кодування у **16** біт або **2 65536 <sup>16</sup> =** різних рівнів сигналу.

Для розрахунку розміру аудіофайлу можна скористатися формулою:

 $V_{ab} = i * k_{ab} * n * t$ 

де **i** – глибина кодування звука;

**k**<sub>3B</sub> – коефіцієнт звуку (при монозвучанні **k**<sub>3B</sub> = 1, при стерео – **k**<sub>3B</sub> = 2);

**n** – кількість дискретизацій звуку за 1 с;

**t** – тривалість звучання у секундах.

Так, обсяг стереоаудіофайлу тривалістю звучання у 5 с при глибині кодування 16 біт та високій якості звуку (48 000 Гц) складає:

# **Vзф = 16біт × 2 × 48000× 5 = 7680000біт: 8 = 960000байт = 937,5Кбайт**.

# **1.7. Інформатика як наука**

Бурхливий розвиток науки і промисловості в ХХ ст., нестримне зростання обсягів інформації призвели до того, що людина стала не в змозі сприймати і переробляти її. Виникла необхідність класифікувати надходження за темами, організовувати її зберігання, доступ до неї, зрозуміти закономірності її руху та ін. Дослідження, що дозволили розв'язати ці проблеми, назвали інформатикою. Становлення інформатики як науки відноситься до 60-х років ХХ століття.

Слово інформатика походить від французького Informatique, яке утворено в результаті поєднання двох термінів інформація та автоматика. У більшості країн Західної Європи і США використовується інший термін – Computer Science.

В якості джерел інформатики називають дві науки – документалістику та кібернетику. Документалістика сформувалась в ХІХ столітті в зв'язку з розвитком виробничих відносин. Основним предметом цієї науки є вивчення раціональних засобів та методів підвищення ефективності документообігу. Термін кібернетика ввів французький фізик Андре Марі Ампер, для означення гіпотетичної науки про управління (з грецької майстерний в керуванні). Основи кібернетики були закладені трудами американського математика Норберта Вінера. Сучасна кібернетика вивчає принципи побудови і функціонування систем автоматичного управління.

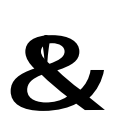

**Інформатика –** технічна наука, що вивчає структуру і загальні властивості інформації, систематизує прийоми, закони і методи збору, зберігання, обробки, пошуку, передачі і використання інформації, а також принципи функціонування і методи управління засобами обчислювальної техніки.

З цього визначення видно, що інформатика близька до технології, тому її предмет часто називають інформаційною технологією.

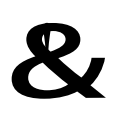

**Інформаційна технологія –** процес, що використовує сукупність засобів методів збору, обробки і передачі первинної інформації для отримання інформації нової якості про стан об'єкту, процесу або явища.

18

Інформація і повідомлення – це основні поняття інформатики.

#### **Предмет інформатики** складають:

– апаратне забезпечення засобів обчислювальної техніки;

– програмне забезпечення засобів обчислювальної техніки;

– засоби взаємодії апаратного і програмного забезпечення;

– засоби взаємодії людини з апаратними і програмними засобами.

З представленого списку видно, що інформатика приділяє велику увагу питанням взаємодії. Для цього існує спеціальний термін – *інтерфейс*.

**Основна задача інформатики** – систематизація прийомів та методів роботи з апаратними та програмними засобами обчислювальної техніки.

Інформатика практична наука, тому її досягнення мають проходити підтвердження практикою. Основні напрями практичного використання інформатики:

- архітектура обчислювальних систем;
- інтерфейси обчислювальних систем;
- програмування;
- перетворення даних;
- захист інформації;

– автоматизація;

– стандартизація.

На всіх етапах технічного забезпечення інформаційних процесів для інформатики ключовим поняттям є ефективність.

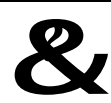

#### &? **Контрольний блок до теми <sup>1</sup>**

#### **Контрольні запитання:**

1. Чи є визначення поняття інформація єдиним?

2. У якому вигляді може існувати інформація?

3. Назвіть види інформації, які використовуються у спілкуванні людей та у технічних пристроях.

4. Чи можливе перетворення аналогового сигналу у цифровий і навпаки?

5. Знайдіть найбільше натуральне число, яке можна закодувати в 1 байті, за умови що 1 біт відводиться на знак числа.

#### **Тестові завдання для перевірки знань:**

І. Для наведених завдань оберіть один або декілька правильних варіантів відповіді:

1. Розставте знаки  $\lt, =, > B$  ланцюжку:

1024 байт ... 1 Кбайт ... 1 Мбайт ... 1024 Кбайт ... 1 Гбайт

a)  $\langle \langle, \langle, =, \langle, =, \rangle \rangle$ ; and  $\langle, \langle, =, \langle, =, \rangle \rangle$ б) >, =, >, <; г) =, >, =, <.

2. Оберіть правильні співвідношення між одиницями вимірювання інформації:

- а) 1 Кбайт = 1000 байт; в в) 1 Кбайт = 1024 байт;
- б) 1 Кбайт = 1/1024 Мбайт; г) 1 Кбайт = 1024 біт.

3. Отримано повідомлення, інформаційний об'єм якого дорівнює 40 бітам. Чому дорівнює цей об'єм у байтах?

a) 5; B) 3;  $\sigma$ ) 2;  $\Gamma$  1.

4. Виконавець проставляє 0 або 1 у кожну з восьми кліток. Чому дорівнює кількість чисел, яку можна закодувати таким чином:

а)  $1024$ ; в)  $256$ ;  $\sigma$ ) 8;  $\Gamma$  16.

5. Яка кількість одиниць у двійковому записі десяткового числа 64?

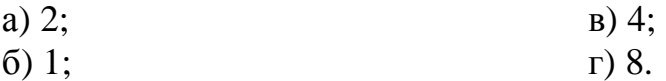

6. В якості джерел науки інформатики називають науки:

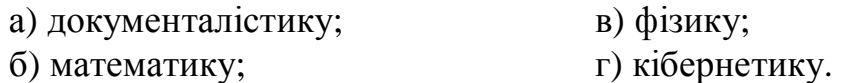

- 7. До основних понять інформатики належать:
	- а) сигнал; в) дані; б) інформація; г) повідомлення.
- 8. Двійкове число **1100(2)** дорівнює десятковому:

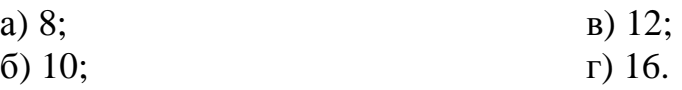

- ІІ. Встановити відповідність:
- 1. Вкажіть, які з наведених додатків: a) МS Word; b) MS Excel; c) Paint дозволяють створювати й обробляти:
	- 1) текстові дані; 2) числові дані; 3) графічні растрові дані.
- 2. Вкажіть, які з рисунків:

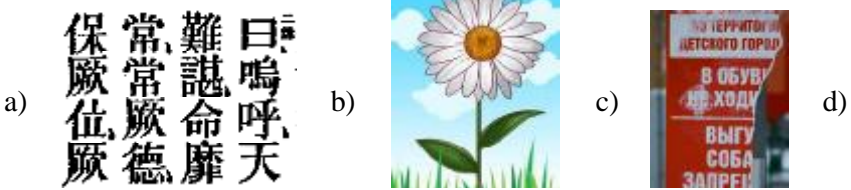

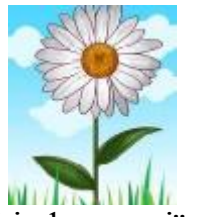

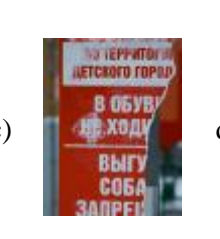

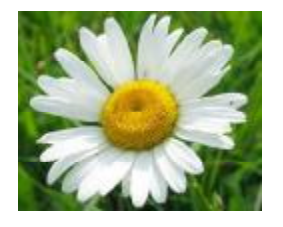

ілюструють властивості інформації:

1) об'єктивність і суб'єктивність; 2) повнота; 3) зрозумілість.

- 3. Вкажіть, які з видів зберігання й передавання інформації: a) CD-диск; b) відеоплівка; c) телефонна лінія; d) комп'ютер; е) радіоканал зберігають і обробляють інформацію, представлену в: 1) аналоговому виді; 2) дискретному виді.
- 4. Визначити, які з видів інформації:

20

a) внутрішня; b) вхідна; c) вихідна

беруть участь в інформаційних процесах:

1) пошуку; 2) перетворення; 3) сприйняття; 4) передавання; 5) обробки.

# **Задачі для самостійного розв'язання:**

- 1. Провести обчислення й отримати результат у п'ятійковій системі числення:  $(125)$ **(10) -**  $55$ <sub>(8)</sub> $\frac{1}{2}$   $\times 25$ <sub>(16)</sub>
- 2. Провести обчислення й отримати результат у вісімковій системі числення:

$$
1101_{(2)}+18_{(16)}\times 45_{(10)}
$$

3. Якщо ймовірності **N 1**  $\mathbf{p}_1 = \mathbf{p}_2 = \dots = \mathbf{p}_N = \frac{1}{N!}$ , то формула Шеннона

перетворюється на формулу Хартлі. Довести самостійно.

4. Визначити час звучання в секундах монофайлу обсягом **200** Кбайт при глибині кодування у **8** біт і частоті дискретизації **24 000** Гц.

**Рекомендована література:** основна [3, 4, 6, 9, 10], додаткова [3, 4].

# **ТЕМА 2. ПРОГРАМНЕ ЗАБЕЗПЕЧЕННЯ**

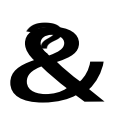

**Ключові поняття:** драйвер, каталог, команда, командна мова, мова програмування, операційна система, програма, прикладне програмне забезпечення, програмне забезпечення, системи програмування, системне програмне забезпечення, файл, файлова система.

# **2.1. Структура програмного забезпечення**

Комп'ютер сам по собі не може обробляти інформацію. Обробка даних виконується за допомогою команд.

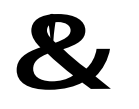

**Команда** – це елементарна інструкція, що наказує комп'ютеру виконати ту чи іншу операцію.

Для рішення будь-якої задачі процесору необхідна не одна команда, а послідовність команд.

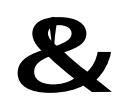

Послідовність команд, яку виконує комп'ютер у процесі обробки даних, називається **програмою**.

Одна програма не може обробити всі дані. Для цього необхідна низка програм. Тому на комп'ютері встановлюють не одну програму, а цілий ряд програм.

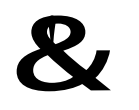

Сукупність програм, що необхідні для обробки даних, називають **програмним забезпеченням**.

У результаті отримуються нові дані, які, в свою чергу, також обробляються за допомогою програмного забезпечення (ПЗ).

Наведена характеристика дала змогу побудувати схему представлену на рис.

2.1.

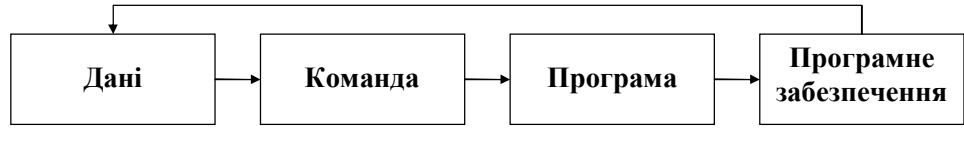

Рис. 2.1. Схема роботи програмного забезпечення

Різні програми працюють у тісній взаємодії між собою і пристроями комп'ютера, що забезпечується розподілом програмного забезпечення на декілька рівнів, що взаємодіють.

На самому низькому рівні – *базовому* – програмне забезпечення відповідає за взаємодію з базовими апаратними засобами. Програми і дані, що функціонують на цьому рівні, «прошиваються» у мікросхеми постійної пам'яті.

*Системний* рівень – перехідний. Програми цього рівня забезпечують взаємодію інших програм з програмами базового рівня, тобто виконують посередницьку функцію. Також програми цього рівня відповідають за взаємодію з користувачем, тобто забезпечують користувацький інтерфейс.

Програмне забезпечення вищого – *прикладного* рівня – це комплекс програм, за допомогою яких на комп'ютері виконуються відповідні завдання.

Програми системного рівня забезпечують взаємодію комплексу людина – програма – обладнання, яка реалізується на прикладному рівні.

# **2.2. Системне програмне забезпечення**

Всі програми системного рівня називають системним програмним забезпеченням.

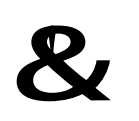

**Системне програмне забезпечення** – це комплекс програм, який призначений для управління роботою комп'ютера, розподілу його ресурсів, підтримки діалогу з користувачем, надання допомоги в обслуговуванні комп'ютера.

До системних програм відносяться:

1. Операційні системи (ОС), що забезпечують організацію процесу обчислень та обробки інформації, розподілу ресурсів, запуск та завершення програм користувача, спосіб спілкування користувача з комп'ютером (інтерфейс).

2. Програмні оболонки, які забезпечують більш наочний та зручний спосіб спілкування з комп'ютером, ніж засоби ОС (Norton Commander, Total Commander та ін.).

3. Утиліти – це програми допоміжного призначення (Norton Utilities). Основне призначення утиліт полягає в автоматизації робіт з перевірки, наладки і настроювання комп'ютерної системи. У багатьох випадках вони використовуються для розширення або поліпшення функцій системних програм.

Типи програм-утиліт:

– резервування – дозволяють швидко скопіювати необхідну інформації, що знаходиться на жорсткому диску комп'ютера, на інші носії;

– антивірусні програми – призначені для запобігання зараження комп'ютерними вірусами та ліквідації наслідків зараження;

– диспетчери архівів – дозволяють за рахунок застосування спеціальних методів стискати інформацію, тобто створювати файли меншого розміру;

– програми для діагностики комп'ютера – дозволяють перевіряти конфігурацію ЕОМ, виявляти дефекти дисків та запобігати втраті даних;

– програми для оптимізації дисків – забезпечують більш швидкий доступ до інформації на диску за рахунок оптимізації розміщення даних на диску;

– програми обмеження доступу – дозволяють захистити дані, що зберігаються на комп'ютері, від небажаного доступу.

# **2.2.1. Операційні системи**

Найбільш важливою частиною системного програмного забезпечення є операційна система.

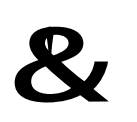

**Операційна система** – комплекс програм, що постійно знаходяться в пам'яті ЕОМ, які організують управління пристроями машини і взаємодію її з користувачами.

Операційна система відповідає за взаємодію з користувачем. Від неї безпосередньо залежить зручність роботи з комп'ютером і продуктивність праці на робочому місці. Програмні модулі ОС зберігаються на магнітних дисках та при необхідності передаються до оперативної пам'яті. На одній ЕОМ може використовуватися декілька різних ОС. Операційні системи мають розвинений набір сервісних програм. ОС забезпечують декілька видів інтерфейсу:

– інтерфейс між користувачем і програмно-апаратними засобами комп'ютера (інтерфейс користувача);

– інтерфейс між програмним і апаратним забезпеченням (апаратнопрограмний інтерфейс);

– інтерфейс між різними видами програмного забезпечення (програмний інтерфейс).

По реалізації інтерфейсу користувача розрізняють неграфічні і графічні операційні системи. Неграфічні системи реалізують командний інтерфейс.

До складу операційної системи входять: командна мова, файлова система і драйвери зовнішніх пристроїв.

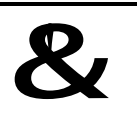

**Командна мова** – це набір команд, які вводяться користувачем і негайно виконуються.

При зберіганні даних з'являється проблема забезпечення зручного та швидкого доступу до них. Для забезпечення доступу необхідно, щоб дані були представлені в упорядкованій структурі та мали адресу. Зберігати дані у вигляді байтів або більших одиниць (Кілобайтів, Мегабайтів, тощо) незручно. В якості одиниці зберігання даних прийнятий об'єкт змінної довжини – *файл*.

# &!

**Файл** – це логічно зв'язана сукупність даних (програм, текстів, зображень та ін.) певної довжини, що має ім'я.

Для відкриття файлу необхідно знати де він знаходиться. Зазвичай це спеціальне місце – каталог або папка.

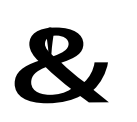

**Каталог** – це спеціальне місце на диску, в якому зберігаються імена файлів, відомості про розмір файлів, час їх останнього оновлення, властивості файлів та ін.

Зберігання файлів організується завдяки спеціальній структурі – файловій системі.

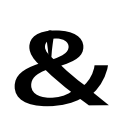

**Файлова система** – це сукупність програм, яка забезпечує роботу з файлами і їх каталогами, а також сама сукупність файлів і каталогів, які зберігаються на зовнішніх пристроях ЕОМ.

Для управління зовнішніми пристроями використовують спеціальні програми – драйвери. Кожному зовнішньому пристрою відповідає свій драйвер.

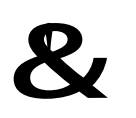

**Драйвер –** комп'ютерна програма, за допомогою якої інші програми і операційна система отримують доступ до пристрою та забезпечується обмін інформацією з ним.

Функції ОС:

- 1. Забезпечення інтерфейсу користувача.
- 2. Забезпечення автоматичного запуску.
- 3. Організація файлової системи.
- 4. Обслуговування файлової системи.
- 5. Управління встановленням, виконанням і видаленням додатків.
- 6. Забезпечення взаємодії з апаратними пристроями.
- 7. Обслуговування комп'ютера.

Класи операційних систем:

1. Операційні системи з обмеженою файловою системою, що використовують мінімальну командну мову. Використовується в 8-розрядних машинах (операційна система OS/2).

2. Операційні системи, орієнтовані на професійне застосування. Відмінна риса таких систем – модульність і набір системних програм (UNIX).

3. Дискові операційні системи використовуються на 16-розрядних ЕОМ. Основні достоїнства цих операційних систем – розвинена командна мова; можливість розвитку багаторівневих каталогів (MS DOS).

4. Операційні системи, засновані на графічному інтерфейсі. Максимально використовуються можливості роботи з графікою. У таких операційних системах використовуються багатовіконний інтерфейс і «миша». (MS Windows, Linux, Mac OS).

**2.2.2. Операційна система MS DOS** 

Однією з перших найбільш відомих операційних систем стала дискова операційна система фірми Microsoft – MS DOS.

Операційна система **MS DOS** складається з наступних частин:

– базова система введення-виведення (**BIOS**), що знаходиться в постійній пам'яті комп'ютера;

– завантажувач операційної системи;

– дискові файли;

– командний процесор **DOS**, який обробляє команди, що вводяться користувачем;

– зовнішні команди **DOS** – це програми, що надходять разом з операційною системою у вигляді окремих файлів;

– драйвери пристроїв.

На кожному магнітному диску є один головний, або кореневий, каталог. Кореневий каталог утворюється автоматично при форматуванні диска. На ньому реєструються файли і каталоги 1-го рівня. У каталогах 1-го рівня реєструються файли і каталоги 2-го рівня і т.д. Таким чином, на магнітному диску утворюється ієрархічна структура каталогів або дерево каталогів (рис. 2.2).

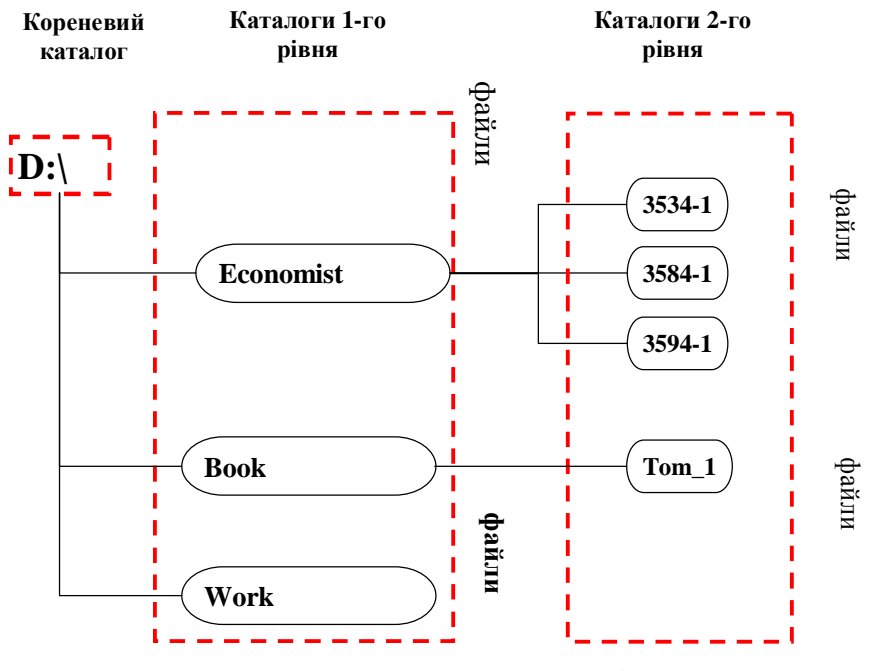

Рис. 2.2. Дерево каталогів

Інформація на магнітних дисках зберігається у файлах. Кожен файл на диску має ім'я, яке складається з двох частин: імені та розширення. В імені файлу може бути від 1 до 8 символів. Розширення починається з крапки, за якою слідує від 1 до 3 символів. Наприклад, io.sys, command.com, autoexec.bat. Розширення в імені файлу є необов'язковим. Воно, як правило, описує вміст файлу. Наприклад:

**.com .exe, .bat** – файли, що виконуються;

**.txt** – текстовий файл;

**.doc** – документ Word.

В іменах файлів можна використовувати символи «\*» і «?». Символ «\*» позначає будь-яке число будь-яких символів в імені файлу або в розширенні. Символ

«?» позначає один будь-який символ або його відсутність в імені файлу або в розширенні.

Наприклад

p\*.\* – всі файли з ім'ям що починається з «p»;

????.txt – всі текстові файли з ім'ям що складається не більше ніж з 4-х символів.

Імена файлів реєструються на магнітних дисках в каталогах. Якщо в каталозі зареєстроване ім'я файлу, то говорять, що цей файл знаходиться в даному каталозі.

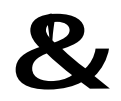

&! **Шлях** – це послідовність <sup>з</sup> імен каталогів, що розділяються символом «\».

Кожне ім'я каталогу у шляху відповідає входу до каталогу з таким ім'ям. Наприклад, шлях до каталогу 3594-1:

*D:\Economist\3594-1*

*С:\dos* – шлях до каталога 1-го рівня DOS диска C:;

 $D$ :\*UTIL\DOC* – шлях до підкаталогу DOC каталога UTIL диска D:;

*\LEX\TEXT* – шлях до підкаталогу TEXT каталога LEX.

Каталог, з яким в даний момент працює користувач, називається поточним. Коли DOS готова до діалогу з користувачем, вона видає на екран запрошення, яке містить інформацію про поточний дисковод і про поточний каталог. Наприклад:

# *D:\Economist\3534-1>*

A:\> – дисковод A:, кореневий каталог;

C:\LEX> – дисковод C:, каталог LEX.

Діалог користувача з DOS здійснюється у формі команд. Команди DOS поділяються на дві групи: внутрішні і зовнішні. Внутрішні команди виконує командний процесор. Зовнішні – поставляються разом з операційною системою в виді окремих файлів.

# **2.3. Прикладне програмне забезпечення**

Прикладне програмне забезпечення допомагає користувачеві у його професійній діяльності і не потребує від нього глибоких спеціальних знань в галузі інформаційних технологій. Прикладне програмне забезпечення ділиться на прикладні програми загального та спеціального призначення.

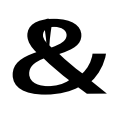

**Прикладне ПЗ загального призначення** – це комплекс програм, який отримав широкого вжитку серед різних категорій користувачів.

Найбільш відомими програмами серед них є:

**1. Текстові редактори**, які дозволяють готувати прості текстові документи (текстовий блокнот Windows ). Основні функції цих програм полягають у введенні і редагуванні текстових даних.

**2. Текстові процесори** – комп'ютерні програми, які використовуються для розробки і модифікації великих комплексних документів. Основна відмінність текстових процесорів від текстових редакторів в тому, що вони дозволяють не лише вводити текст, але й форматувати його (MS Word  $\blacksquare$ ). OpenOffice Writer  $\blacksquare$ ).

**3. Графічні системи** – програмне забезпечення, яке дає змогу створювати та редагувати графічні файли різних типів. Серед них можна виділити системи ділової графіки (Microsoft PowerPoint **C**, OpenOffice.org Impress **C**), художньої графіки (Paintbrush ), системи обробки фотографічних зображень (Adobe Photo-Shop  $\Box$ ), а також універсальні графічні системи (CorelDraw  $\Box$ ).

**4. Табличні процесори –** це комплекс взаємозв'язаних програм, призначений для обробки електронних таблиць. Дозволяють розв'язувати широкий круг завлань, пов'язаних з числовими обчисленнями (MS Excel  $\Box$ ). OpenOffice Calc  $\Box$ . Lotus  $1-2-3$   $\rightarrow$  ).

**5. Системи управління базами даних (СУБД)** – сукупність програмних і лінгвістичних засобів загального або спеціального призначення, що забезпечують управління створенням і використанням баз даних. Ці програми призначені для об'єднання наборів даних з метою створення єдиної інформаційної моделі об'єкту. Ці програми дозволяють нагромаджувати, оновлювати, корегувати, видаляти, сортувати інформацію, організовану спеціальним способом у вигляді банку даних (MS Access  $\Box$ , OpenOffice Base  $\Box$ , FoxPro  $\Box$ , Paradox  $\Box$ ).

**6. Математичні пакети –** інтегровані систем, орієнтовані на проведення математичних, інженерно-технічних, статистичних і економічних розрахунків. Призначені для автоматизації виконання математичних та статистичних розрахунків для різних категорій користувачів. Для математичних розрахунків застосовують пакети: MathCAD M, Maple  $\blacklozenge$ , Mathematica  $\frac{1}{N}$ та ін. Для статистичних найбільш відомими є Statistica  $\mathbb{R}$ , SPSS  $\mathbb{R}$ , StatGraphics  $\mathbb{R}$ .

**7. Видавничі системи** – це комплекс програмних засобів, призначених для комп'ютерного набору, верстки та видання текстових і ілюстративних матеріалів**.** Існують два види видавничих систем. Видавничі системи першого типу дуже зручні для підготовки невеликих матеріалів з ілюстраціями, графіками, діаграмами, різними шрифтами в тексті (Microsoft Publisher  $\Box$ , Aldux PageMaker  $\Box$ ). Видавничі системи другого виду використовують для підготовки великих документів, наприклад, книг. Вони мають ті ж можливості, що й системи першого напряму, але для них характерна наявність розвиненого апарату параметрів розміщення тексту (Ventura Publisher  $\mathbf{V}$ ).

**8. Редактори HTML-документів** – комп'ютерна програма, яка дає змогу створювати і змінювати **WEB**-сторінки. Це особливий клас редакторів, об'єднуючих в собі властивості текстових і графічних редакторів. Вони призначені для створення і редагування так званих WEB-документів. Наприклад, Microsoft FrontPage  $\Box$ , Adobe Dreamweaver  $\Box$ .

**9. Браузери (засоби перегляду WEB-документів).** До цієї категорії відносяться програмні засоби, що призначені для перегляду документів у форматі **HTML**. Сучасні браузери крім представлення тексту та графіки мають можливості для відтворення звуку, відео та ін. Приклади: Microsoft Internet Explorer <sup>e</sup>, Netscape Navigator  $\mathbf{N}$ , Mozilla Firefox  $\mathbf{S}$ , Opera  $\mathbf{O}$  та ін.

До складу прикладного програмного забезпечення загального призначення входять інтегровані системи. Ці системи об'єднують можливості вищеназваних систем, включають їх, мають єдиний інтерфейс. Їх функції залежать від призначення, але у своєму вмісту вони поєднують функції текстових та табличних процесорів, СУБД, пошукових систем, тощо (рис. 2.3). Наприклад, Microsoft Office та OpenOffice.

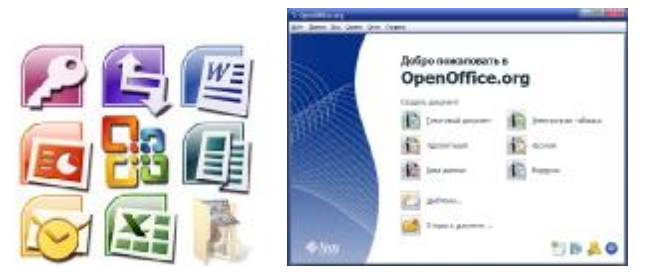

Рис. 2.3. Вікно інтегрованої системи

Прикладні програми спеціального призначення використовуються у специфічній діяльності користувача.

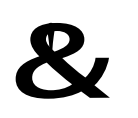

**Прикладне ПЗ спеціального призначення** – це комплекс програм, який розв'язує вузькі завдання, а також завдання професійного характеру в різних предметних областях.

До прикладного програмного забезпечення спеціального призначення можна віднести бухгалтерські системи (1С: Бухгалтерия **1944)** та Парус-Бухгалтерия  $\epsilon$ ), фінансові системи (Audit Expert  $\epsilon$ ), системи управління проектами (Microsoft Project  $\boxed{\approx}$ , Project Expert Project Expert, 1С: Предприятие  $\boxed{\approx}$ , Парус-Предприятие ).

# **2.4. Системи програмування**

Для розробки нових програм у тому числі системних і прикладних необхідні спеціальні програми – *системи програмування*.

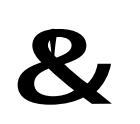

**Система програмування** – комплекс мовних і програмних засобів, призначених для автоматизації процесу складання і налагодження програми, а також підготовки її до виконання.

У загальному випадку, програма – це послідовність команд, записаних мовою, зрозумілою комп'ютеру. Ця мова складається з 0 і 1, а програма має назву машинного коду. Проте, машинний код не зрозумілий для людини, тому для людей були придумані мови програмування, що дають змогу швидко й зрозуміло записати послідовність дій, які має виконати комп'ютер.

На схемі (рис. 2.4) відображений склад системи програмування. Розглянемо ці компоненти більш докладно.

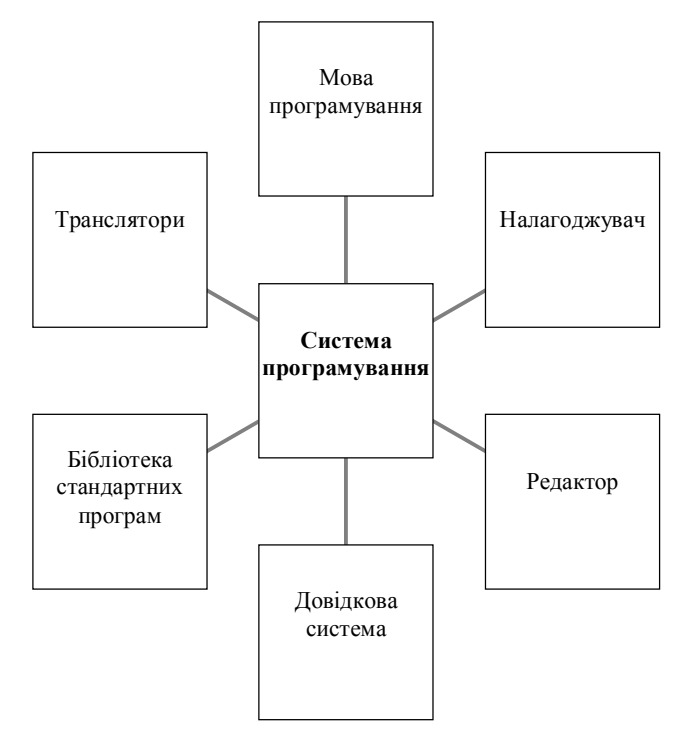

Рис. 2.4. Склад системи програмування

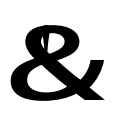

**Мова програмування** – це спеціально обумовлений набір символів, слів, заздалегідь обумовлених скорочень, які використовуються для запису набору команд і сприймаються комп'ютером.

Для кожної мови спеціально розроблений синтаксис – перелік правил запису програм з елементів цієї мови. сьогодні існує декілька сотень мов програмування. Кожна з цих мов має свій синтаксис і орієнтована на вирішення завдань певного класу. До найбільш популярних відносяться Basic, Pascal, C++, Prolog, Java, Delphi, Fortran, Кобол та ін.

Для підготовки тексту програми на будь-якій мові потрібне спеціальне середовище, яке є першим інструментом у справі написання програм. Це середовище називають редактором. Цей редактор утримує:

– інтегроване середовище розробки;

– засоби створення та редагування текстів програм;

– багатовіконний режим роботи.

В процесі розробки програми людині необхідні спеціальні засоби, які дають змогу знаходити у ній помилки. Для цього існує в системі програмування два компоненти – транслятор і налагоджувач.

Транслятор – це обов'язковий елемент будь-якої системи програмування, програма, призначена для перекладу (трансляції) програми у мову машинних кодів. Етап перетворення програми, написаної мовою програмування, в машинний код реалізується у двох варіантах. У першому випадку транслятор бере всю програму і переводить її в машинні коди. При цьому отримується спеціальний файл з

розширенням obj. Програму, записану в такий файл, прийнято називати об'єктним модулем, а транслятор, який виконує такий переклад, називають компілятором. До компільованих мов відносяться мови: Pascal, C++, Fortran та ін. У другому випадку транслятор бере з файлу з програмою по одній команді, транслює її та відразу виконує цю команду. Такий транслятор називають інтерпретатором. Мови, що інтерпретуються: Basic, Prolog та ін.

Докладніше це питання ілюструють дані табл. 2.1.

Таблиця 2.1

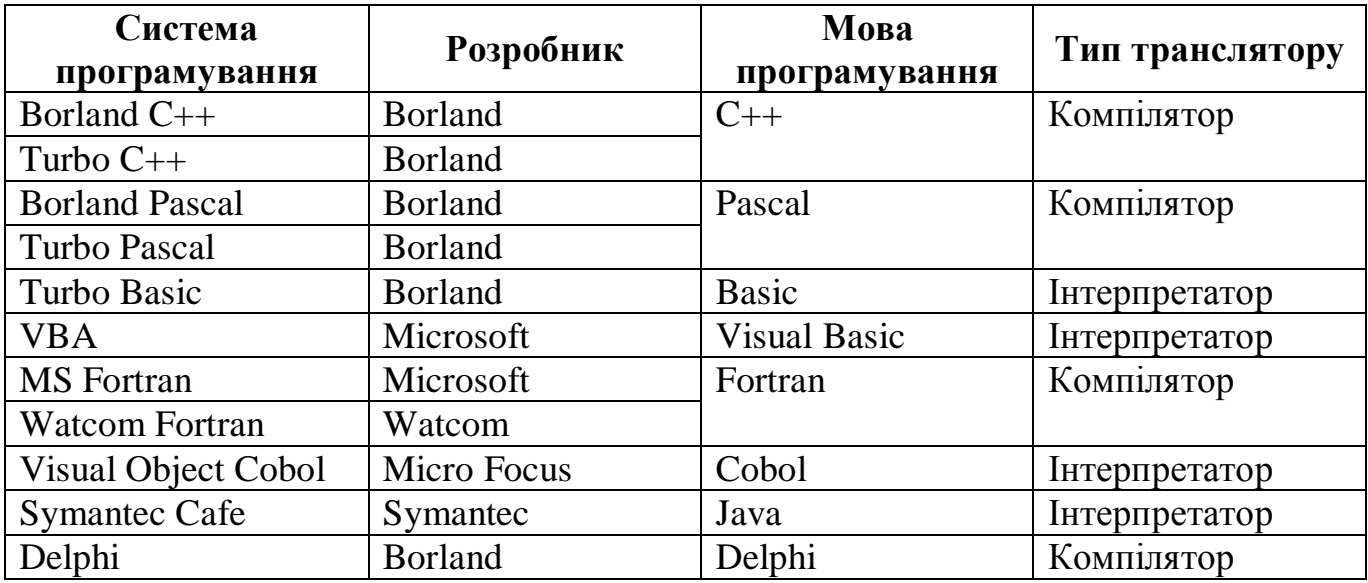

#### Загальні характеристики систем програмування

*Налагоджувач* – це програма, яка включає інтерфейс для покрокового виконання програми. Він призначений для полегшення і часткової автоматизації процесу налаштування програми.

*Бібліотека стандартних програм* – набір модулів, класів, об'єктів, констант, глобальних змінних, функцій і процедур, доступних для виклику з будь-якої програми, написаній мовою програмування і доступних у системі програмування.

Довідкова система необхідна для отримання відповіді на запит розробника. Тому ця частина системи програмування утримує структурований зміст для швидкого доступу до довідкової інформації та засоби пошуку.

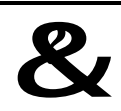

#### &? **Контрольний блок до теми <sup>2</sup>**

#### **Контрольні запитання:**

1. Чи можна збільшити список прикладних програм загального призначення? Якщо так, то назвіть класи додатків.

2. Які категорії програмного забезпечення можна використовувати в роботі економіста?

3. Що таке інтегрована система?

4. Яке призначення табличних процесорів?

5. Що поєднує в собі системне програмне забезпечення?

29

- 6. У чому основне призначення операційної системи?
- 7. За якою ознакою розрізняють системи програмування?

#### **Тестові завдання для перевірки знань:**

Для наведених завдань оберіть один або декілька правильних варіантів відповіді:

1. Драйвер – це:

а) системне програмне забезпечення, призначене для виконання допоміжних функцій;

б) мікросхема на системній платі;

в) системне програмне забезпечення, призначене для роботи з відповідним зовнішнім пристроєм комп'ютера;

г) системне програмне забезпечення, призначене для управління роботою комп'ютера.

2. До складових операційної системи відносяться:

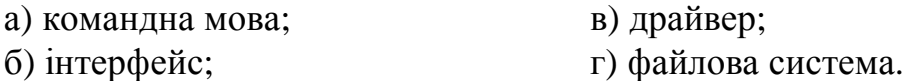

3. Приклади операційних систем:

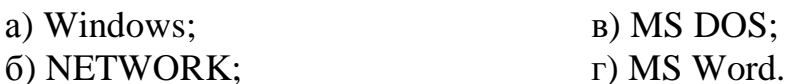

4. До прикладних програм відноситься:

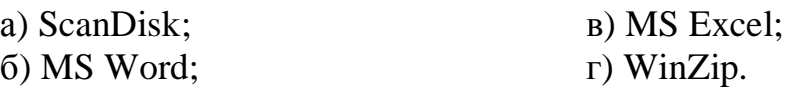

- 5. Програма це:
	- а) послідовність команд для обробки даних;
	- б) послідовність даних для розрахунків;
	- в) послідовність даних для комп'ютера;
	- г) послідовність дій для розрахунків.

# **Завдання для самостійного виконання:**

- 1. Побудувати схему зв'язків між різними класами (системне, прикладне та системи програмування) та групами (ОС…, текстові процесори… , … системи програмування) програмного забезпечення.
- 2. Підготувати огляд внутрішніх команд MS DOS.
- 3. Підготувати огляд зовнішніх команд MS DOS.

**Рекомендована література:** основна [1, 2, 4, 9, 10], додаткова [1, 6].

# **ТЕМА 3. ОПЕРАЦІЙНА СИСТЕМА WINDOWS**

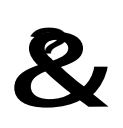

**Ключові поняття:** багатозадачність, багатопоточність, вікно, Головне меню, дефрагментація диска, діалогове вікно, захищений режим, значок, кнопка задач, концепція OLE, об'єкт, Панель задач, Провідник, Робочій стіл, ярлик.

#### **3.1. Оглядова історія операційної системи Windows**

Великим кроком в розвитку оболонок операційних систем стала поява в 1986 році графічної багатовіконної операційної оболонки Windows фірми Microsoft. Після своєї появи вона пережила ряд модифікацій. До кінця 1991 р. вийшла версія Windows 3.1, а пізніше – її мережний варіант, що завоював широке визнання мільйонів користувачів. Подальший ряд Windows-продуктів продовжили високопродуктивні, багатозадачні, повнофункціональні операційні системи з графічним інтерфейсом Windows 95, потім Windows 98 і Windows 2000, Windows XP, Windows Vista, Windows 7, Windows 8.

24 серпня 1995 року корпорація Microsoft випускає Windows 95, обсяг продажів якої за перші п'ять тижнів досяг рекордного рівня – 7 мільйонів. Вихід цього продукту набуває найширшого розголосу у ЗМІ за всю історію корпорації Microsoft. У Windows 95 вперше з'явилися меню «Пуск», панель задач, а також кнопки згортання, розгортання й закриття в кожному вікні.

25 червня 1998 року виходить Windows 98 – перша версія Windows, призначена в першу чергу для некомерційних цілей. Комп'ютери стають поширеними в офісах і в домашньому користуванні, з'являється дедалі більше інтернет-кафе, де користувачі можуть подорожувати всесвітньою мережею. Windows 98 позиціонується як операційна система, з якою «краще працювати, краще грати». Windows 98 полегшує пошук інформації як на комп'ютері, так і в Інтернеті. Серед інших удосконалень представлено підтримку читання DVD-дисків і пристроїв USB, а також прискорене закривання й відкривання програм. Серед нововведень також панель швидкого запуску, яка дає змогу запускати програми, не шукаючи їх у меню «Пуск» або на Робочому столі.

25 жовтня 2001 року випущено Windows XP. Нова операційна система мала повністю перероблений інтерфейс, орієнтований на зручність використання, а також уніфікований центр довідки й підтримки. Система була доступна 25 мовами.

У 2006 році випущено Windows Vista з найдосконалішою на той час системою безпеки. Служба захисту користувачів допомагає попередити внесення змін до системи шкідливим програмним забезпеченням. З огляду на збільшення попиту на ноутбуки та зростання вимог до захисту інформації у Windows Vista представлено функцію BitLocker Drive Encryption, яка забезпечує надійний захист даних, збережених на комп'ютері. У Windows Vista також удосконалено програвач Windows Media, адже дедалі більше людей розглядає свої комп'ютери як місце зосередження цифрових мультимедіа. Тут можна дивитися телевізійні передачі, переглядати й надсилати фотографії, редагувати відеозаписи.

Windows 7 випущено для світу безпровідних технологій кінця 2000-х років. Обсяг продажів ноутбуків перевищував обсяг продажів настільних комп'ютерів. У кав'ярнях і приватних домашніх мережах звичним явищем стали безпровідні точки доступу до Інтернету. У Windows 7 нові можливості роботи з вікнами, такі як фіксація, підглядання та струшування, покращили функціональність і зробили інтерфейс цікавішим. З'явилася сенсорна технологія Windows Touch, яка дала змогу користувачам сенсорних пристроїв переглядати веб-сайти, гортати фотографії, а також відкривати файли та папки.

Windows 8 – це переосмислена операційна система – від ядра до взаємодії з користувачем. У ній абсолютно новий інтерфейс, зручний для керування як дотиком, так і клавіатурою або мишею. Вона працює і для розваг на планшетах, і для виконання різноманітних завдань на повнофункціональних комп'ютерах. Windows 8 також містить покращені можливості Робочого столу, а також нову панель задач і можливість спрощеного керування файлами.

#### **3.2. Основні можливості ОС Windows**

Windows надає в розпорядження користувача наступні можливості:

1. Повністю перероблений інтерфейс користувача. Завдяки новому інтерфейсу в Windows набагато простіше запускати програми, відкривати і зберігати документи, працювати з дисками і мережевими серверами.

2. Підтримка довгих імен файлів. У Windows імена файлів можуть мати довжину до 255 символів.

3. Вбудована підтримка роботи в мережі. До появи операційної системи Windows для роботи в комп'ютерній мережі

4. Підтримка стандарту Plug and Play, який максимально спрощує підключення та настроювання периферійних пристроїв і установку додатків. При першому підключенні нового приладу операційна система Windows сама бере на себе функції з встановлення драйверу пристрою та передає управління ним до додатків. Windows також сама виконує керівництво діями з встановлення і видалення програм.

5. Покращена підтримка додатків Мультимедіа – вбудовані можливості роботи зі звуком, відео і компакт-дисками.

6. Забезпечення захищеного режиму. Будь-яка операційна система повинна забезпечувати наступні можливості захисту: захист даних користувача; захист кожної програми від інших програм, що паралельно виконуються; захист апаратних засобів від несанкціонованого доступу. **Захищений режим** – це режим процесора, при якому він виконує безліч перевірок коректності звернення до пам'яті, викликів функцій тощо.

7. Сумісність з MS DOS. Відразу ж з появою нових версій Windows виникла проблема запуску з їх середовища програм, написаних для операційної системи MS DOS. Її актуальність пояснювалася, по-перше, неможливістю відразу відмовитися від всього того, що було напрацьовано на попередніх етапах, а по-друге, тим, що певні класи завдань вимагають безпосереднього доступу до апаратних пристроїв комп'ютера на низькому рівні, що зручніше робити в рамках DOS-додатків. У процесі вдосконалення ОС Windows механізми роботи з

DOS-програмами послідовно поліпшувалися, надаючи користувачеві все більш гнучкі засоби налаштування середовища їх роботи. Сьогодні в Windows використовується додаток **«Командная строка (cmd)»**.

8. Підтримка 32-розрядних додатків. Простий огляд можливостей сучасних прикладних програм робить очевидною необхідність наявності великих обсягів оперативної пам'яті, дискового простору і швидкісних процесорів. Не дивлячись на те, що перша 32-розрядна мікросхема Windows з'явилася ще в 1988 році, MS DOS і ніколи не повністю не підтримували 32-розрядних додатків. Це стало можливим лише с появою Windows.

9. Забезпечення багатозадачності. Такий режим надає можливість одночасної роботи декількох додатків. Наприклад, робота в текстовому процесорі може супроводжуватися паралельним пошуком інформації в Internet та роботою програвача Windows Media.

10. Забезпечення багатопоточності означає здатність Windows організовувати одночасну обробку декількох потоків, що конкурують за процесорний час, в рамках одного додатку. Наприклад, в текстовому процесорі можуть одночасно виконуватися автоматична перевірка орфографії і редагування документа.

11. Покращена підтримка засобів діагностики, виявлення і виправлення помилок. Для цього в ОС Windows існують спеціальні службові додатки.

# **3.3. Загальні поняття Windows**

Windows – графічна операційна система для персональних комп'ютерів, яка користується великою популярністю у користувачів.

Основним елементом Windows є об'єкт.

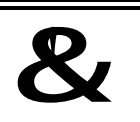

**Об'єкт** – це абстрактний тип даних, що складається як із самих даних, так і з функцій, що їх обслуговують.

Під об'єктом у цій операційній системі розуміють все, з чим оперує Windows: додаток, вікно, диск, файл, документ, значок, ярлик. Все, з чим працює користувач в цій системі, можна віднести або до об'єктів, або до елементів керування.

Системним об'єктом Windows є **Робочий стіл** (рис. 3.1). **Робочий стіл** – це графічне середовище, на якому відображаються об'єкти Windows й елементи управління Windows.

На **Робочому столі** розташовані **значки** і **ярлики** (табл. 3.1). *Значок* – це графічне подання об'єкта Windows. Всі операції зі значком, насправді здійснюються з об'єктом. Наприклад, видалення значка призводить до видалення об'єкта; копіювання значка приводить до копіювання об'єкта та ін. *Ярлик* – не сам об'єкт, а вказівник до нього, це означає, що можна створювати і видаляти ярлики, ніяким чином не зачіпаючи об'єкти. Ярлики дозволяють заощаджувати місце на жорсткому диску.

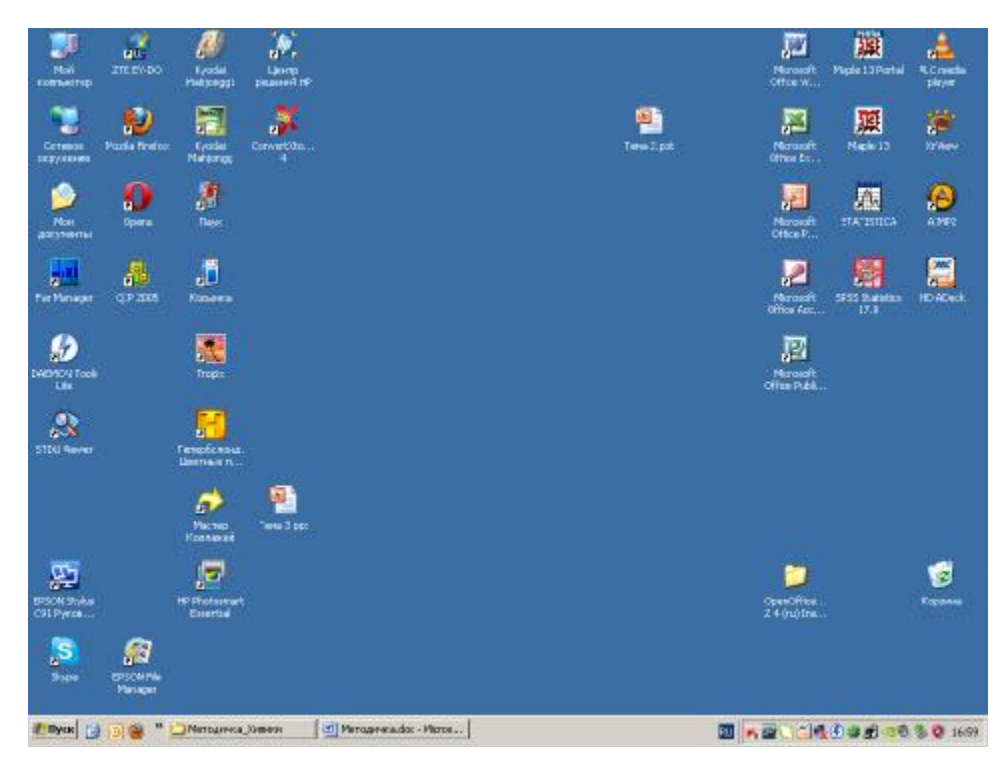

Рис. 3.1. Робочий стіл OC Windows

Таблиця 3.1

**Приклади значків і ярликів**

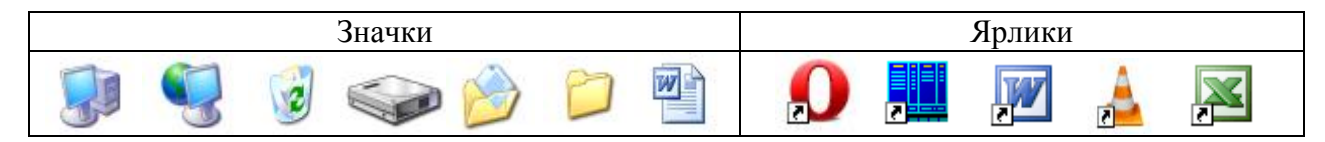

*Панель задач* – один з основних елементів управління. Вона зазвичай розташована внизу (рис. 3.2). Панель задач Windows містить чотири характерні елементи: кнопку «Пуск» (1); панель швидкого запуску (2); кнопки задач (3); панель індикації (4). *Кнопка «Пуск» –* запускає *Головне меню*. *Панель швидкого запуску –* ділянка, в якій розташовані значки програм, які найчастіше використовуються. *Кнопки задач* – відображають відкриті папки та працюючі додатки. *Панель індикації –* ділянка, яка відображає показники системного годинника, календаря, індикатора розкладки клавіатури, значки системних і позасистемних засобів (мережних з'єднань, антивірусних програм та ін.).

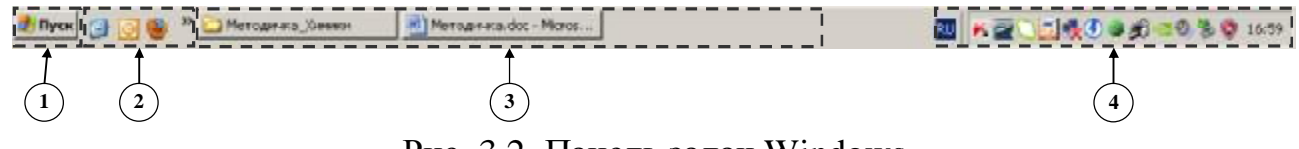

Рис. 3.2. Панель задач Windows

У Windows більшу частину команд можна виконувати за допомогою маніпулятора миші та клавіатури.

Файлова система Windows організована і відображається у вигляді ієрархії папок. Базовим елементом цієї ієрархії є папка **Робочий стіл**. Наступний рівень представлений папками **«Мой компьютер»**, **«Сетевое окружение»**, **«Корзина»**. Папка «**Мой компьютер**» містить всі диски і системні папки (Принтери, Панель управління та ін.). У свою чергу папка диска відображає файли й папки, які знахо-
дяться на цьому диску. У вкладених папках знаходяться папки наступного рівня і т.д. Наведене демонструє рис. 3.3.

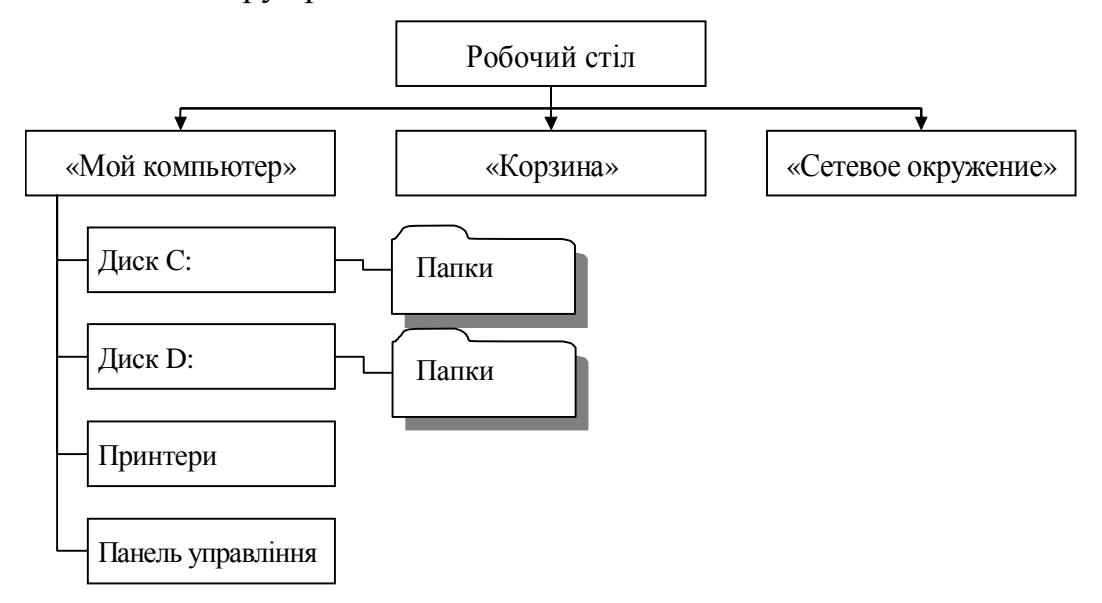

Рис. 3.3. Ієрархічна структура папок Windows

Всі додатки Windows працюють у прямокутних областях, які називаються вікнами. Вікно папки містить певні елементи.

*Вікно папки* – це контейнер, вміст якого графічно відображає вміст папки (рис. 3.4). Будь-яку папку Windows можна відкрити в окремому вікні. Кількість одночасно відкритих вікон може бути досить великим – це залежить від параметрів конкретного комп'ютера. **Вікна** – одні з найважливіших об'єктів Windows. Абсолютно всі операції, які ми виконуємо, працюючи з комп'ютером, відбуваються або на **Робочому столі**, або в якому-небудь вікні.

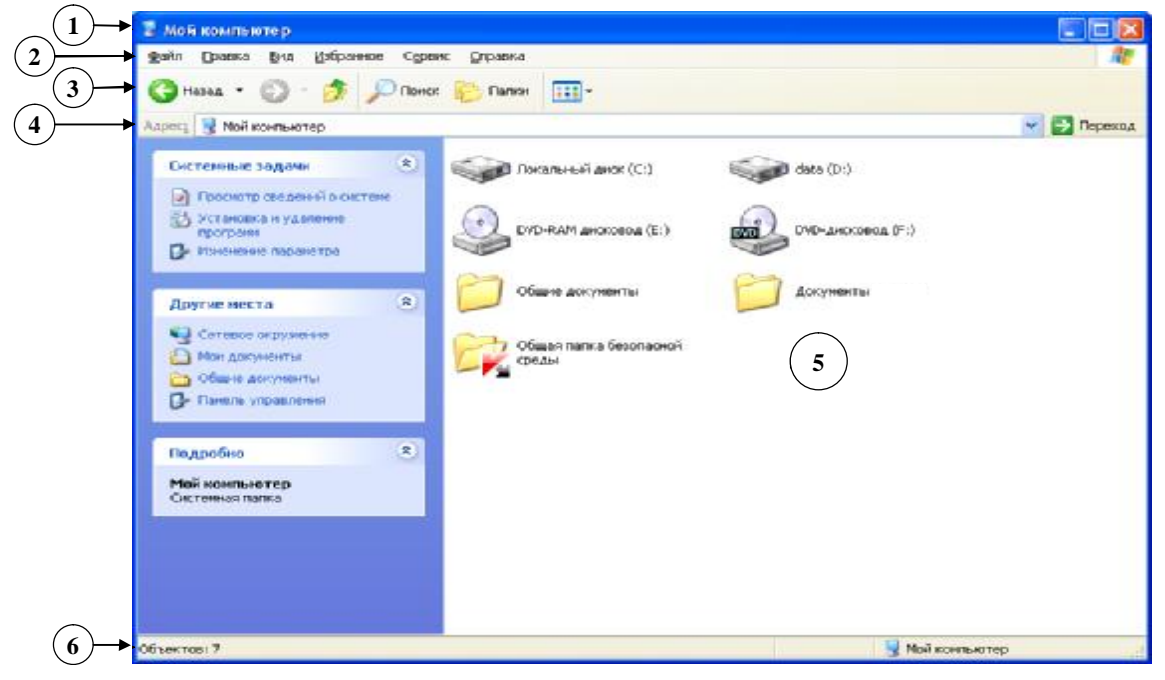

Рис. 3.4. Вікно папки

Під верхньою границею вікна розташовується *рядок заголовка* (1) – у ньому написана назва папки. Переміщати вікно можна, перетягуючи мишею його заголовок. Праворуч у *рядку заголовка* знаходяться кнопки керування вікном: (*згорнути*), / (*розгорнути*/*відновити*) і (*закрити*).

Нижче розташовується *рядок меню* (2). Для вікон папки він має стандартний вигляд – пункти: «**Файл»**, «**Правка»**, «**Вид»**, «**Избранное»**, «**Сервис»** и «**Справка»**. При виборі кожного з пунктів меню відкривається «спадаюче» меню. Деякі з команд меню містять три крапки, це означає, що при виборі цих команд з'явиться *діалогове вікно*. Воно застосовується в тих випадках, коли для виконання команди потрібна додаткова інформація, без якої неможливо виконати цю операцію.

*Панель інструментів* (3) – необов'язковий елемент вікна, на якому розміщені найбільш використовувані кнопки операцій. У роботі вона зручніша, ніж рядок меню, але обмежена за кількістю команд.

В *Адресному рядку* (4) указаний шлях доступу до поточної папки, що зручно для орієнтації у файловій структурі.

У *Робочій області* (5) відображаються значки об'єктів, що зберігаються в папці, причому, способом відображення можна керувати за допомогою меню «**Вид»**: «Эскизы страниц», «Плитка», «Значки», «Список» і «Таблица». Якщо кількість об'єктів занадто велика (або розмір вікна занадто малий), по правому і нижньому краях робочої області можуть відображатися *смуги прокручування*, за допомогою яких можна переглянути вміст папки.

У нижній частині вікна розташовується *Рядок стану* (6) – необов'язковий елемент. В ньому виводиться додаткова і важлива інформація, як, наприклад, кількість і розмір виділених файлів.

Наявність необов'язкових елементів у вікні можна змінювати за допомогою меню «**Вид»**.

Вікна папок – не єдиний тип вікон в Windows. При наявності однорідних елементів керування й оформлення можна виділити й інші типи вікон: діалогові вікна, вікна довідкової системи й вікна додатків, всередині яких знаходяться вікна документів (якщо додаток дозволяє працювати з декількома документами одночасно).

#### **3.4. Операції з файловою структурою**

До основних операцій з файловою структурою відносяться: навігація файловою структурою; запуск програм і відкриття документів; створення папок; копіювання і переміщення об'єктів; видалення об'єктів; перейменування об'єктів; створення ярликів.

**Навігація по файловій структурі.** Мета навігації полягає у забезпеченні доступу до потрібної папки. Навігацію можна здійснювати за допомогою службового додатка «**Проводник»**, який відноситься до категорії диспетчерів файлів. Робоча область вікна **«Проводник»** поділена на дві панелі: в лівій представлена структура папок, а в правій – вміст поточної папки. Саме ліва панель **«Проводника»** демонструє ієрархію папок. Додаток **«Проводник»** завантажується командою **«Пуск»/«Все программы»/«Стандартные»/«Проводник»** або

натисканням кнопки **на панелі інструментів у вікні папки**.

36

**Запуск програм і відкриття документів.** Запуск програм здійснюється з меню **«Все программы»** Головного меню або за допомогою ярликів, які розташовані на Робочому столі. Відкриття документів виконується подвійним натисканням на файлі документа у вікні «**Мой компьютер»,** або у правій панелі вікна **«Проводник»**. Якщо потрібній документ редагувався нещодавно, то його можна відкрити командою **«Пуск»/«Недавние документы»**.

Всі операції у Windows здійснюються декількома способами, але найбільш зручними є застосування контекстного меню (викликається правою кнопкою миші) та використання команд рядка меню у вікні папки.

**Групове виділення об'єктів:** Для багатьох операцій (видалення, копіювання, переміщення та ін.) потрібно виділити не один об'єкт, а декілька. Для виділення групи об'єктів натиснути клавішу *<Ctrl>*, і, утримуючи її натиснутою, виділити мишею всі потрібні об'єкти. Для виділення декількох об'єктів, що розташовані послідовно, виділити перший об'єкт, натиснути клавішу *<Shift>* і виділити останній об'єкт у групі. Якщо необхідно виділити всі об'єкти в активній папці, використовується команда **«Правка»/«Выделить все»**.

#### **3.5. Додатки Windows**

Основне призначення операційних систем – забезпечення взаємодії користувача, апаратного та програмного забезпечення. Операційній системі не потрібні засоби виконання конкретних прикладних задач, – для цього є прикладне програмне забезпечення. Проте, до операційної системи **Windows** входить обмежений набір прикладних програм, за допомогою яких можна вирішувати деякі прості задачі, поки на комп'ютері не встановлені досконаліші програмні засоби. Такі програми, що входять у **Windows**, називають *стандартними додатками*. До стандартних додатків відносяться **«Калькулятор»**, **«Блокнот»**, **«Paint», «WordPad»**.

Службові додатки Windows призначені для обслуговування персонального комп'ютера і самої операційної системи. Вони дозволяють знаходити і усувати дефекти файлової системи, оптимізувати настройки програмного і апаратного забезпечення, а також автоматизувати деякі рутинні операції, пов'язані з обслуговуванням комп'ютера. Запуск службових додатків здійснюється командою **«Пуск»/«Все программы»/«Стандартные»/«Служебные»**. Ознайомимося з деякими службовими програмами Windows.

#### **Очищення диска**

Очищення диска дозволяє звільнити місце на жорсткому диску. Програма очищення диска перевіряє диск і виводить перелік тимчасових файлів, файлів, що завантажуються з Internet, а також непотрібних програмних файлів, які не шкода видалити.

Для запуску програми очищення диска необхідно виконати команду **«Пуск»/«Все программы»/«Стандартные»/«Служебные»/«Очистка диска»**. Відкриється вікно «Выбор диска» (рис. 3.6), в якому обирається диск, що підлягає перевірці.

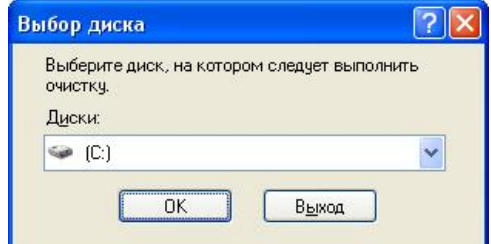

Рис. 3.6. Вікно обрання диску для додатку «Очистка диска»

## **Дефрагментація диска**

Дефрагментація диска – службовий додаток, призначений для підвищення ефективності роботи жорсткого диска шляхом усунення фрагментованості файлової структури. Найменшою одиницею зберігання даних на диску є кластер. Якщо вільного місця на диску достатньо, то файли записуються так, що кластери, в які відбувається запис, розташовуються послідовно. В цьому випадку звернення до файлу відбувається досить швидко. Якщо диск заповнений повністю, запис на нього можливий після звільнення деякої кількості кластерів шляхом видалення файлів. При цьому вільні області, що утворюються на диску, не обов'язково складають одну велику безперервну область. При спробі записати довгий файл на диск він ділиться на фрагменти, які записуються туди, де для них знайшлося місце. Тривала робота із заповненим жорстким диском приводить до поступового збільшення фрагментованості файлів і значного уповільнення роботи комп'ютера.

Програма **«Дефрагментация диска»** виконує перекомпонування файлів. Особливістю Windows є можливість супроводжувати процес дефрагментації оптимізацією розміщення файлів.

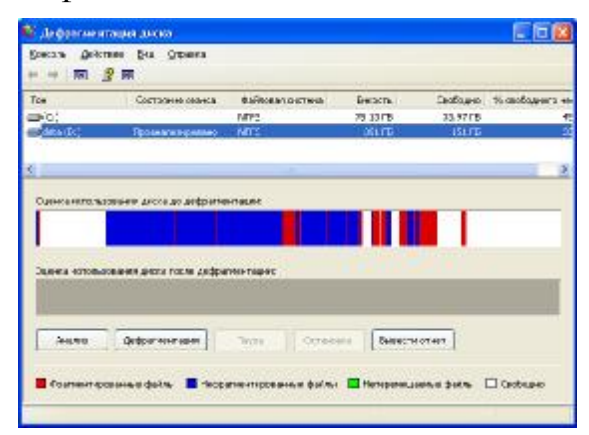

Рис. 3.7. Вікно «Дефрагментация диска»

Ефективність цієї процедури демонструють наступні рисунки. Якщо до дефрагментації на диску два файли X і Y розташовувалися хаотично (рис.3.8), то після її виконання частини файлів Х та Y перерозподілилися (рис. 3.9).

Рис. 3.8. Фрагментованість частини диску на прикладі двох файлів Х та Y

Рис. 3.9. Результат дефрагментації цієї частини диску

#### **Архівація даних**

Програма призначена для підвищення щільності запису даних на жорсткий диск. В її основі лежить принцип усунення надмірності інформації. Надмірністю характеризуються майже всі файли даних, раніше не стиснуті іншими засобами. Робота з цим службовим додатком здійснюється за допомогою майстра.

# **3.6. Принципи впровадження і зв'язування об'єктів**

Операційна система Windows дозволяє:

– створювати комплексні документи, що містять декілька різних типів даних;

– забезпечувати спільну роботу декількох додатків при підготовці одного документа;

– переносити і копіювати об'єкти між додатками.

Так, наприклад, малюнок, створений в графічному редакторі Paint, можна скопіювати до текстового документу, що розробляється в текстовому процесорі WordPad.

Можливість використання в одному документі об'єктів різної природи є важливим інструментом Windows. Вона заснована на так званій концепції впровадження і зв'язування об'єктів (OLE – Object Linking and Embedding)

Під впровадженням об'єктів розуміють створення комплексного документа, що містить два або більше автономних об'єкти, які імпортувалися з готового файлу. При цьому у комплексному документі будуть зберігатися копії цього файлу. Зв'язування відрізняється від впровадження тим, що сам об'єкт не вставляється в документ, а замість цього вставляється тільки покажчик на розташування об'єкта. Коли при перегляді документа користувач дійде до цього покажчика, текстовий процесор звернеться за адресою, наявною в покажчику, і відобразить рисунок у тексті документу.

Так, наприклад, якщо в графічному редакторі Paint був створений і збережений на диску файл, то в текстовому процесорі WordPad цей малюнок можна вставити в документ за допомогою команди **«Вставка»/«Объект»**. При цьому відкриється діалогове вікно **«Вставка объекта»**. Імпорт об'єкту, що вставляється, забезпечує перемикач *«Создать из файла»*, а його вибір на диску – кнопкою «**Обзор»**. Якщо не змінювати параметрів вставки, то рисунок буде доданий у документ методом впровадження. Якщо у тому ж діалоговому вікні **«Вставка объекта»** поставити прапорець **«Связь»**, то відбувається зв'язування.

При використанні зв'язування об'єктів розмір результуючого комплексного документа практично не збільшується, оскільки покажчик займає дуже мало місця. Проте, якщо при передачі комплексного документу з ним не буде файлів, вміст яких впроваджений у документ, то відбудеться розрив, або втрата зв'язку, який

треба відновлювати. Для впровадження об'єктів перевага зв'язування стає недоліком – розмір результуючого файлу значно збільшується. Однак з іншого боку використання технології впровадження не призводить до втрати зв'язку.

Кожний з методів має свої сфери застосування. Впроваджуючи об'єкти, ми позбавляємося необхідності підтримувати і обслуговувати зв'язки, але при цьому можемо отримати файли величезних розмірів, з якими важко працювати. Використання зв'язку зменшує розміри файлів і значно підвищує продуктивність комп'ютера, але необхідно стежити за тим, щоб всі зв'язані об'єкти зберігалися строго в тих папках, до які вони були поміщені у момент створення зв'язку.

З принципами зв'язування і впровадження об'єктів безпосередньо стикається принцип сумісного використання об'єктів. У корпоративних обчислювальних системах нерідко використовують стандартизовані об'єкти (бланки документів, логотипи підприємств та ін.), доступ до яких (без права зміни) мають великі групи співробітників. Такі документи зручно вставляти в результуючий документ методом зв'язування. По-перше, це дозволяє значно скоротити обсяги документації підприємства, оскільки один і той же об'єкт може використовуватися у всіх документах без копіювання. По-друге, такий підхід у разі потреби дозволяє легко змінювати стандартний об'єкт і мати упевненість в тому, що при використанні будьякого документа, що має з ним зв'язок, відбудеться автоматична заміна об'єкту. При такому підході, за межі підприємства не вийде жоден документ, надрукований на застарілому бланку, що має застарілі реквізити та ін.

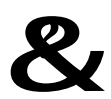

#### &? **Контрольний блок до теми <sup>3</sup>**

#### **Контрольні запитання:**

1. Що відображається у рядку стану вікна?

2. Яким чином можна переключатися між відкритими вікнами?

3. Що знаходиться у папці «Мой компьютер»?

4. До якого виду системного програмного забезпечення відносяться службові додатки Windows?

5. Для чого необхідно виконувати дефрагментацію диска?

## **Тестові завдання для перевірки знань:**

Для наведених завдань оберіть один або декілька правильних варіантів відповіді:

1. До стандартних додатків **Windows** відносяться:

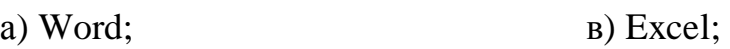

б) Калькулятор; г) Paint.

2. Застосування якого службового додатку **Windows** прискорює роботу жорсткого диска?

- а) очищення диска; в) перевірка диска;
	-
- б) дефрагментація диска; г) форматування диска.
	-
- 3. Необов'язковим елементом вікна **Windows** є:
	- а) робоча область; в) панель інструментів;
	- б) рядок стану; при турядок заголовка.

4. Для навігації за файловою структурою в операційній системі **Windows** використовується:

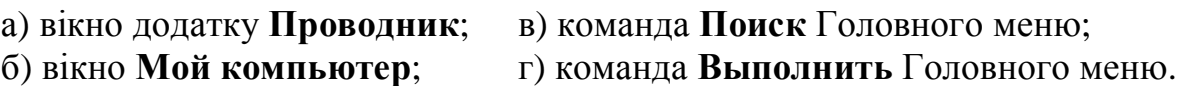

5. На Панелі задач операційної системи **Windows** розташовані:

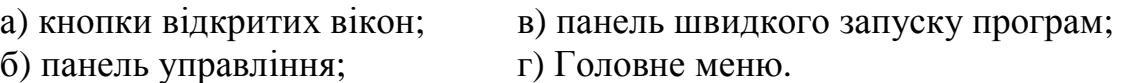

6. Команда, що супроводжується додатковою позначкою у вигляді трьох крапок, означає, що при її активізації:

а) буде відкритий наступний рівень каскадного меню;

б) буде відкрите діалогове вікно, в якому необхідно встановити відповідні параметри;

в) завантажиться програма **Провідник**;

г) відкриється довідкова система.

## **Завдання для самостійного виконання:**

- 1. Огляд стандартних додатків **Windows**.
- 2. Виконання основних операцій з файловою структурою.

# **ТЕМА 4. ОБРОБКА ТЕКСТОВОЇ ІНФОРМАЦІЇ. ТЕКСТОВИЙ ПРОЦЕСОР MICROSOFT WORD**

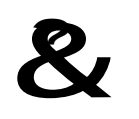

**Ключові поняття:** абзац, виноска, колонтитул, комплексний документ, макрос, поле, примітка, рецензування, розділ, стиль, таблиця, шаблон.

# **4.1. Загальні відомості про текстові процесори**

При використанні персональних комп'ютерів для підготовки документів текст редагованого документа виводиться на екран, і користувач може в діалоговому режимі вносити до нього свої зміни. Текстові процесори орієнтовані на роботу з текстом, що має структуру документа, тобто складається з розділів, сторінок, абзаців тощо. Тому вони забезпечують наступні функції:

- роботу з документом в режимі виправлень;
- створення і форматування документів;
- автоматизоване форматування тексту на основі стилів;
- перевірка орфографії і граматики;
- організація документа в декілька колонок;
- створення комплексних документів;
- створення колонтитулів, виносок, покажчиків, змісту;

– супровід документа необхідними коментарями;

– робота над документами спільно з іншими користувачами.

Розглянемо ряд понять, які є загальними для більшості текстових процесорів. Документ, що готується, складається з різноманітних елементів – символів, абзаців, сторінок, розділів, кадрів, виносок, колонтитулів.

**Символ** це мінімальний елемент тексту документа.

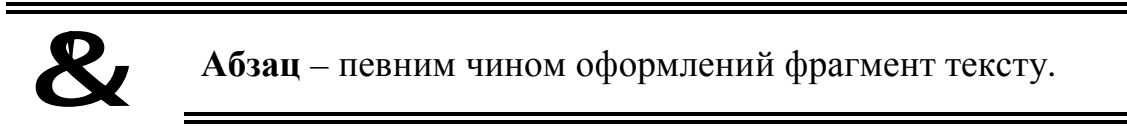

У текстових процесорах для Windows абзаци відділяються один від одного символом кінця абзацу (¶), що додається при натисненні клавіші *<Enter>*.

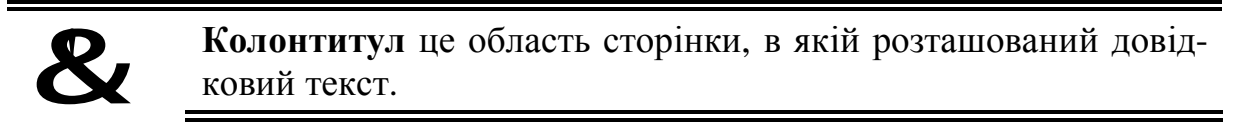

Зазвичай це номер сторінки, назва документа, розділу або підрозділу. Розрізняють верхні та нижні колонтитули.

&!

**Виноска** – це пояснення до окремого слова або речення, що розміщується поза основним текстом внизу сторінки чи наприкінці документа.

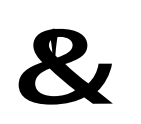

**Примітка** – це коментар, що винесений за межі основного тексту документа, і зазвичай містить відомості про зроблені в документі виправлення.

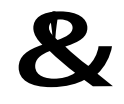

**Кадр** – це видима або невидима рамка, що використовується для розміщення тексту, малюнків або таблиць.

&!

**Розділ** – це окрема частина документа, в межах якої можна встановити свої параметри сторінки і колонтитулів.

Межі розділів відмічаються роздільниками.

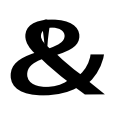

**Шаблон** документа – текстовий вміст заготовки документа, виконаний відповідно до певного набору стилів і призначений для відображення структури документа з метою полегшення його підготовки.

В цілому сторінка документу утримує три елементи: основний текст, верхній та нижній колонтитули, область виносок (рис. 4.1).

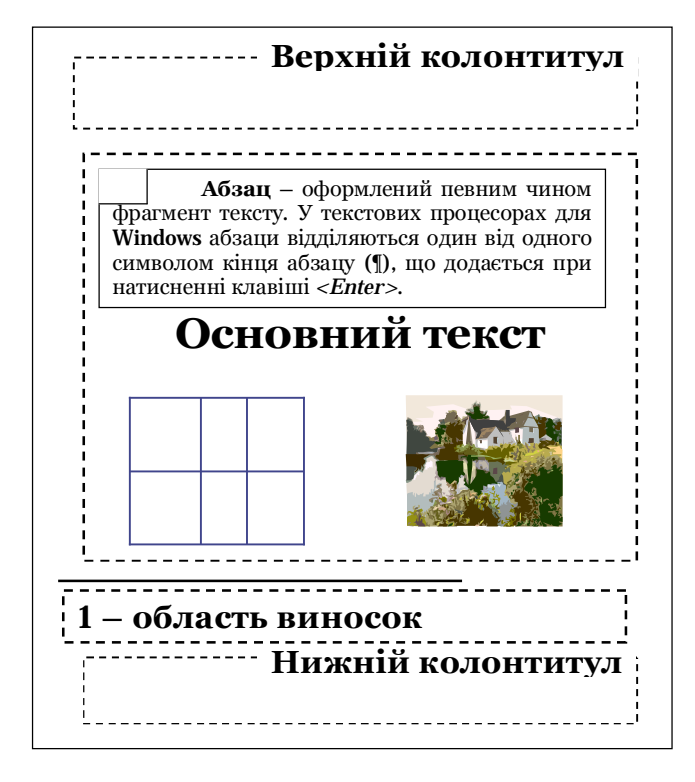

Рис. 4.1. Основні структурні елементи сторінки

Перші версії текстового процесора MS Word відносяться до 80-х років ХХ ст. і вони працювали під управлінням операційної системи MS DOS. Останньою версією для неграфічного середовища була версія MS Word 5.0. Вона дозволяла створювати, редагувати і друкувати відформатовані текстові документи. Наступна версія програми називалася MS Word 95 (Word 70). Вона була орієнтована на операційну систему Windows 95. Основним досягненням цієї версії стало те, що текстовий процесор не розглядався як окремий додаток. До складу офісного пакету MS Office входить декілька додатків (з кожною новою версією пакету цей склад розширюється). У версії текстового процесора MS Word 2000 (Word 9.0), що входить до складу пакету MS Office 2000, усунені основні недоліки попередньої версії, помітно покращена система управління і додані засоби підтримки режимів роботи у комп'ютерній мережі. У версії MS Word 2003 у вікні додатку з'явився новий елемент «Область задач».

В 2007 році вийшла у світ революційна версія MS Word 2007, в якій був змінений інтерфейс. Взаємодія користувача у цій та подальших версіях здійснюється за допомогою стрічок, на яких розташовані основні кнопки форматування, редагування, додавання елементів, тощо. Починаючи з цієї версії вбудованим форматом зберігання файлу став .docx.

На сучасному етапі користувачі активно застосовують MS Word 2003, MS Word 2007, MS Word 2010, MS Word 2013.

#### **4.2. Вікно Microsoft Word**

Word розроблений відповідно до стандарту, який визначає інтерфейс додатків, працюють в середовищі Windows. Існує декілька способів запустити Word: **«Пуск»/«Все программы»/Microsoft Office/Microsoft Word** або подвійне клацання по ярлику **Word** на Робочому столі. Яким би чином не запускався Word, текстовий процесор створює порожній документ.

Вікно додатку **MS Word 2003** містить основні елементи вікон додатків Windows (рис. 4.2): рядок заголовка (1), рядок меню (2), панелі інструментів – *«Стандартная»*, *«Форматирование»* та ін. (3), вікно документа (4), область задач (5), рядок стану (6).

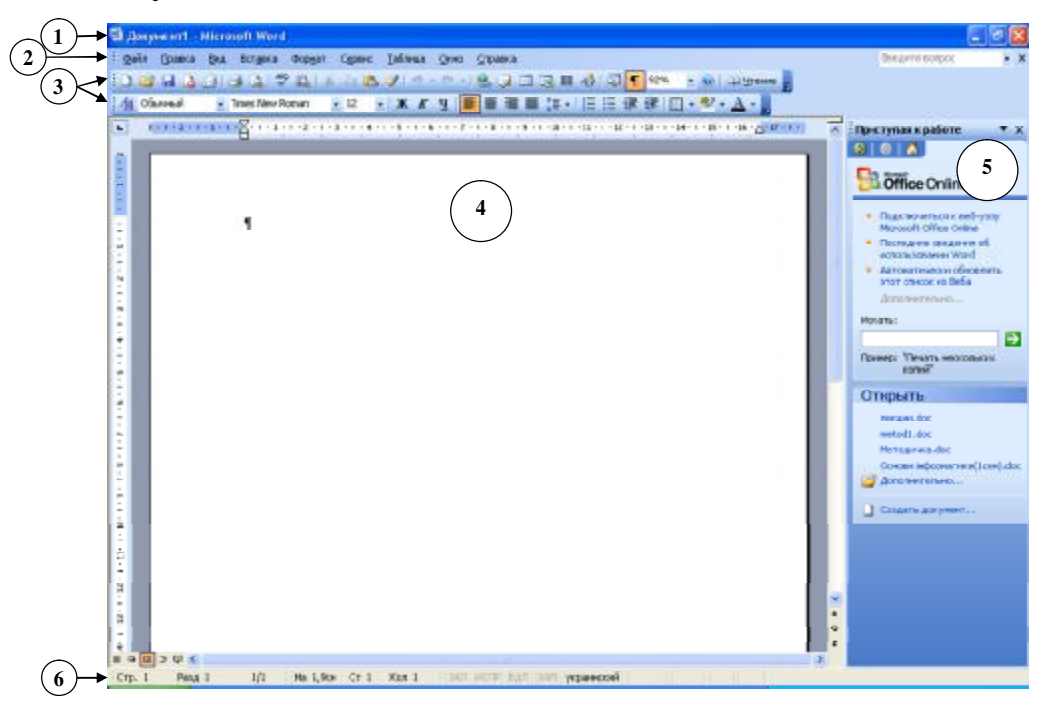

Рис. 4.2. Вікно текстового процесора **MS Word 2003**

У вікні додатку **MS Word 2007** знаходяться такі основні елементи (рис. 4.3): рядок заголовка (1), запуск меню «Файл» (2), стрічки – «Главная», «Вставка», «Разметка страницы», «Ссылки», «Рассылки», «Рецензирование», «Вид» (3), «Панель быстрого доступа» (4) вікно документа (5), рядок стану (6).

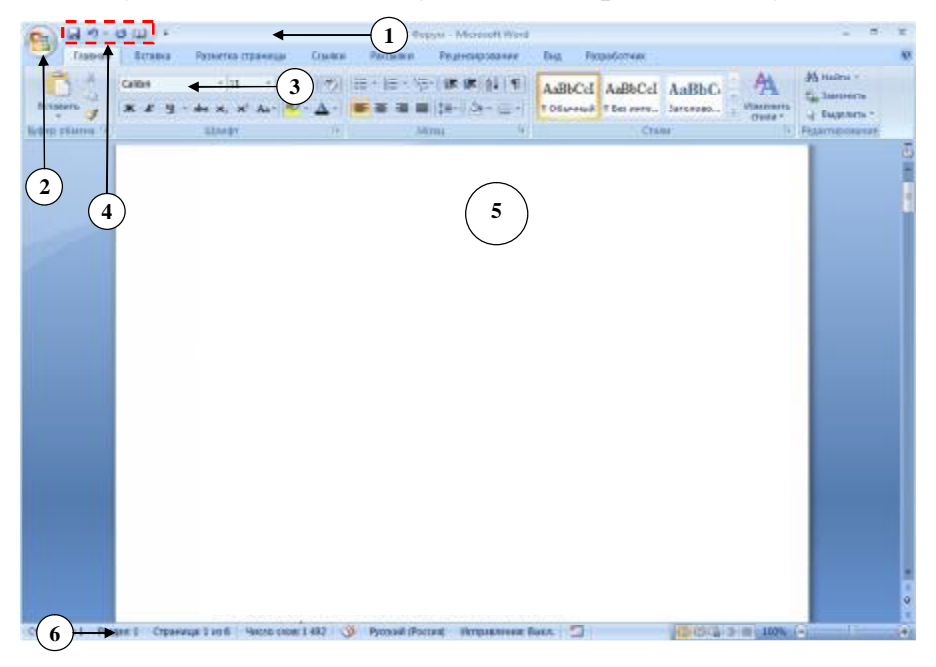

Рис. 4.3. Вікно текстового процесора **MS Word 2007** Word підтримує декілька режимів представлення документів:

*Звичайний режим (Чернетка* у MS Word 2007*).* У цьому режимі представляється тільки змістовна частина документа без реквізитних елементів оформлення, що відносяться не до тексту, а до друкарських сторінок (колонтитули, посторінкові виноски та ін.). Цей режим зручний на ранніх етапах розробки документа (введення тексту, редагування, рецензування), а також у випадках, коли змістовна частина документа має більш важливе значення, ніж зовнішній вигляд.

*Режим розмітки.* У цьому режимі екранне представлення документа повністю відповідає друкарському, аж до призначених параметрів друкарської сторінки. Дотримання принципу відповідності екранного зображення друкарському (принцип WYSIWYG – What You See Is What You Get, тобто «Те, що ти бачиш,  $\epsilon$ те, що ти отримаєш»). Режим зручний для більшості робіт, пов'язаних з форматуванням тексту, призначеного для друку.

*Режим WEB-документа.* У цьому режимі екранне представлення не співпадає з друкарським. Це відхід від принципу WYSIWYG, але воно характерне для електронних публікацій в World Wide Web, оскільки заздалегідь не відомо, яким засобом перегляду, і на якому устаткуванні відображатиметься документ.

*Режим структури.* Режим корисний у тих випадках, коли розробку документа починають зі створення плану змісту. Він відрізняється тим, що при його включенні на панелі інструментів автоматично відкривається панель *«Структура»*, кнопки якої дозволяють правити структуру документу.

## **4.3. Прийоми роботи з текстом у MS Word**

До базових прийомів роботи з текстами відносяться такі: створення документа; введення тексту; збереження документа; редагування тексту; рецензування тексту; форматування тексту; друк документа.

**1. Створення документа**. У текстовому процесорі Word використовують два методи створення нового документу: на основі готового шаблону або на основі існуючого документа. Другий метод простіший, але перший методично коректніший. Для створення нового документа на основі шаблону використовується команда **«Файл»/«Создать»**. Після цього обирається відповідна вкладка (наприклад, «Общие») – обрати відповідний шаблон (наприклад, «Обычный»).

**2. Збереження документа.** Для збереження документа використовуються:

– кнопка , далі необхідно ввести ім'я файлу до поля **«Имя файла»**;

– кнопка **→ «Сохранить...»** (або «**Сохранить как...»**).

Збереження документа це завершальна стадія основної роботи з підготовки текстового документа. Вибір формату документа, що зберігається, залежить від того, де і як ми збираємося далі з ним працювати. Різними текстовими процесорами підтримуються різні формати, і не завжди вони сумісні. У таких випадках необхідні конвертери з одного формату в іншій. Так, наприклад, в MS Word передбачені вбудовані конвертери у свій внутрішній формат .dос або .dосх. Тоді, при завершенні роботи з документом, Word пропонує різні розширення для його збереження (.txt, .doc, .html, .rtf та ін.).

**RTF** (**Rich Техt Fоrmаt**) – формат обміну документів між текстовими процесорами. Він був розроблений у 1986 році і з того часу існує паралельно з іншими. Головна його перевага у тому, що його внутрішня організація передбачає передачу всіх елементів форматування: розміру і параметрів шрифту, параметрів абзацу та ін. Цей формат добре розпізнається практично всіма офісними додатками.

**DОС** (**DОСХ**) – це формат, який є внутрішнім форматом МS Word. При збереженні документа в текстовому процесорі, Word пропонує за замовчуванням саме цей формат. Зазвичай варто прийняти цю пропозицію, якщо немає особливих ідей щодо подальшої публікації або перенесення файлу до інших додатків.

**HTML** (**Hyреrtext Markup Language**) – універсальна мова розмітки гіпертексту, що вживається в Інтернет для розробки Web-сторінок Починаючи з Word 2000 формат **HTML** є внутрішнім форматом.

**3. Введення тексту.** Введення тексту здійснюється з клавіатури. Існує два режими введення тексту режим вставки та режим заміщення. Переключення між цими режимами здійснюється за допомогою клавіші **<Insert>**. Якщо слово надруковано з помилкою, то Word підкреслює його червоною хвилястою лінією.

**4. Редагування тексту.** Перш ніж щось зробити з вмістом документа, необхідно виділити якусь його частину. Фрагмент можна виділити, наприклад, за допомогою миші, подвійне клацання по слову – виділяє слово, потрійне – абзац; клацання при натиснутій клавіші **<Ctrl>** виділяє речення.

При роботі з вмістом документа Word часто виникає необхідність копіювати і переміщати фрагменти. Один із способів копіювання та переміщення – використання буферу обміну – це ділянка основної пам'яті, що використовується для тимчасового зберігання інформації при передачі у межах однієї програми або між декількома програмами. Для роботи з буфером обміну використовуються кнопки **«Вырезать»** ( ), **«Копировать»** ( ) та **«Вставить»** ( ).

Одним із засобів редагування є автоматизація перевірки правопису: команда «Сервис»/«Параметры»/«Правописание» (MS Word 2003) або індикатор  $\frac{8}{3}$  в рядку стану (МS Word 2007)

**5. Рецензування тексту.** Під рецензуванням розуміють два процеси: редагування тексту з реєстрацією змін і коментування тексту. На відміну від звичайного редагування при рецензуванні текст документа змінюється не остаточно новий варіант і старий «співіснують» в рамках одного документа на правах різних версій.

Основним засобом рецензування у МS Word 2003 є панель «*Рецензирование»* (**«Вид»/«Панели инструментов»/«Рецензирование»**), а у МS Word 2007 – стрічка **«Рецензирование»**. На них представлені основні кнопки призначені для: створення, перегляду і видалення приміток; реєстрації, перегляду, підтвердження і відміни змін; роботи з версіями документу.

Якщо документ проходить багатоступінчасте редагування, часто виникає необхідність зберігати його проміжні версії. Починаючи з МS Word 2000, у рамках текстового процесору існує можливість збереження декількох версій документа у одному файлі. Цей зручний засіб відрізняється тим, що при збереженні декількох версій (на відміну від декількох копій) ефективно використовується робоче місце на диску: зберігаються тільки відмінності поточної версії від попередньої.

**6. Форматування тексту документа.** В процесі роботи над текстом виникає необхідність надати йому професіонального вигляду. Для цього виконують його

форматування. Форматування тексту здійснюється засобами меню **«Формат»** або панелі *«Форматирование»* (МS Word 2003) або стрічки **«Главная»** (МS Word 2007). Основні прийоми форматування:

– вибір і зміна гарнітури шрифту;

– управління розміром, зображенням і кольором шрифту;

– управління методом вирівнювання;

– створення маркірованих та нумерованих списків;

– управління параметрами абзацу.

Гарнітура визначає малюнок шрифту, що відрізняє цей шрифт від іншого (Arial, Times New Roman, тощо). Кегль визначає розмір шрифту в пунктах, що дорівнює 1/72 дюйма (18, 16, 14 та ін.). При обранні розміру шрифту керуються призначенням документа. Шрифти однієї і тієї ж гарнітури відрізняються накресленням: звичайне, напівжирне, курсивне.

Настройка методу вирівнювання. MS Word підтримує чотири типи вирівнювання: по лівому краю; по центру; по правому краю; по ширині.

Вибір методу вирівнювання здійснюється за допомогою відповідних кнопок панелі інструментів *«Форматирование»* (МS Word 2003) або стрічки **«Главная»** (МS Word 2007).

Настройка параметрів абзацу. Окрім режиму вирівнювання настроюються наступні параметри абзацу: величина відступу зліва і справа (від лівого і правого поля); величина відступу першого рядка абзацу («абзацний відступ»); величина інтервалу перед та після абзацу; міжрядковий інтервал.

Створення списків. Word забезпечує автоматизоване створення різних списків: нумерованих, маркірованих, багаторівневих. Для створення списків можна використовувати відповідні кнопки на панелі інструментів *«Форматирование»* (МS Word 2003) або стрічки **«Главная»** (МS Word 2007).

## **4.4. Засоби автоматизації розробки документів**

У Word існує чотири засоби автоматизації розробки документів: стилі, шаблони, макроси та поля.

*Стилі*. Абзац – елементарний елемент оформлення будь-якого документа. Кожен заголовок документа теж розглядається як окремий абзац. У вікні **«Абзац»** є чимало різних елементів управління, і виконувати їх налаштування для кожного абзацу окремо – неефективне і виснажливе завдання. Ці дії автоматизуються шляхом використання стилів.

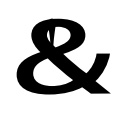

**Стиль** – це іменована сукупність настроювання параметрів шрифту, абзацу, мови і деяких інших елементів оформлення абзаців (ліній та рамок).

Завдяки використанню стилів забезпечується простота форматування абзаців і заголовків тексту, а також єдність їх оформлення в рамках всього документа.

Текстовий процесор Word підтримує два типи стилів: стилі абзацу і стилі символів. За допомогою стилів абзацу виконують форматування абзаців,

а за допомогою стилів символів можна змінювати оформлення виділених фрагментів тексту всередині абзацу.

Робота зі стилями полягає в створенні, налаштуванні та використанні стилів.

Для створення стилю команда **«Формат»/«Стили и форматирование»** →

область задач **«Стили и форматирование»** (МS Word 2003) або кнопка меню **«Стиль»**, яке відкривається з блоку **«Стиль»** стрічки **«Главная»** (МS Word 2007). Для налаштування та зміни стиля використовується команда **«Изменить стиль»** контекстного меню стилю в області задач **«Стили и форматирование»** (МS Word 2003) або кнопка меню **«Стиль»** (МS Word 2007). Деяка кількість стандартних стилів існує у додатку за замовчуванням, відразу після його встановлення. Їх використовують шляхом вибору потрібного стилю із списку, що розкривається, на панелі інструментів *«Форматирование»* (МS Word 2003) або в блоці **«Стиль»** стрічки **«Главная»** (МS Word 2007).

Важливою особливістю Word є принцип спадкоємства стилів. Він полягає в тому, що будь-який стиль може бути заснований на якомусь з існуючих стилів.

*Шаблони*. Сукупність вдалих стильових настройок зберігається разом з готовим документом, але бажано мати засіб, що дозволяє зберегти їх і поза документом. Тоді їх можна використовувати для підготовки нових документів. Такий засіб є – це шаблони. Шаблон це трафарет, порожній документ з певними властивостями. Від звичайних документів шаблони відрізняються тим, що в них прийняті спеціальні заходи, що виключають їх пошкодження. Відкриваючи шаблон, ми починаємо новий документ і вносимо зміни до вмісту шаблону. При збереженні зберігається новий документ, а шаблон залишається у незмінному вигляді.

Робота з шаблонами полягає в використанні, створенні та зміні шаблонів.

Використання шаблону для створення документа:

– меню **«Файл»/«Создать»**;

– у діалоговому вікні вибрати вкладку, відповідну тому виду документа, який необхідно створити («Записки», «Письма», «Отчеты» та ін.).

Для створення нового шаблону на базі документа використовується механізм збереження документу. Для цього застосовують команду **«Файл»/«Сохранить как…»** і в списку *«Тип файла»* обирають *«Шаблон документа»*.

Зміна шаблону готового документа. Це достатньо рідкісна операція, яка в МS Word 2003 виконується за допомогою команди **«Сервис»/«Шаблоны и надстройки»**. У МS Word 2007 вікно **«Шаблоны и надстройки»** відкривається зі стрічки **«Разработчик»** група **«Шаблоны»** кнопка **«Шаблоны документа»**. За допомогою кнопки **«Присоединить»** здійснюється зміна шаблону документу.

*Макроси.* Текстовий процесор MS Word завжди відрізнявся великою кількістю функцій і, головне, могутніми можливостями настройки. Вбудована в текстовий процесор мова програмування VВА (Visual Basic for Application) допомагає сильно розширити потенціал цього продукту за рахунок написання макросів.

48

&! **Макрос** – сценарій, що дозволяє автоматизувати операцій, які досить часто використовуються.

Слід зазначити, що макроси можуть представляти потенційну небезпеку. Використання макросів створює величезні функціональні можливості, але може представляти і потенційну небезпеку. Використання VВА для створення макросів у Word та інших додатках MS Office дозволяє:

– автоматизувати виконання складних операцій, які часто повторюються;

– проводити інтеграцію між різними програмними продуктами;

– настроїти Word для редагування спеціальним чином оформлених текстів.

Процесор Word здатний зберігати макроси всередині документа, а при відкритті або закритті файлу автоматично запускати їх. Проте тут є один дуже серйозний недолік – з макросами можуть розповсюджуватися віруси.

Робота з макросами полягає у створенні, застосуванні та видаленні макросів. Активізувати написання макросу можна командою **«Сервис»/«Макрос»/«Начать запись»** (MS Word 2003) або зі стрічки **«Разработчик»**, група **«Код»** кнопка **«Запись макроса»**.

Виконання та видалення макросу здійснюється у вікні **«Макросы»**, яке відкривається за допомогою команди **«Макросы»** з меню **«Сервис»** (MS Word 2003) або зі стрічки **«Разработчик»** група **«Код»** (MS Word 2007).

*Поля.* Точно так, як і стилі дають можливість автоматизації і управління зовнішнім виглядом вмісту, поля є зручним інструментом автоматизації вставки вмісту.

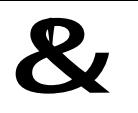

**Поле** – спеціальна область призначена для додавання у документ даних, які автоматично змінюються.

Вставити вміст можна за допомогою команд меню **«Вставка»** (MS Word 2003) або стрічок **«Вставка»** і **«Ссылки»** (MS Word 2007). Такими елементами є номера сторінок, назви до рисунків і таблиць, перехресні посилання, зміст, список ілюстрацій, покажчики, примітки, виноски, тощо. Також можна використовувати універсальне поле, яке у MS Word 2003 додається за допомогою команди **«Вставка»/«Поле»**, а в MS Word 2007 на стрічці **«Вставка»** в групі **«Текст»** обирають **«Экспрессблоки»**/**«Поле».** У такому випадку відкриється вікно **«Поле»**.

#### **4.5. Створення комплексного економічного документу**

Основна специфіка при оформленні економічної документації пов'язана з використанням в цих документах об'єктів нетекстової природи: таблиць, розділів, формул, діаграм, рисунків, ілюстрацій та ін.

*Таблиці.* Простий і швидкий засіб розміщення тексту по рядках та стовпцях. У комірках таблиці можуть бути розташовані числа, текст, малюнки і будь-яка комбінація цих елементів.

При роботі з таблицями розрізняють редагування і форматування таблиць та вмісту таблиць. *Редагування таблиці* передбачає редагування її структури. При *форматуванні таблиць* відбувається управління відображенням структурних елементів таблиці (комірок, рядків, стовпців, границь, та ін.), при *форматуванні вмісту таблиці* – управління розміщенням вмісту комірок.

З метою додавання у документ таблиці використовують команду **«Таблица»/«Вставить»/«Таблица»** (MS Word 2003) або стрічку **«Вставка»** (MS Word 2007).

Дії з таблицею можна виконувати в командному або інтерактивному режимі. У командному режимі для цієї мети використовують команди меню **«Таблица»** або панель інструментів **«Таблицы и границы»** або стрічки **«Конструктор»** і **«Макет»** групи **«Работа с таблицами»**. В інтерактивному режимі таблицю форматують за допомогою маркерів, що з'являються при наведенні покажчика миші на таблицю або її елементи. Це символи і значки курсора –  $\alpha$ , <del>Ш</del>, ← <del>∥→</del>, •

*Розділи.* Розділи дозволяють ділити документи на частини, сторінки, які розрізняються оформленням та форматуванням. Для додавання у документ розриву розділу виконується команда **«Вставка»/«Разрыв»/«Новый раздел»** (MS Word 2003) або стрічка **«Разметка страницы»/«Разрывы»/«Разрывы раздела»** (MS Word 2007). При цьому у документ додається спеціальний недрукований символ – розрив розділу.

*Побудова формул.* Необхідність в наявності засобу для введення математичних виразів в документ характерна для економічної інформації. У програмі MS Word таким засобом є редактор формул **Microsoft Equation 3.0**. Він дозволяє створювати формульні об'єкти та додавати їх до текстового документу. При необхідності формулу можна редагувати безпосередньо у полі документа.

Для запуску редактора формул виконується команда **«Вставка»/«Объект»** – з'являється панель інструментів **«Формула»**. Верхній рядок кнопок панелі інструментів **«Формула»** дозволяє додати символи, яких нема на клавіатурі (літери грецького алфавіту, символи ≤, ≥, ≈), нижній – шаблони виразів, наприклад, таких як сума, дроби, матриці. Введення і редагування формул завершується натисненням клавіші Еsс або клацанням поза формулою.

*Робота з діаграмами*. Діаграми є зручним засобом візуального представлення даних і разом з таблицями дуже широко використовуються у науковотехнічній документації. Для створення діаграм у MS Word існує вбудований редактор **Microsoft Graph**. Спочатку в документ додається довільна діаграма, з якою пов'язана базова таблиця даних. Далі виконується настроювання діаграми, яке полягає в настроюванні зовнішнього вигляду діаграми та редагуванні вмісту таблиці. Оскільки вміст базується на основній таблиці, то вона редагується шляхом заповнення цієї таблиці потрібними даними.

*Робота з графічними об'єктами.* У документах MS Word можна використовувати два типи графічних об'єктів: рисунки і зображення.

Рисунки – об'єкти векторної природи (лінії, прямі і криві, геометричні фігури). Прості засоби для їх створення є в самому текстовому процесорі. Малюнки завжди впроваджені до документу, – їх можна редагувати безпосередньо в місці розташування. Для роботи з рисунком застосовуються панель інструментів **«Рисование»** (MS Word 2003) або кнопки стрічки **«Вставить»** (MS Word 2007).

50

Зображення – растрові об'єкти, тому вони вставляються як зовнішні об'єкти з файлу, підготовленого в інших додатках (графічний редактор, за допомогою сканера, цифрової камери та ін.). Зображення вставляють в документ методом впровадження або зв'язування. Основна частина інструментів для настройки властивостей зображень в текстовому документі зосереджена на панелі інструментів **«Настройка изображения»** (MS Word 2003) або стрічки **«Формат»** при виділенні зображення (MS Word 2007).

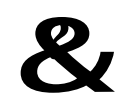

#### &? **Контрольний блок до теми <sup>4</sup>**

#### **Контрольні запитання:**

- 1. Чи можна в колонтитулі розмістити малюнок, таблицю?
- 2. Які стандартні стилі застосовуються у MS Word?
- 3. Чи є сенс створювати макрос, який виконує форматування абзацу?
- 4. Яка принципова відмінність MS Word 2007 від попередніх версій?
- 5. У чому переваги і недоліки використання у документі макросів?
- 6. У чому різниця між стилем абзацу і стилем символу?
- 7. Чим командний режим роботи з таблицею відрізняється від інтерактивного?

## **Тестові завдання для перевірки знань:**

Для наведених завдань оберіть один або декілька правильних варіантів відповіді:

1. Які з перерахованих нижче дій стосуються прийомів роботи з текстом у **Word**?

- а) рецензування тексту; в) переклад тексту;
- б) редагування тексту; при форматування тексту.
- 2. У колонтитулі може розміщатися:
	- а) основний текст; в) виноска;
	- б) номер сторінки; гульки г) таблиця.
- 3. Під терміном «кегль» у текстовому процесорі розуміють:
	- а) розмір смуги набору; в) накреслення шрифту;
	- б) розмір шрифту; Г) відстань між рядками.

4. В якому режимі відображення документа **Word** екранне подання відповідає принципу **WYSIWYG**?

- а) режим Web-документа; в) режим структури;
- б) звичайний режим; г) режим розмітки.
- 5. Під терміном «гарнітура» в текстовому процесорі розуміють:
	- а) оптимальну пропорцію сторінки;
	- б) сукупність шрифтів одного малюнка у всіх накресленнях і кеглях;
	- в) сукупність елементів, з яких будується буква;
	- г) відстань між абзацами.

6. До елементів сторінки документу **Word** відноситься:

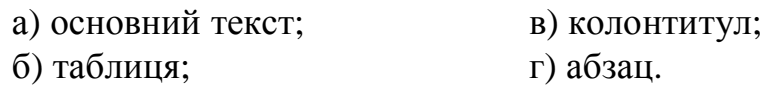

7. До засобів автоматизації розробки документу **Word** відносяться:

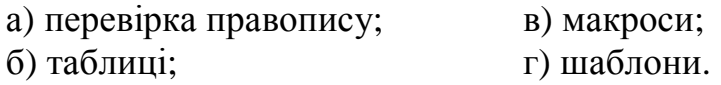

#### **Завдання для самостійного виконання:**

1. Огляд рядка меню MS Word 2003 або стрічок MS Word 2007.

2. У процесі роботи в текстовому процесорі користувач може редагувати й форматувати вміст і структуру таблиці. Класифікувати ці дії, заповнивши наведену таблицю:

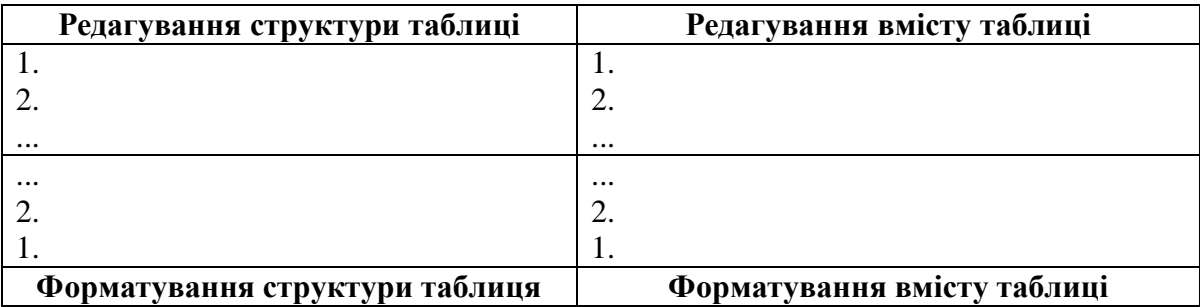

**Рекомендована література:** основна [1, 2, 4, 9, 10], додаткова [1,2, 6].

## **ТЕМА 5. ОБРОБКА ДАНИХ ЗАСОБАМИ ТАБЛИЧНОГО ПРОЦЕСОРУ MS EXCEL**

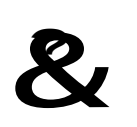

**Ключові поняття:** діапазон, добір параметру, зведена таблиця, категорія діаграми, комірка, пошук рішення, робочий аркуш, ряд діаграми, рядок формул, список, сценарій, таблиця підстановки, табличний процесор, формула.

# **5.1. Можливості та призначення MS Excel**

Табличний процесор – це комплекс взаємозв'язаних програм, призначений для обробки електронних таблиць. Однією з найбільш популярних програм цього виду є MS Excel. Цією програмою користуються різні категорії користувачів: від школярів і студентів до висококваліфікованих фахівців. Особливо цікава ця програма для економістів, оскільки на з її допомогою можна вести різноманітні списки, каталоги й таблиці, складати фінансові та статистичні звіти, передбачати стан торгового підприємства, обробляти результати експерименту, вести облік.

Можливості MS Excel:

– використання формул, які містять в своєму складі вбудовані функції різного призначення;

– виконання автоматизованого пошуку помилок обчислень у формулах;

– застосування механізму автозаповнення;

52

– організація зв'язків між кількома таблицями, завдяки яким значення однієї таблиці формуються на основі даних з інших таблиць і зміна даних у вихідних таблицях впливає на кінцеві результати підсумкової таблиці;

– створення зведених таблиць;

– застосування до таблиць, оформлених у вигляді списків, операцій сортування, підведення підсумків, фільтрування, тощо;

– консолідація даних, при якій інформація з декількох таблиць об'єднується в одній таблиці;

– захист даних від зміни;

– підтримка загальних функціональних можливостей текстових процесорів (побудова діаграм, автозаміна та перевірка орфографії, використання стилів, шаблонів, автоматичне форматування даних, обмін даними з іншими додатками).

# **5.2. Основні поняття MS Excel**

Після запуску MS Excel на екрані з'являється вікно практично ідентичне MS Word.

Порівняння MS Excel 2003 з MS Word 2003. Вікно додатку MS Excel 2003 містить такі основні елементи (рис. 5.1): рядок заголовка (1), рядок меню (2), панелі інструментів – *«Стандартная»*, *«Форматирование»* та ін. (3), рядок формул (4), вікно документа (5), область задач (6), рядок стану (7).

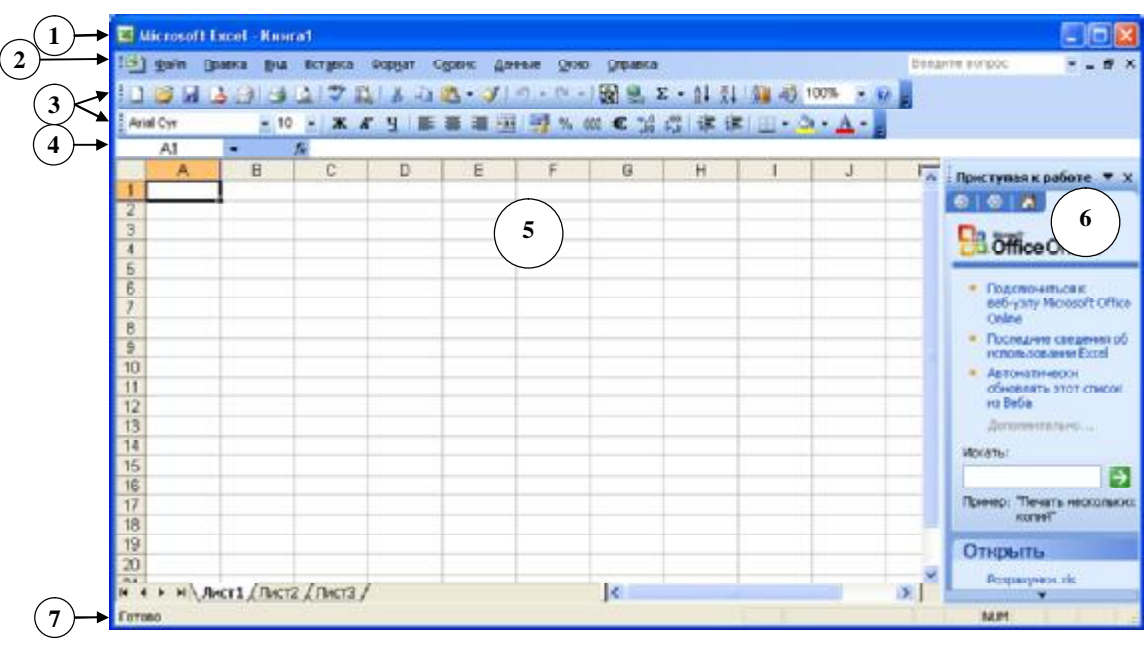

Рис. 5.1. Вікно табличного процесора MS Excel 2003

У вікні додатку MS Excel 2007 знаходяться такі основні елементи (рис. 5.2): рядок заголовка (1), запуск меню «Файл» (2), стрічки – «Главная», «Вставка», «Разметка страницы», «Ссылки», «Рассылки», «Рецензирование», «Вид» (3), «Панель быстрого доступа» (4), рядок формул (5), вікно документа (6), рядок стану (7).

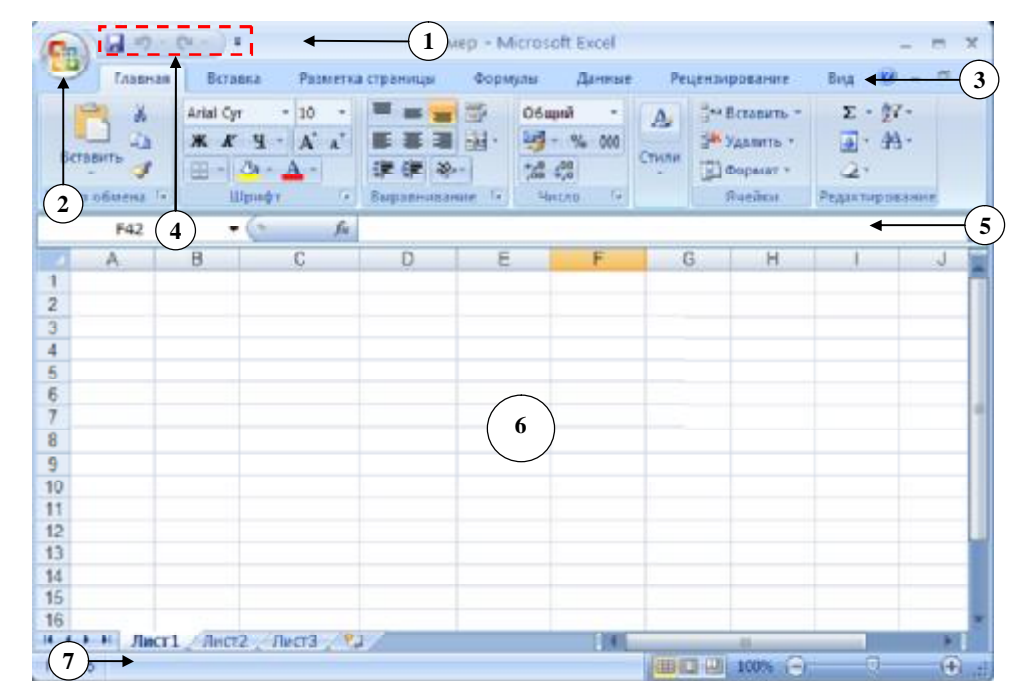

Рис. 5.2. Вікно текстового процесора MS Excel 2007

Найбільш важливою частиною вікна MS Excel є рядок формул.

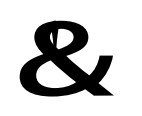

**Рядок формул** – елемент вікна MS Excel, який використовується для введення і зміни значень або формул в комірках аркуша.

У цьому рядку відображається вміст активної комірки.

Документ MS Excel називається робочою книгою. Робоча книга є набором робочих аркушів, кожен з яких має табличну структуру і може містити одну або декілька таблиць. У вікні документа в Excel відображається тільки поточний робочий аркуш, з яким і ведеться робота. Внизу робочої області, лівіше горизонтальної смуги прокрутки, розташовані ярлики аркушів – **Лист 1**, **Лист 2** та ін. й рядок кнопок, які називаються кнопками навігації по аркушах (рис. 5.3). Користувач може змінити ім'я активного листа за допомогою команди **«Переименовать»** контекстного меню.

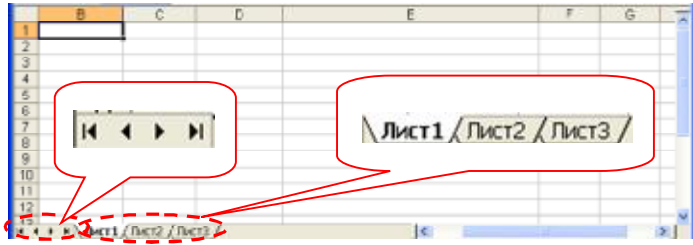

Рис. 5.3. Робота з робочими аркушами документа

Робочий аркуш складається з рядків і стовпців. Стовпці, названі великими латинськими літерами та їх двох літерними комбінаціями. Всього робочий аркуш може містити 256 стовпців від А до IV. Рядки послідовно нумеруються цифрами, від 1 до 65 536 (максимально допустимий номер рядка). На перетині стовпців і рядків утворюються комірки таблиці. Вони є мінімальними елементами для зберігання даних. Ім'я стовпця і номер рядка, яким одночасно належить комірка, визначають її адресу, наприклад, **A1** – адреса комірки, що знаходиться в стовпці **A** і першому рядку.

# **5.3. Прийоми роботи в Excel**

В MS Excel, як і в переважній більшості інших Windows-додатків, одні й ті самі операції можуть бути виконані кількома способами:

– за допомогою команд рядка меню або стрічок;

– за допомогою команд контекстного меню, що активізуються клацанням правої кнопки миші;

– натисненням спеціальних комбінацій клавіш.

**1. Збереження файлів.** Зберігаючи файл, зберігаються і установки, зроблені для цієї книги. Команди:

**«Файл»/«Сохранить»** (збереження вже існуючого документа);

**«Файл»/«Сохранить как...»** (збереження файлу з новим ім'ям або в іншому місці);

**«Файл»/«Сохранить рабочую область»** (збереження поточного стану **Excel**; разом з настройками, зберігається розташування всіх відкритих книг).

Для ідентифікації файлів використовуються відповідні розширення, які додаються автоматично при збереженні файлу: **.xlk** – запасна копія; **.xls** – книга Excel; **.xlt** – шаблон; **.xlw** – робоча область.

**2. Введення даних.** Окрема комірка може бути порожньою або містити дані, які відносяться до одного з трьох типів:

– число;

– текст;

– формула.

Тип даних, що розміщуються в комірці, визначається автоматично при введенні. Якщо ці дані можна інтерпретувати як число, програма MS Excel так і робить. Інакше дані розглядаються як текст. Текст за замовчуванням вирівнюється по лівому краю, а число – по правому (рис. 5.4).

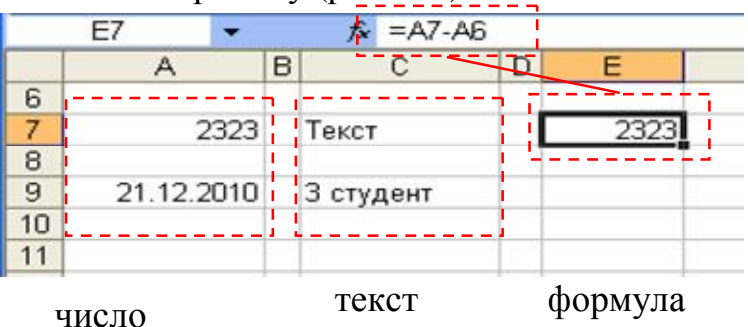

Рис. 5.4. Типи даних у комірках

Одна з комірок завжди є активною і виділяється рамкою активної комірки. Ця рамка в MS Excel грає роль курсору. Операції введення завжди проводяться в активній комірці. Перемістити рамку активної комірки можна за допомогою клавіш управління курсором або покажчика миші. Щоб ввести дані до комірки необхідно:

– зробити комірку активною;

– ввести дані з клавіатури;

– завершити введення натисненням клавіші **‹Enter›**.

Значення, які з'являються у комірці, називаються такими, що відображаються. Значення, які відображаються в рядку формул, називаються значеннями, що зберігаються. Приклади значень, що відображаються, та значень, що зберігаються демонструють фрагменти, представлені на рис. 5.5.

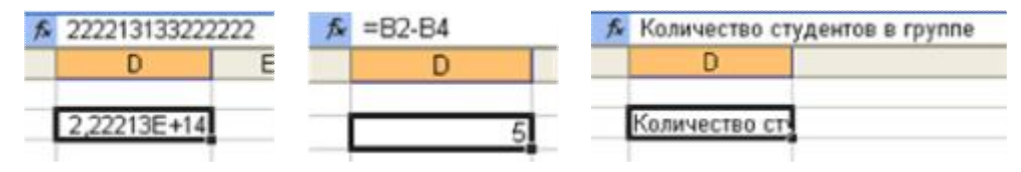

Рис. 5.5. Приклади значень, що відображаються, та значень, що зберігаються

У MS Excel існує декілька способів, які дозволяють спростити і прискорити процес введення даних:

– автозавершення;

– автозаповнення;

– введення прогресій.

Для автоматизації введення текстових даних використовується метод **автозавершення**. Його застосовують при введенні до комірок одного стовпця робочого аркуша текстових даних, серед яких є такі, що повторюються. Натискання клавіші **‹Enter›** підтверджує операцію автозавершення, у противному випадку введення можна продовжити, не звертаючи уваги на запропонований варіант (рис. 5.6).

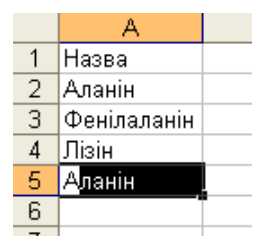

Рис. 5.6. Приклад автозавершення

Автозаповнення дає змогу автоматизувати процес введення даних існуючими або створеними додатково послідовностями. Наприклад, назвами місяців, назвами днів тижня, датами. Для цього використовується маркер заповнення (рис. 5.7).

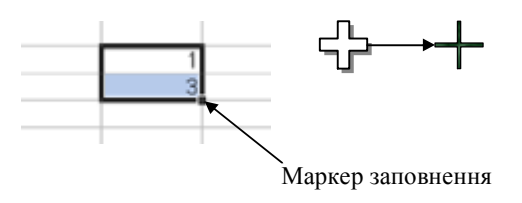

Рис. 5.7. Маркер заповнення

Для автозаповнення значеннями, що повторюються, необхідно:

– виділити комірку;

– підвести покажчик миші до маркера заповнення і протягнути за нього по всіх комірках.

Маркер заповнення дає змогу також скопіювати формули.

Для введення прогресією необхідно:

– ввести в комірку значення першого члена арифметичної прогресії; у сусідню комірку рядка або стовпця ввести другий член арифметичної прогресії;

– виділити **обидві** комірки й утримуючи ліву кнопку миші, протягти маркер заповнення вправо або вниз.

**3. Редагування таблиць.** Після введення даних виникає потреба в редагуванні їх вмісту. Це дії з копіювання, переміщення, видалення, очищення вмісту.

Більшість команд MS Excel оперують з активною коміркою або виділеним діапазоном комірок.

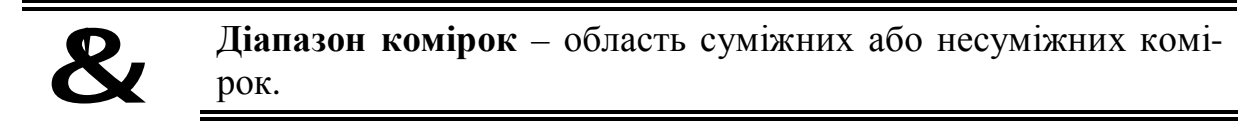

Він задається вказівкою адреси верхньої лівої і нижньої правої комірки, розділених символом двокрапки. Наприклад (рис. 5.8): **А3:D5** суміжний діапазон комірок, а **А7:В8;D7:Е9** – несуміжний.

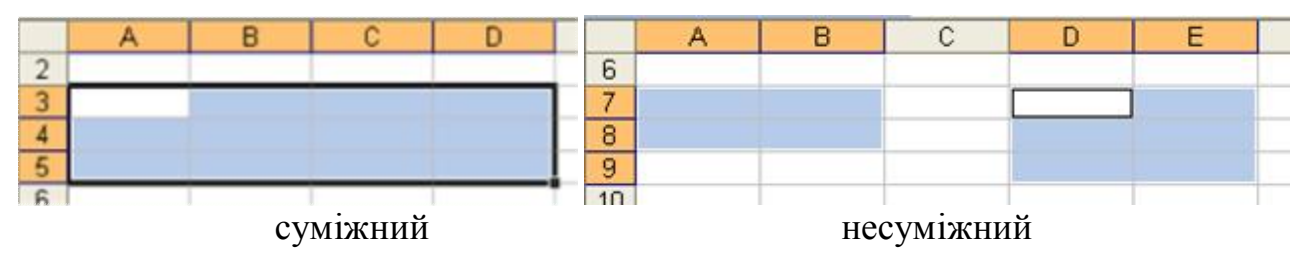

Рис. 5.8. Виділені діапазони на аркушу документа MS Excel

Для виділення діапазону треба клацнути по одній з кутових комірок діапазону і протягнути курсор при натиснутій лівій кнопці миші по решті комірок діапазону або скористатися комбінацією клавіш **‹Shift›**+**‹ç›**(**‹é›**, **‹è›**, **‹ê›**). Для виділення колонки або рядка треба клацнути по заголовку стовпця або номеру рядка. Для виділення несуміжного діапазону комірок треба, утримуючи натиснутою клавішу **‹Ctrl›**, пересувати курсор миші при натиснутій лівій кнопці по комірках, які потрібно виділити. Для виділення всіх комірок аркуша натискають кнопку на перетині заголовків рядків і стовпців.

Копіювання і переміщення комірок у MS Excel здійснюється за допомогою буферу обміну. Вставка даних на аркуш можлива лише негайно після їх розміщення у буфері обміну. Спроба виконати будь-яку іншу операцію приводить до відміни початого процесу копіювання або переміщення. Проте втрати даних не відбувається, оскільки ці дані видаляються з місця їх початкового розміщення тільки у момент виконання вставки.

Очищення вмісту комірок (при цьому самі комірки залишаються на робочому аркуші): виділити необхідний діапазон + клавіша **‹Delete›**. Для видалення виділених комірок використовується команда **«Правка»/«Удалить»** (MS Excel 2003) або кнопка <sup>за удалить **[** стрічки «Главная» (MS Excel 2007).</sup>

**4. Форматування комірок.** Щоб змінити формат відображення даних у поточній комірці або вибраному діапазоні, використовують команду **«Формат»/«Ячейки»** (MS Excel 2003). Вкладки цього діалогового вікна дозволяють:

– обирати формат запису даних (кількість знаків після коми, обрання грошової одиниці, спосіб запису дати та ін.);

– задавати напрям тексту і метод його вирівнювання;

– визначати параметри шрифту;

– управляти відображенням та видом границь;

– задавати фоновий колір.

Для операцій форматування у MS Excel 2007 використовуються кнопки стрічки **«Главная»**.

#### **5.4. Графічне представлення даних у Excel**

#### **5.4.1. Побудова діаграм**

Серед задач, що розв'язуються за допомогою електронних таблиць, особливе місце займає графічне представлення інформації та результатів її обробки. Наочність і легкість сприйняття діаграм дозволяє прийняти швидке і обґрунтоване рішення по подальшій обробці даних числового типу, оскільки навіть найпростіші діаграми можуть допомогти оцінити наявні дані краще, ніж вивчення кожної комірки робочого аркуша.

Істотною перевагою **Excel** як сучасного програмного інструменту є те, що при роботі з ним при зміні початкових даних, на основі яких побудовані графік або діаграма, автоматично змінюється і їх зображення.

За допомогою **Excel** можна будувати діаграми різних типів. Залежно від місця розташування і особливостей побудови і редагування розрізняють:

– впроваджені діаграми – розміщаються на одному з аркушів, що існує;

– діаграми у форматі повного екрану на новому робочому аркуші.

Для побудови діаграм в MS Excel 2003 використовується **Майстер діаграм**, який запускається натисканням кнопки на панелі інструментів **«Стандартная»** або командою **«Вставка»/«Диаграмма»**. Перед тим, як будувати діаграму можна виділити фрагмент, але це можна зробити й в процесі роботи майстра.

Робота із **Майстром діаграм** складається з чотирьох кроків.

**Крок 1 із 4: Тип діаграми**. Вибирається тип і вид діаграми.

**Крок 2 із 4: Вибір даних**. Вказується діапазон для побудови діаграми (вкладка **«Диапазон данных»**); на вкладці Ряд можна переглянути імена і значення *рядів даних*, додати або видалити ряди, перевірити назви *категорій* та внести необхідні зміни. Якщо дані утворюють не сумісний діапазон, то інформація для окремих рядів даних задається на вкладці **«Ряд»**.

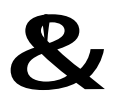

**Ряд даних** *–* це сукупність значень, які відображаються на діаграмі.

Якщо необхідно побудувати графік середньодобових температур за травень, рядом даних буде сукупність значень температури за кожну добу травня.

У разі ряду середньодобових температур за травень це дні місяця: 1 травня, 2 травня та ін.

**Крок 3 із 4: Параметри діаграми**. Третій етап роботи майстра – вибір оформлення діаграми. На вкладках вікна майстра задаються:

– назва діаграми і заголовки осей (вкладка **«Заголовки»**);

– відображення й маркірування осей координат (вкладка **«Оси»**);

– відображення сітки ліній, паралельних осям координат (вкладка **«Линии сетки»**);

– опис побудованих графіків (вкладка **«Легенда»**) – включити прапорець **«Добавить легенду»**, у групі розміщення вибрати розташування легенди;

– відображення написів, що відповідають окремим елементам даних на графіку (вкладка **«Подпись данных»**);

– представлення даних, які використовуються при побудові графіка, у вигляді таблиці (вкладка **«Таблица данных»**).

В залежності від типу діаграми, деякі з перерахованих вкладок можуть бути відсутні.

**Крок 4 із 4: Розміщення діаграми**. На останньому етапі роботи майстра обирається аркуш для розташування діаграми.

Для побудови діаграми в MS Excel 2007 використовуються кнопки стрічки **«Вставка»**.

# **5.4.2. Редагування діаграми**

Готову діаграму можна змінити. Вона складається з окремих елементів, таких, як самі графіки (ряди даних), осі координат, заголовок діаграми, область побудови, заголовки осей, легенда, підписи даних. При натисканні на елемент діаграми, він виділяється маркерами, а при наведенні на нього курсору миші – описується спливаючої підказкою. Елементи діаграми представлено на рис. 5.9.

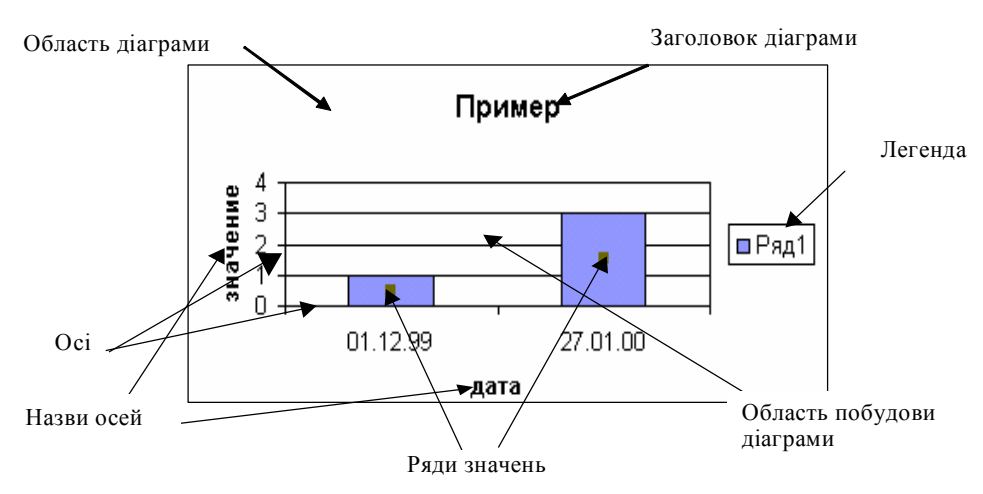

Рис. 5.9. Області діаграми

Діалогове вікно для форматування елемента діаграми можна відкрити, використовуючи меню **«Формат»** (для виділеного елемента) або контекстне меню (команда **«Формат»**).

# **5.5.1. Формули в Excel**

Різні операції з даними виконуються за допомогою формул, що вводяться до комірок робочого аркуша.

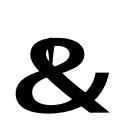

**Формула** – це комбінація постійних значень (чисел), знаків арифметичних дій  $(+, -, *, /, \land)$ , знаків логічних операцій  $\langle \langle , \rangle$ , =), відсотків (%), адрес комірок, імен функцій, а також круглих дужок, що починається зі знака рівності «**=**».

Формула вводиться до комірки і визначає правила обчислення в ній.

Excel виконує обчислення послідовно, але деякі операції мають вищий пріоритет і виконуються раніше за інші:

1) піднесення до ступеня і вирази у дужках;

2) множення і ділення;

3) складання і віднімання.

Наведемо кілька прикладів формул:

**=3\*2** множення двох чисел;

**=А1+А2** додавання вмісту комірок **A1** і **A2**;

**=А2^(2/3)** піднесення значення, що знаходиться в комірці **A2**, у ступінь 2/3; **=А1+А2+А3+А4** обчислення суми вмісту діапазону комірок **A1:A4**.

# **5.5.2. Посилання**

Формула може містити посилання, тобто адреси комірок, вміст яких використовується в обчисленнях. Це означає, що результат обчислення формули залежить від числа, що знаходиться в іншій комірці. Посилання на комірку можна ввести: вручну (в англійському регістрі), клацанням по потрібній комірці або вибором діапазону.

Для редагування формули варто двічі клацнути по відповідній комірці. При цьому комірки (діапазони), від яких залежить значення формули, виділяються на робочому аркуші кольоровими рамками, а самі посилання відображаються в комірці й у рядку формул тим же кольором. Це полегшує редагування і перевірку правильності формул.

Види посилань (рис. 5.10):

**1. Відносні.** При копіюванні формули адреси в посиланнях автоматично змінюються відповідно до відносного розташування вихідної комірки і копії що створюється. Нехай, наприклад в комірці **С5** є посилання на комірку **А5** та **А1**. У відносному представленні можна сказати, що посилання вказує на комірки, що розташовані на два стовпця лівіше та відповідно в тому ж рядку і на чотири рядки вище комірки **С5**. Якщо формула буде скопійована до комірки **Е7**, то така відносна вказівка на посилання збережеться, тобто формула буде вказувати на комірки **С7** і **С3**. Наприклад, при копіюванні формули **=А5-А1^3** з комірки **С5** до комірки **Е7** формула буде такою: **=С7-С3^3**. Посилання **А1**, **В7**, **С9** – відносні.

**2. Абсолютні посилання.** При абсолютній адресації адреси посилань при копіюванні не змінюються. Елементи номера комірки, що використовують абсолютні посилання, випереджаються символом \$. **\$А\$1** – абсолютне посилання на комірку **А1**. Формула в комірці **В6** містить абсолютне посилання на комірку **А4** і при копіюванні формули до комірки **D10** посилання на комірку **А4** не змінилося. Excel дозволяє використовувати в якості абсолютного посилання на комірку не тільки її адресу, але і привласнене цій комірці ім'я. Для присвоєння імені активній комірці виконується команда **«Вставка»/«Имя»/«Присвоить»** (MS Excel 2003) або кнопка стрічки **«Формула»** (MS Excel 2007). В іменах комірок не допускаються пробіли, тому в якості роздільника між словами звичайно використовують символ підкреслення «\_». При натисканні кнопки **ОК** комірці привласнюється зазначене ім'я. Формула в комірці **D2** містить посилання на комірку, що отримала ім'я **сума** і при копіюванні формули до комірки **Е12** посилання на комірку **сума** не змінилося.

**3. Змішані посилання.** При копіюванні формули змінюється адреса або рядка, або стовпця. Наприклад, посилання **А\$5**, **\$А1** – змішані і при копіюванні формули з комірки **В6** до комірки **D10** вони змінилися відповідно на **С\$5** і **\$А5**.

Для зміни способу адресації при редагуванні формули треба виділити посилання на комірку і натиснути клавішу **F4**. Наприклад, при послідовному натисканні клавіші **F4** посилання на комірку **А1** буде записуватися: **А1**, **\$А\$1**, **А\$1**, **\$А1**.

Комірка на неактивному робочому аркуші ідентифікується ім'ям аркуша та її адресою на аркуші, наприклад **Лист2!А1** (зверніть увагу на розділювальний знак оклику).

|                 | Сума | 15<br>fx.<br>▼       |             |                      |           |  |
|-----------------|------|----------------------|-------------|----------------------|-----------|--|
|                 | А    | B                    | C           | D                    | E         |  |
| 1               |      |                      |             |                      |           |  |
| $\overline{2}$  | 2    |                      |             | =A1/Сума             |           |  |
| 3               | з    |                      |             |                      |           |  |
| $\overline{4}$  | 4    |                      |             |                      |           |  |
| 5               | 5    |                      | $=$ A5-A1^3 |                      |           |  |
| 6               | 15   | =A3+\$A\$4-A\$5/\$A1 |             |                      |           |  |
| 7               |      |                      |             |                      | =C7-C3^3  |  |
| 8               |      |                      |             |                      |           |  |
| 9               |      |                      |             |                      |           |  |
| 10              |      |                      |             | =C7+\$A\$4-C\$5/\$A5 |           |  |
| 11              |      |                      |             |                      |           |  |
| 12              |      |                      |             |                      | ⊫В11/Сума |  |
| 40 <sup>2</sup> |      |                      |             |                      |           |  |

Рис. 5.10. Відносні, абсолютні і змішані посилання

#### **5.5.3. Майстер функцій**

Стандартні функції використовуються в програмі тільки в формулах. Функція в Excel це об'єднання декількох обчислювальних операцій для вирішення відповідного завдання.

Функції в Excel поділяються на категорії: математичні, статистичні, фінансові, дати і часу, текстові, логічні та ін.

Виклик функції: команда **«Вставка»/«Функция»** або кнопка у рядку формул. З'являється діалогове вікно майстра функцій: **«Мастер функций – Шаг 1 из 2»**. У списку *«Категория»* вибрати категорію функції (математичні, статистичні, логічні, фінансові і т.д.); у списку *«Выберите функцию:»* обрати потрібну функцію.

62

На другому кроці **Майстра функцій** з'являється діалогове вікно для роботи з обраною функцією.

Формат функції:

# *Ім'я\_функції(аргумент\_1;аргумент\_2;…аргумент\_n)*

В якості аргументів функції, як правило, виступають адреси комірок, що містять відповідні значення. Якщо в якості аргументу функції виступає інша функція, то говорять про **вкладену функцію**.

## **5.6. Рішення задач зі змінними**

Одна з найважливіших переваг Excel полягає в тому, що він дозволяє швидко та просто виконувати аналіз типу «що–якщо». Для цього використовується цілий ряд засобів: **Добір параметру**, **Пошук рішення**, **Таблиця підстановки** і **Сценарії**.

# **5.6.1. Добір параметру**

За допомогою інструменту **Добір параметру** можна визначити невідоме значення, яке дасть потрібний результат. При виконанні процедури **Добір параметру** значення вказаної комірки варіюються доти, доки залежна формула не поверне результат, що шукається.

Алгоритм:

1) **«Сервис»/ «Подбор параметра»** (MS Excel 2003) або стрічка **«Данные»** група **«Анализ "что–если"»** кнопка **«Подбор параметра»** (MS Excel 2007);

2) у полі **«Установить в ячейке»** вказати посилання на комірку;

3) у полі **«Значение»** ввести необхідне значення;

4) у полі **«Изменяя значение ячейки»** ввести посилання на комірку, значення якої необхідно підібрати;

5) **ОК**.

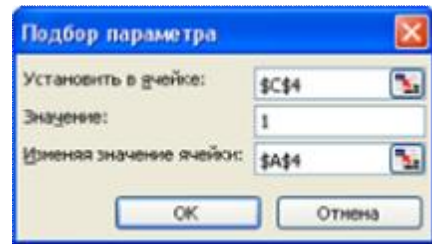

Рис. 5.11. Вікно **«Подбор параметра»**

За допомогою інструменту **Добір параметру** можна розв'язувати математичні та економічні задачі.

# **5.6.2. Пошук рішення**

Для більш складних задач слід використовувати **Пошук рішення**. Ця надбудова застосовується для розв'язання задач, що включають багато змінних комірок, і допомагає знайти комбінації змінних, які максимізують або мінімізують значення цільової комірки. Вона також дозволяє ввести умови-обмеження, які мають виконуватися. **Пошук рішення** відноситься до надбудов і для його підключення необхідно активізувати **«Надстройки»**.

Для того щоб застосувати **Пошук рішення** необхідно сформулювати задачу в математичному вигляді (скласти математичну модель), визначити цільову комірку, змінні комірки і обмеження.

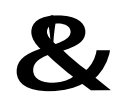

**Цільова комірка** – це комірка робочого аркуша, для якої потрібно знайти максимальне, мінімальне або задане значення.

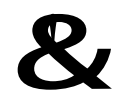

**Змінні комірки** – це комірки, від яких залежить значення цільової комірки.

Пошук рішення добирає значення змінних комірок доти, поки не буде знайдено рішення.

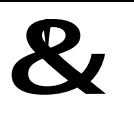

**Обмеження** – це значення комірки, яке повинно знаходитися у визнаних межах та задовольняти цільовому значенню.

Обмеження можна накладати на цільову комірку і на комірки, що змінюються.

Алгоритм:

1) **«Сервис»/«Поиск решения»** (MS Excel 2003) або стрічка **«Данные»** група **«Анализ "что–если"»** кнопка **«Поиск решения»** (MS Excel 2007);

2) у полі **«Установить целевую ячейку»** задати посилання на цільову комірку;

3) встановити перемикач **«Равной»** в положення: **«максимальному значению»**, **«минимальному значению»**, або **«значению»**, значення якого вводиться в поле;

4) у полі **«Изменяя ячейки»** вказати посилання на комірки, значення яких змінюються в процесі пошуку рішення;

5) для додавання обмежень натиснути кнопку **«Добавить»**;

6) у діалоговому вікні **«Добавление ограничений»**: ввести потрібні посилання у поле **«Ссылка на ячейку»**; зі списку, що розкривається, вибрати потрібний знак; у полі **«Ограничение»** ввести обмеження для значень комірок (рис. 5.12), **ОК**;

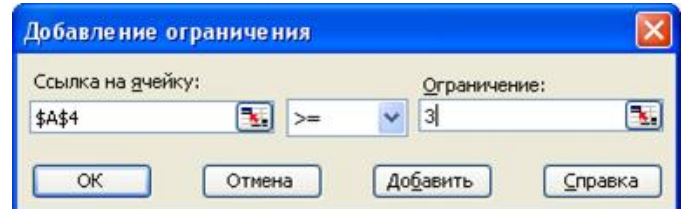

Рис. 5.12. Діалогове вікно **«Добавление ограничений»**

7) у діалоговому вікні **«Поиск решения»** натиснути кнопку **«Выполнить»**.

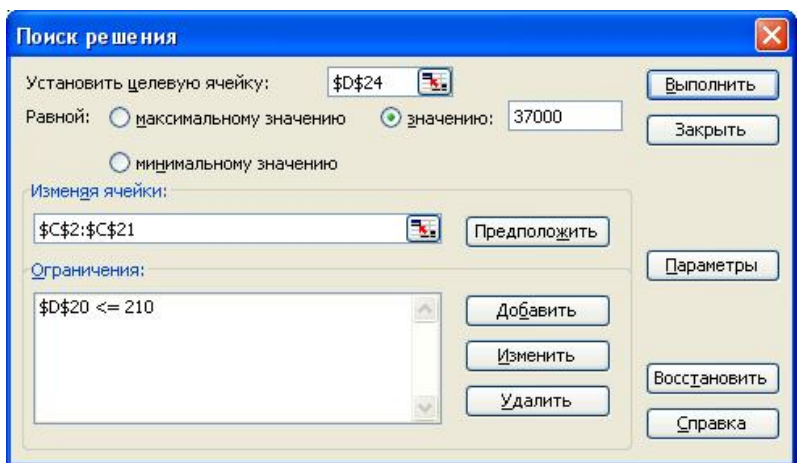

Рис. 5.13. Вікно **«Поиск решения»**

У діалоговому вікні **«Результаты поиска решения»**, яке з'явиться, натиснути **ОК**, якщо в якості повідомлення наведено текст **«Решение найдено. Все ограничения и условия оптимальности выполнены»**. В противному випадку обирають **«Восстановить исходные значения»**, після чого натиснути **ОК**.

## **5.6.3. Таблиця підстановки**

**Таблиця підстановки** дозволяє представити результати обчислень залежно від значень однієї чи двох змінних, які використовуються в цих формулах. Розрізняють два типи таблиць: таблиця з однією змінною, котра перевіряє вплив цієї змінної на кілька формул; таблиця для двох змінних, яка перевіряє їх вплив на одну формулу.

Алгоритм:

1) сформувати таблицю підстановки;

2) у стовпець або рядок ввести значення, яке підставляються;

3) ввести формулу, що посилається на комірку;

4) виділити діапазон комірок;

5) команда **«Данные»/«Таблица подстановки»** (MS Excel 2003) або стрічка **«Данные»** група **«Анализ "что–если"»** кнопка **«Таблица подстановки»** (MS Excel 2007);

6) вказати адреси комірок в полях або полі вікна **«Таблица подстановки»** (рис. 5.14)

7) **ОК**.

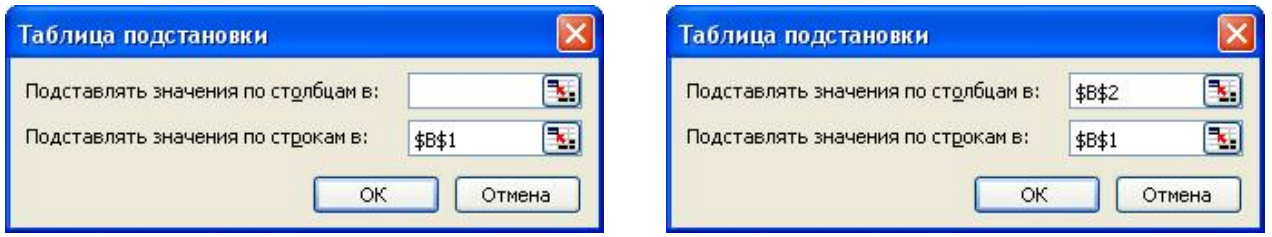

Рис. 5.14. Вікно **«Таблица подстановки»**

Якщо таблиця підстановки даних орієнтована за стовпцями, то ввести посилання на комірку введення до поля **«Подставлять значения по столбцам в:»**. Якщо ж таблиця підстановки даних орієнтована за рядками, то посилання на комірку введення вводяться до поля **«Подставлять значения по строкам в:»**.

Таблиці підстановки з двома змінними використовують одну формулу (на відміну від таблиці з однією змінною, де можна використовувати кілька формул) з двома наборами значень. Формула повинна посилатися на дві різні комірки введення (комірка, у яку підставляються значення з таблиці даних). У результаті, на відміну від таблиці даних з однією змінною, одержується прямокутна область, на перетині рядка і стовпця якої – відповідне значення функції.

## **5.6.4. Сценарії**

Оскільки реальні задачі звичайно мають значно більше невідомих, можливо використовувати **Диспетчер сценаріїв**. При роботі з **Диспетчером сценаріїв** можна використовувати до 32 змінних.

При роботі з диспетчером сценаріїв можна:

– створити кілька сценаріїв для однієї моделі «що-якщо», кожний з яких може мати власну множину змінних;

– об'єднувати різні сценарії в окремому аркуші;

– без ускладнень відслідковувати варіанти сценарію, оскільки диспетчер сценаріїв зберігає дату та ім'я користувача при кожній зміні сценарію;

– використовувати пароль для захисту сценарію від змін і сховати сценарій.

Алгоритм:

1) команда **«Сервис»/«Сценарии»** (MS Excel 2003) або стрічка **«Данные»** група **«Анализ "что–если"»** кнопка **«Сценарии»** (MS Excel 2007);

## 2) кнопка **«Добавить»**;

3) ввести ім'я сценарію у поле **«Название сценария»**;

4) ввести адреси комірок, що змінюються, у полі **«Изменяемые ячейки»**; 5) **OK**;

6) ввести значення у вікні **«Значения ячеек сценария»**;

7) **OK**;

8) для створення додаткових сценаріїв натиснути кнопку **«Добавить»**;

9) пункти 3–7 повторити;

10) кнопка **«Отчет»**;

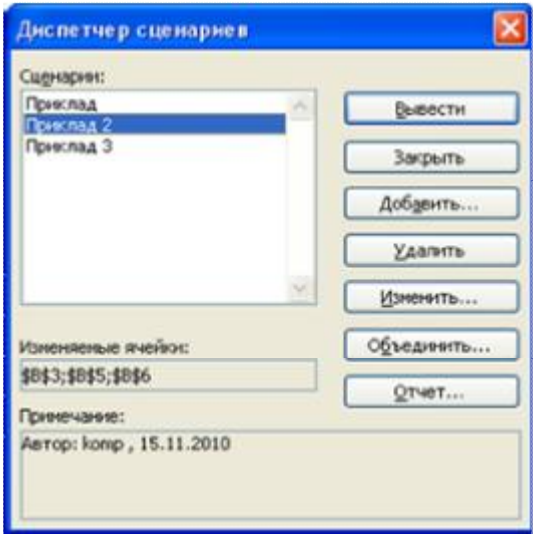

Рис. 5.15. Вікно **«Диспетчер сценариев»**

65

66

11) у вікні «**Отчет по сценарию»** у групі **«Тип отчета»** обирається тип зві-

ту;

12) у поля **«Ячейки результата»** вказуються адреси комірок.

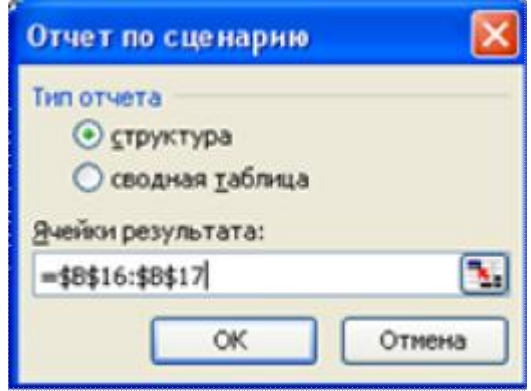

Рис. 5.16. Вікно **«Отчет по сценарию»**

## 13) **ОК**.

За сценаріями можна створити звіти двох типів: **структура**, яка дозволяє відслідковувати всі можливості, і **зведена таблиця** – надає додаткові інструменти аналізу «що-якщо» для роботи з елементами звіту. При натисканні кнопки **ОК** автоматично створюється новий аркуш, який містить звіт.

|           | $\frac{1}{2}$                                       |                                                                                                    |                      |                              |                       |              |
|-----------|-----------------------------------------------------|----------------------------------------------------------------------------------------------------|----------------------|------------------------------|-----------------------|--------------|
|           | 1 2                                                 | B<br>А<br>c                                                                                                    | Ð                    | E                            | F.                    | G            |
|           |                                                     | Структура сценария                                                                                              |                      |                              |                       |              |
|           | $\frac{2}{5}$ $\frac{3}{5}$ $\frac{5}{7}$<br>٠      |                                                                                                    | Текущие значения:    | Приклад                      | Приклад 2             | Приклад 3    |
|           | F                                                   | Изменяемые:<br>\$B\$3                                                                                           |                      |                              |                       | 9.0 rpm      |
| Структура |                                                     | \$B\$5                                                                                                    | 8.0 rpx<br>2,05 грн. | <b>B.5 rpH.</b><br>2,05 грн. | 7,0 грн.<br>2,00 грн. | 5,10 грн.    |
|           |                                                     | <b>SB56</b>                                                                                                    | 3,48 грн.            | 3,48 грн.                    | 3,50 грн.             | 3.60 грн.    |
|           | $\frac{8}{9}$<br>$\frac{10}{11}$<br>$\frac{11}{12}$ | Результат:                                                                                                    |                      |                              |                       |              |
|           |                                                     | \$8\$16                                                                                                    | 93 400 rpm           | 81740 rpH                    | 116 120 rpH.          | 108 120 rpH. |
|           |                                                     | \$8\$17<br>Примечания: столбец "Текущие значения" представляет значения изменяемых ячеек в                      | 34 600 грн.          | 37 260 грн.                  | 23 880 грн.           | $-120$ грн.  |
|           | 13<br>14                                            | момент создания Итегового отчета по Сценарию. Изменяемые ячения для каждого.<br>сценария выделены серым цветом. |                      |                              |                       |              |
|           |                                                     |                                                                                                    |                      |                              |                       |              |
|           |                                                     | А                                                                                                    |                      | B                            | C                     | D            |
|           |                                                     | \$B\$3;\$B\$5;\$B\$6 на (Все)                                                                                   |                      |                              | ۰                     |              |
|           | $\overline{c}$                                      |                                                                                                    |                      |                              |                       |              |
|           | 3                                                   |                                                                                                    |                      | Ячейки результата            | $\overline{1}$        |              |
| Зведена   | 4                                                   | \$B\$3;\$B\$5;\$B\$6                                                                                            | $-$ \$B\$16          |                              | <b>\$B\$17</b>        |              |
| таблиця   | 5                                                   | Приклад                                                                                                    |                      | 81740                        | 37260                 |              |
|           | 6                                                   | Приклад 2                                                                                                    |                      | 116120                       | 23880                 |              |
|           |                                                     | Приклад 3                                                                                                    |                      | 108120                       |                       | $-120$       |
|           | 8                                                   |                                                                                                    |                      |                              |                       |              |

Рис. 5.17. Звіти по сценарію7

# **5.7. Засоби структурування і первинної обробки даних**

З таблицею Excel можна працювати як із базою даних. Це зручно, якщо використовується таблиця з різними текстовими і числовими даними.

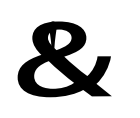

**Список** – сукупність рядків аркуша, які містять однотипні дані: в одних стовпцях розташований текст (місяць, прізвища та ін.), а в інших – відповідні числові значення.

Робота зі списком відкриває великі можливості організації й аналізу даних. Таблиця, організована у вигляді списку, в першому рядку містить заголовки, які називають полями. Один рядок таблиці називають записом.

Робота зі списком передбачає виконання команд меню **«Данные»** або використання кнопок стрічки **«Данные»**. Робота зі списком передбачає, що користувач зробить активним одне з полів списку.

## **5.7.1. Сортування даних**

Для зручності роботи зі списком користувач може виконати його сортування.

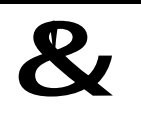

**Сортування** – розташування даних списку у послідовності, яка називається порядком сортування.

Список звичайно сортується за значеннями комірок одного або декількох стовпців. При сортуванні за зростанням числа сортуються від меншого до більшого, текст – в алфавітному, а дати – у хронологічному порядку. При цьому переупорядкування даних відбувається у всіх стовпцях списку.

Алгоритм:

1) клацнути одну з комірок списку і вибрати команду **«Данные»/«Сортировка»** – відкриється діалогове вікно **«Сортировка диапазона»**;

2) у групі **«Идентифицировать поля по»** включити перемикач **«подписям»**, щоб не сортувати заголовки стовпців;

3) у списку, що розкривається, групи **«Сортировать по»** вибрати назву поля, по якому буде виконуватися сортування і обрати порядок сортування;

4) вибрати назви полів у списках, що розкриваються**,** груп **«Затем по»** і **«В последнюю очередь, по»** і вибрати напрямок сортування;

5) **ОК**.

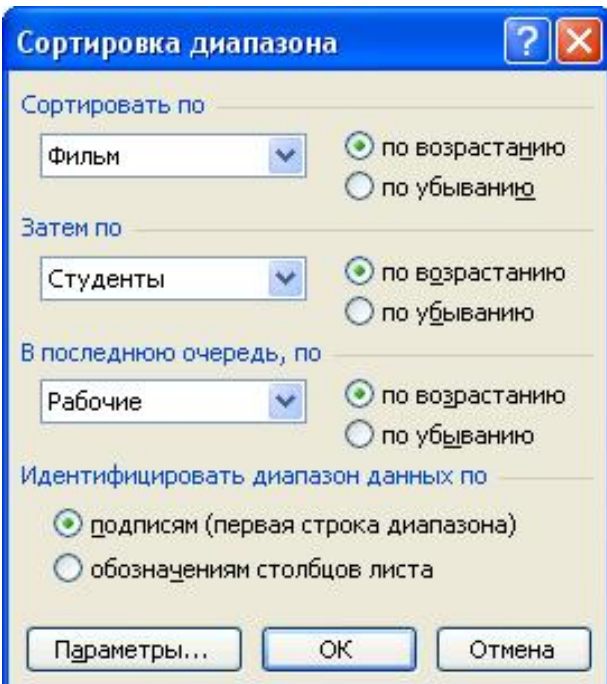

Рис. 5.18. Вікно **«Сортировка диапазона»**

#### **5.7.2. Фільтри**

Якщо необхідно працювати тільки з деякими даними списку, можна виконати його фільтрацію. У цьому випадку на екран виводяться тільки рядки, які задовольняють встановленим умовам.

Фільтрація даних списку здійснюється за допомогою **Автофільтру** та **Розширеного фільтру**.

Для застосування Автофільтру необхідно:

1) виділити комірку списку

2) команда **«Данные»/«Фильтр»/«Автофильтр»** – біля кожного поля з'являться кнопки списку, що розкривається;

3) вибрати данні, що задовольняють умовам.

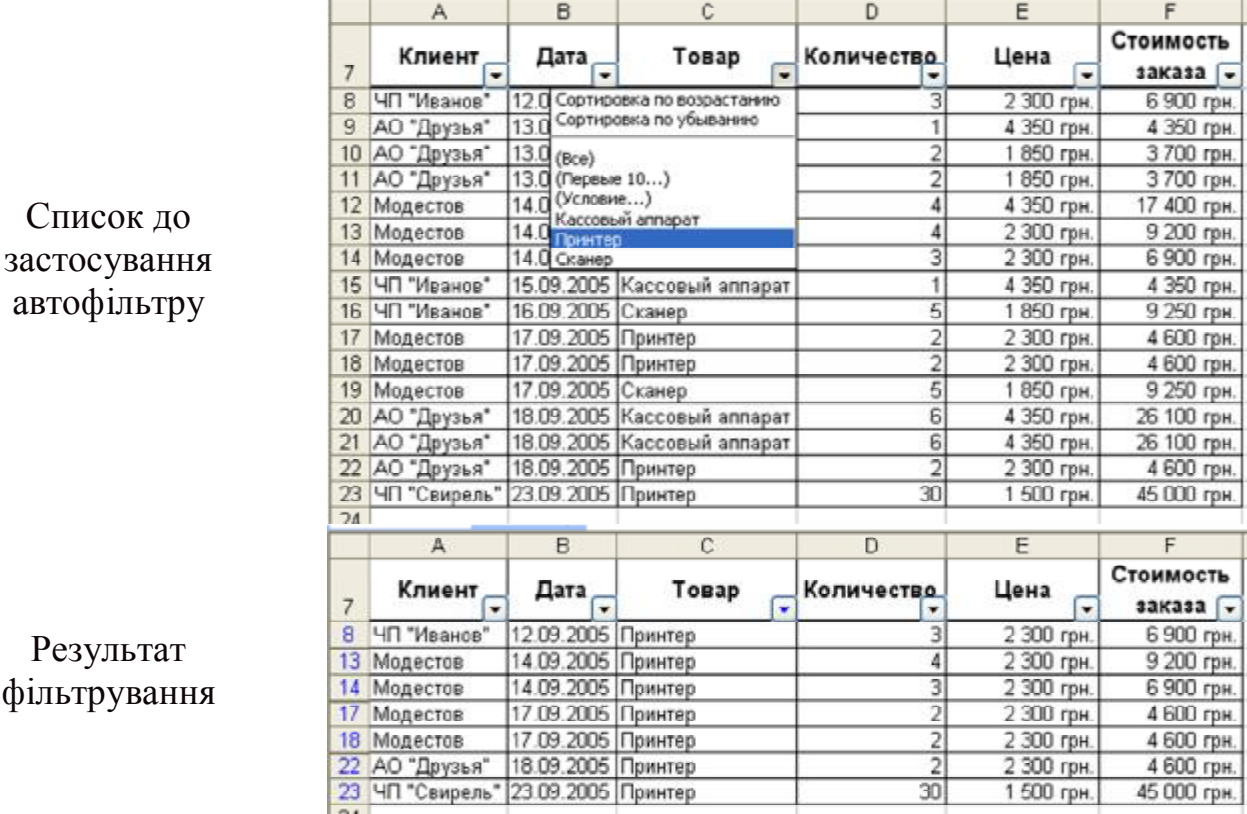

Рис. 5.19. Використання Автофільтру

При роботі з **Автофильтром** можна задавати власні умови добору значень – автофільтр користувача.

Якщо потрібно задати три і більше умов добору для комірок окремого стовпця, можна застосувати **Розширений фільтр**. Алгоритм:

1) підготувати таблицю-умову (якщо в якості умов добору використовуються кілька стовпців, то умова має бути суміжним діапазоном);

2) **«Данные»/«Фильтр»/«Расширенный фильтр»**;

3) у діалоговому вікні **«Расширенный фильтр»** у полі **«Исходный диапазон»** указати діапазон списку, у полі **«Диапазон условий»** увести посилання на діапазон умов добору, включаючи заголовки (діапазон має бути суміжним) (рис. 5.20);

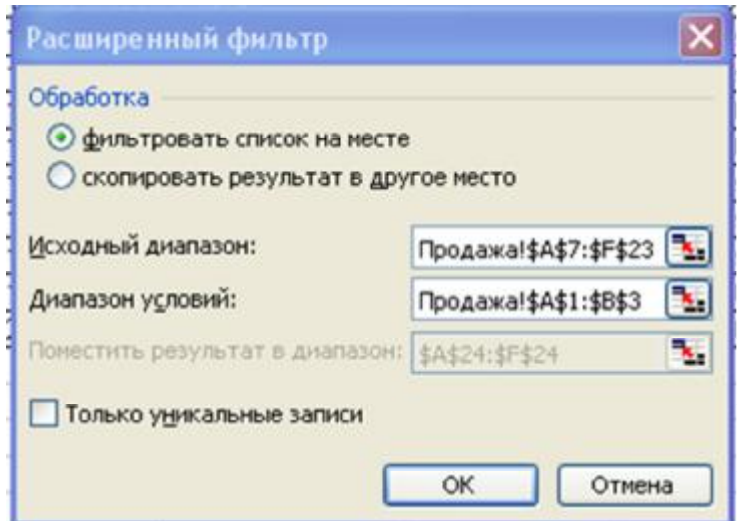

Рис. 5.20. Діалогове вікно **«Расширенный фильтр»**

Для застосування розширеного фільтра можна використовувати різні умови. Умова типу **АБО** полягає в тому, що для одного поля задаються декілька умов добору. Наприклад, для товарів можна відібрати записи про продаж принтерів або сканерів. Для створення складних умов добору, наприклад, для добору всіх записів про продаж у першій половині вересня 2005 року, використовується умова типу **І**.

|   | Товар   | Цата  | ата |
|---|---------|-------|-----|
| о | Принтер |       |     |
| 3 | Сканер  | 9 N.S |     |
|   |         |       |     |

Рис. 5.21. Типи умов для розширеного фільтру

Щоб відновити вихідний вид списку, треба вибрати команду **«Данные»/«Фильтр»/«Отобразить все»**.

## **5.7.3. Зведена таблиця**

Для аналізу економічних даних часто використовується зведена таблиця, за допомогою якої зручно представляти вихідні дані, порівнювати різні значення.

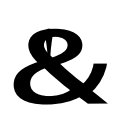

**Зведена таблиця** – інтерактивна таблиця робочого аркуша, яка дозволяє швидко підвести підсумки над значними даними із застосуванням відповідного формату і методів обчислення.

У MS Excel 2003 зведена таблиця створюється за допомогою **Майстра зведених таблиць**. Для цього використовується команда **«Данные»/«Сводная таблица»**. Для розробки зведеної таблиці в MS Excel 2007 застосовується кнопка **«Сводная таблица»** стрічки **«Вставка»**.

Робота з **Майстром зведених таблиць**:

**Крок 1 з 4**: обирається розташування даних на основі яких створюється зведена таблиця;

**Крок 2 з 4**: обирається діапазон вхідних даних;

**Крок 3 з 4**: обирається розташування таблиці та створюється структура зведеної таблиці за допомогою кнопки **«Макет»** (рис. 5.22). **«Готово»**.

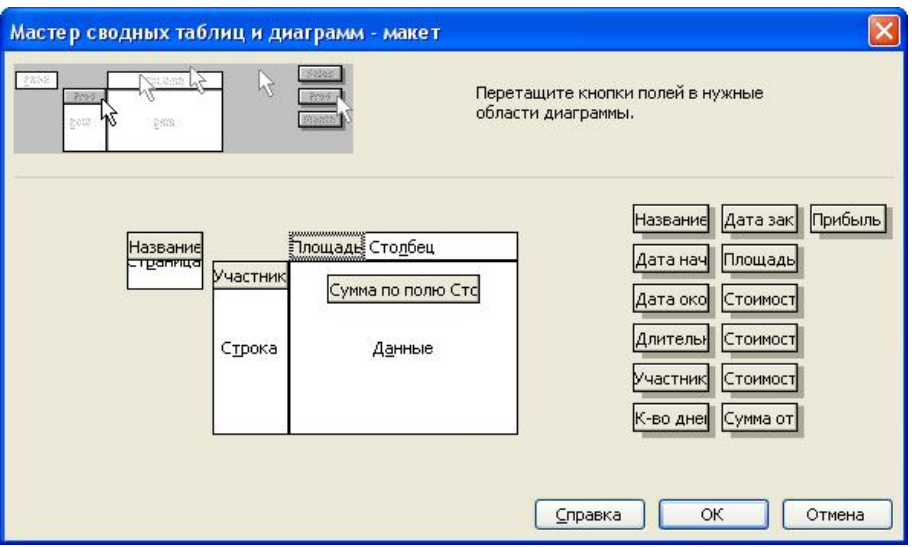

Рис. 5.22. Макет зведеної таблиці

У зведеній таблиці можна підводити підсумки за допомогою різних обчислювальних функцій. Для цього в діалоговому вікні «**Мастер сводных таблиц и диаграмм – макет»** двічі клацають по назві поля в області **«Данные»**. З'явиться діалогове вікно **«Вычисление поля сводной таблицы», в** якому змінюється операція обчислення.

# **5.7.4. Структурування даних списку**

Якщо дані подані у виді списку, то існує можливість структурування таблиці.

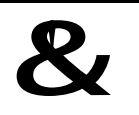

**Структура** – режим електронної таблиці, при якому рядки або стовпці згруповані так, що можна бачити підсумки.

У режимі структури можна відобразити як весь аркуш, так і його частину. Для цього використовуються такі можливості:

– підведення проміжних підсумків;

– автоматичне структурування аркуша;

– структурування аркуша вручну.

Підведення підсумків дозволяє виконувати загальні і проміжні підрахунки. Для обчислення підсумків використовується операція: **Сума**, **Середнє**, **Кількість** та ін.

Алгоритм:

– виконати сортування списку по стовпцю, для якого підбиваються підсумки.

– у MS Excel 2003 виконати команду **«Данные»/«Итоги»**, у MS Excel 2007 стрічка **«Данные»** кнопка **«Промежуточные итоги»**

– у вікні **«Промежуточные итоги»** обрати поле для підсумків **«При каждом изменении в:»** та функцію, за якою підбиваються підсумки, у списку **«Опе-**
**рация:»**. В списку **«Добавить итоги по:»**, обираються поля за якими підводяться підсумки (рис. 5.23).

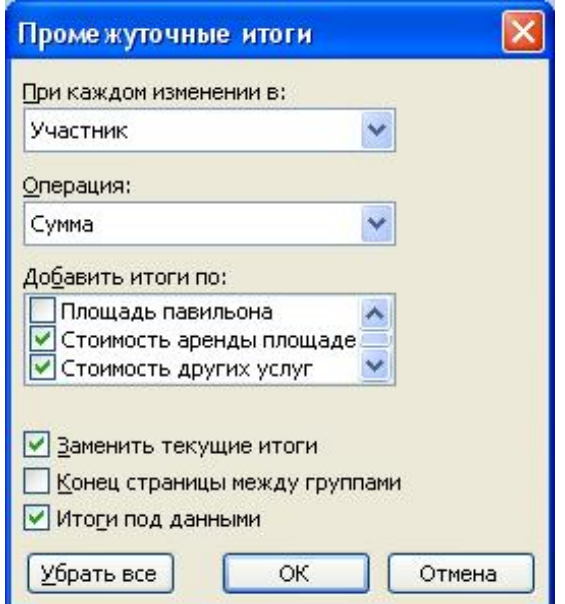

Рис. 5.23. Вікно **«Промежуточные итоги»**

При необхідності можна видалити підсумки, натиснувши кнопку **«Убрать все»**.

### **5.7.5. Консолідація даних**

Консолідація даних дозволяє об'єднати значення з декількох робочих аркушів або книг. Консолідувати дані можна *за розташуванням* або *за категорією*. При створенні консолідації за розташуванням виконується об'єднання інформації з однаково розташованих комірок всіх вхідних аркушів. При консолідації за категорією Excel використовує як основу для об'єднання аркушів заголовки стовпців чи рядків.

Для запуску консолідації в MS Excel 2003 використовується команда **«Дан**ные»/«Консолидация». У MS Excel 2007 – кнопка **Ер** Консолидация стрічки «Дан**ные»**. Відкривається вікно **«Консолидация»** (рис. 5.24).

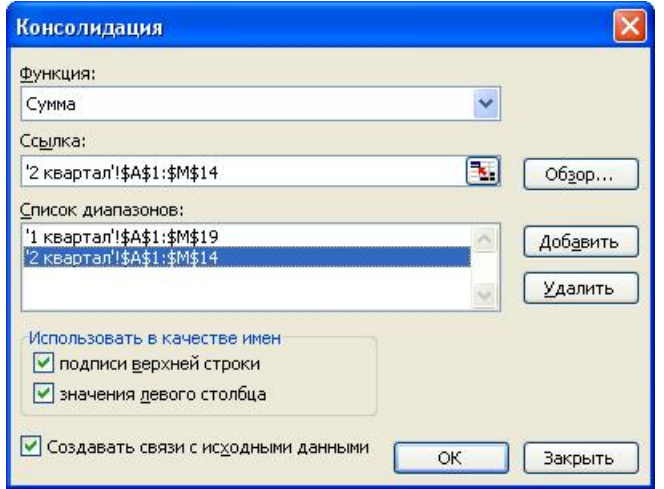

Рис. 5.24. Вікно **«Консолидация»**

При консолідації за розташуванням Excel застосовує підсумкову функцію до комірок з однаковими адресами у всіх вхідних діапазонах. Це найпростіший спосіб об'єднання, при якому дані, що консолідуються, у всіх вхідних аркушах мають однакове розташування.

При консолідації за категорією необхідно виконати ті ж дії, що й у попередньому випадку, але в діалоговому вікні **«Консолидация»** в групі **«Использовать в качестве имен**» виставляються прапорці **«подписи верхней строки»** та **«значения левого столбца»**.

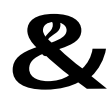

#### &? **Контрольний блок до теми <sup>5</sup>**

#### **Контрольні запитання:**

1. Назвіть способи копіювання формул.

2. Чи всі задачі, які можна розв'язати за допомогою Пошуку рішення, вирішуються за допомогою Добору параметру?

3. У яких випадках має сенс використання абсолютних, відносних або змішаних посилань?

4. Призначення таблиць підстановки. Які типи таблиць підстановки використовуються в MS Excel?

5. Як задати обмеження при роботі з надбудовою **Пошук рішення**?

6. Яким чином можна створити звіт за сценарієм?

7. Яке ім'я має аркуш, що автоматично вставляється при створенні звіту за сценарієм?

#### **Тестові завдання для перевірки знань:**

І. Для наведених завдань оберіть один або декілька правильних варіантів відповіді:

1. Які з наведених записів є діапазонами комірок в **Excel**?

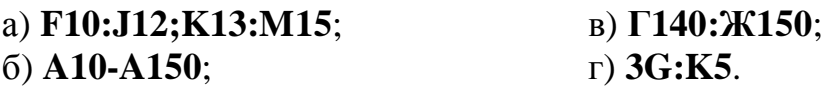

2. Дано аркуш **Excel**:

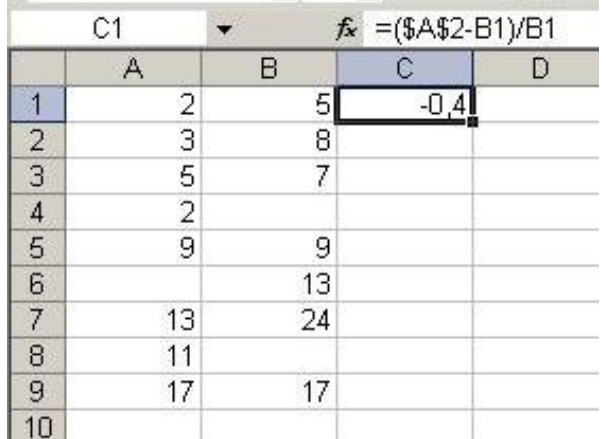

За допомогою маркера заповнення вміст комірки протягнули вниз на 8 комірок. Який результат буде в комірці **С8**?

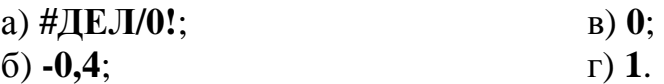

- 3. Стовпці електронної таблиці **Excel**:
	- а) позначаються літерами латинського алфавіту;
	- б) довільно іменуються користувачем;
	- в) нумеруються
	- г) позначаються літерами російського алфавіту.
- 4. Які типи даних розміщаються в комірці **Excel**:
	- а) текстові; в) формульні; б) графічні; г) числові.
- 5. Підпис даних на діаграмі Excel це:
	- а) найменування підписів осей діаграми;
	- б) вільний текст на діаграмі;
	- в) зображення числового значення поряд із точкою ряду;
	- г) імена категорій.

6. В Excel в комірці **D6** знаходиться формула **=((\$А4+В\$4)^2-C4)/5**. Вміст комірки **D6** скопіювали до комірки **F13**. Яка формула буде в комірці **F13**?

- а) **=((\$А11+В\$4)^2-C11)/5**;
- б) **=((\$А4+В\$4)^2-C4)/5**;
- в) **=((\$A11+D\$4)^2-E11)/5**;
- г) **=((\$A11+D\$4)^9-E11)/12**.

ІІ. Встановити відповідність:

- 1. В комірках відображаються значення: a)  $\overline{23\%}$ ; b)  $\overline{23,00}$ ; c)  $\overline{3,202,0}$ ; d)  $\overline{23,00}$  rph. e)  $\overline{2,30E+01}$ які є прикладами форматів:
	- 1) числового; 2) відсоткового; 3) експоненційного; 4) грошового.
- 2. Які з наведених записів: a) #3HAY!; b) ######; c) =A3-3\*C8; d) 13,555; e) 1,11111E+01

є прикладами:

1) значень, що відображаються в комірках Excel; 2) значень, що зберігаються в комірках Excel.

3. В комірках відображається:

a)  $\overline{\frac{12.12.12}{c}$ ; b)  $\overline{\frac{|cry_{\text{eff}}|}{|cry_{\text{eff}}|}}$ ; c)  $\overline{\frac{3,33333E+11}{3}}$ ; d)  $\overline{\frac{31.11.11}{c}}$ ; e)  $\overline{\frac{H3HA4H}{c}}$ 

а зберігається в цих комірках:

1) текстове значення; 2) формула; 3) числове значення.

4. На основі таблиці:

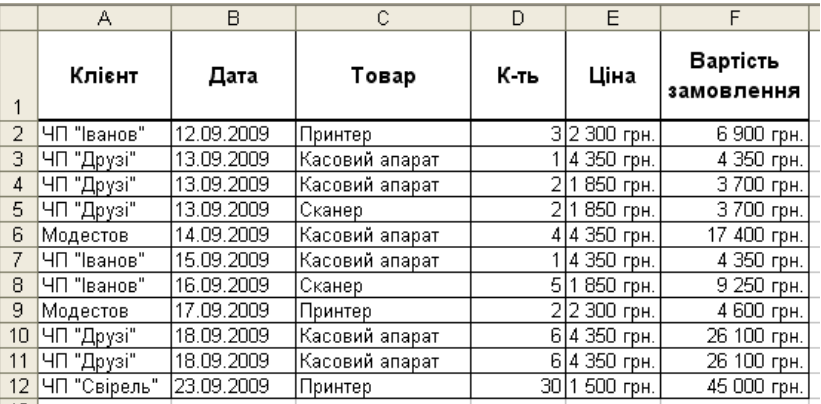

необхідно провести різні види економічного аналізу:

а) виявити клієнтів, які зробили замовлення вартістю не більше 10 000 грн.;

b) визначити загальну вартість усіх замовлень кожного клієнта;

c) визначити, яким чином розподілені суми від замовлень кожного клієнта за видами товару.

Для цього можна скористатися:

1) автофільтром; 2) зведеною таблицею; 3) проміжними підсумками; 4) розширеним фільтром.

#### **Завдання для самостійного вивчення:**

1. Типи діаграм MS Excel.

2. Порівняти можливості рядка меню MS Excel 2003 і стрічок вікна MS Excel 2007.

- 3. Форматування таблиці засобами MS Excel.
- 4. Автофільтр користувача.
- 5. Створення в зведеній таблиці поля, що обчислюється.
- 6. Структурування даних списку.

**Рекомендована література:** основна [1, 2, 5, 9, 11], додаткова [1, 2, 6].

# **ТЕМА 6. АРХІТЕКТУРА ПЕРСОНАЛЬНОГО КОМП'ЮТЕРА**

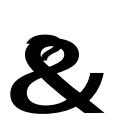

**Ключові поняття:** вінчестер, дігітайзер, ЕОМ, клавіатура, монітор, модем, оперативна пам'ять, персональний комп'ютер, постійна пам'ять, процесор, пам'ять, плоттер, принтер, пристрій командного управління, системна плата, сканер, стример, флеш-пам'ять.

### **6.1. Історія засобів обчислювальної техніки**

#### **6.1.1. Огляд перших обчислювальних засобів**

Людство навчилося користуватися простими пристроями для розрахунків тисячі років назад. У простому обчислювальному приладі – абаку – використовувався принцип еквівалентності. Кількість підрахованих предметів відповідала числу пересунутих кісточок цього пристрою.

З винаходом зубчастих коліс з'явилися набагато складніші пристрої виконання розрахунків. Приблизно в 1500 р. видатний діяч епохи Відродження Леонардо да Вінчі розробив ескіз 13-розрядного пристрою, що обчислював суму. У 30-х роках 17 століття у бібліотеці Мадрида були знайдені креслення «Codex Madrid I», серед яких був ескіз цього пристрою с десятизубчастими колесами. З метою реклами цей пристрій був відтворений фірмою IBM (рис. 6.2). Це перша спроба вирішити завдання , що дійшла до нас.

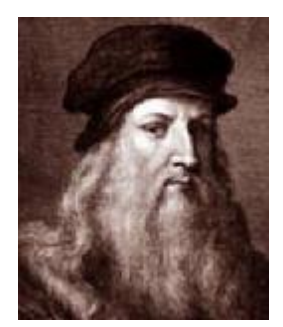

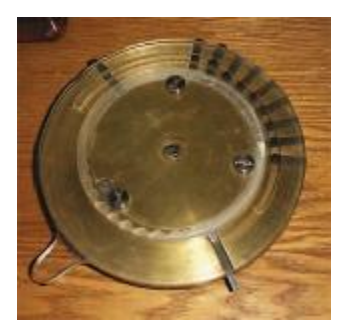

Леонардо да Вінчі Відтворений пристрій, що обчислює суму Рис. 6.1. Внесок в обчислювальну техніку Леонардо да Вінчі

Першу ж діючу машину, що обчислює суму, побудував в 1642 р. Блез Паскаль – відомий французький фізик, математик, інженер. Його 8-розрядна Паскаліна збереглася до наших днів.

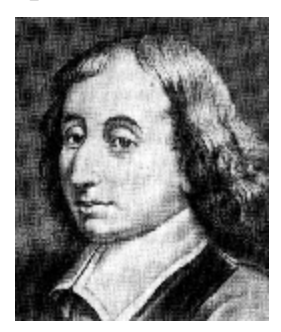

Блез Паскаль Паскаліна

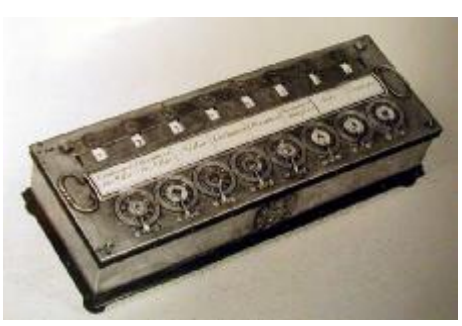

Рис. 6.2. Внесок в обчислювальну техніку Блеза Паскаля

Німецький філософ, математик, фізик Готфрід Вільгейм Лейбніц в 1673 р. виготовив перший арифмометр – обчислювальну машину, що дозволяє додавати, віднімати, множити, ділити, підносити в степінь, обчислювати квадратний корінь, при цьому всі розрахунки виконувалися у двійковій системі числення.

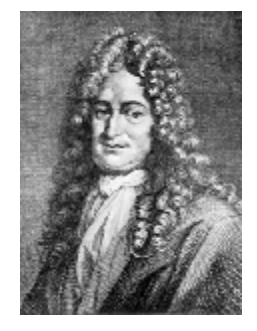

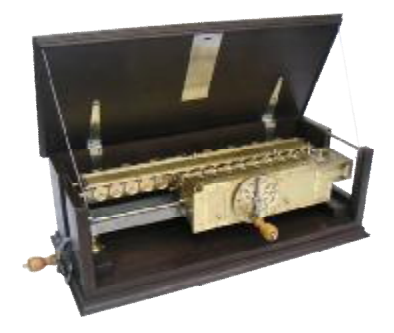

Готфрід Вільгейм Лейбніц Министр Лейбніца Рис. 6.3. Внесок в обчислювальну техніку Лейбніца

Вже на початку XIX століття рівень розвитку наук і областей практичної діяльності (математики, механіки, астрономії, інженерних наук, навігації та ін.) був настільки високий, що вони наполегливо вимагали виконання величезного обсягу обчислень, що виходять за межі можливостей людини, не озброєної відповідною технікою. Над її створенням і вдосконаленням працювали як видатні вчені зі світовим ім'ям, так і сотні людей, імена яких до нас не дійшли, що присвятили своє життя конструюванню механічних обчислювальних пристроїв.

Історія автоматичних цифрових обчислювальних машин пов'язана з ім'ям англійського математика й інженера Чарльза Беббіджа. Він в 1822 р. спроектував та майже 30 років будував і вдосконалював машину, яку назвав аналітичною.

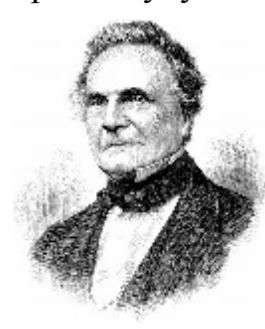

Чарльз Беббідж Аналітична машина Чарльза Беббіджа

Рис. 6.4. Внесок в обчислювальну техніку Ч. Беббіджа

В основу її роботи були покладені принципи, які стали фундаментальними для обчислювальної техніки:

1. Автоматичне виконання операцій. Для виконання розрахунків великого обсягу істотно не лише те, як швидко виконується окрема арифметична операція, але і те, щоб між операціями не було «прогалин», що вимагають безпосереднього людського втручання. Необхідно, щоб операції ішли одна за одною.

2. Робота за програмою, що вводиться «по ходу». Для автоматичного виконання операцій програма повинна вводитися пристрій, що її виконує, зі швидкістю виконання операцій. Беббідж запропонував використовувати для попереднього запису програм і введення їх в машину перфокарти, які на той час застосовувалися для управління ткацькими верстатами.

3. Необхідність спеціального пристрою – пам'яті – для зберігання даних (Ч. Беббідж назвав його складом).

Ці ідеї неможливо було реалізувати на основі механічної техніки, адже до появи першого електромотора залишалося майже півстоліттям, а до першої електронної радіолампи – майже століття!

Вперше автоматичні обчислювальні пристрої з'явилися в середині XX століття. Це стало можливим завдяки використанню поряд з механічними конструкціями електромеханічних реле. Роботи над релейними машинами почалися в 30-і роки і продовжувалися зі змінним успіхом до 1944 р., коли під керівництвом Говарда Айкена – американського математика і фізика – на фірмі IBM (International Business Machines) могла бу-Рис.6.5. Машина Марк-1

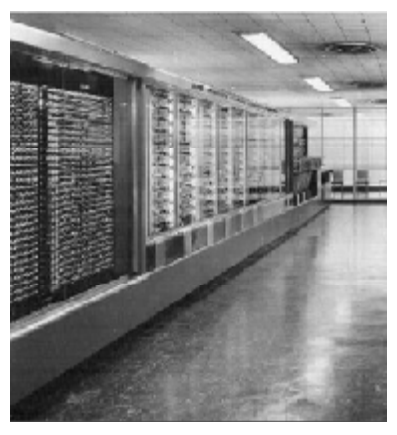

ти запущена машина Марк-1, яка вперше реалізувала ідеї Беббіджа (хоча розробники, мабуть, не були з ними знайомі). Для представлення чисел в ній були вико-

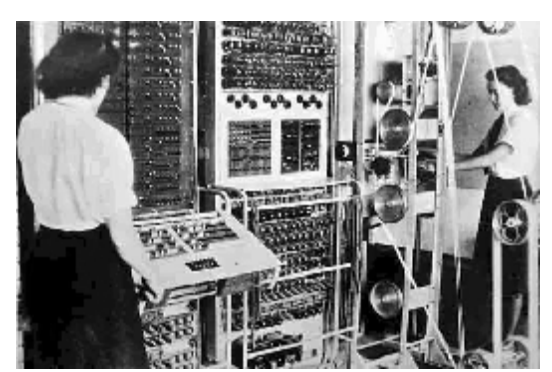

Рис. 6.6. ЕОМ Colossus

чення невеликого заводу.

ристані механічні елементи (рахункові колеса), для управління – електромеханічні. Одна з найпотужніших релейних машин РВМ-1 була на початку 50-х років побудована в СРСР під керівництвом Н. І. Бессонова; вона виконувала до 20 множень в секунду з досить довгими двійковими числами.

Проте, поява релейних машин безнадійно спізнилася і вони були дуже швидко витіснені електронними, набагато продуктивнішими і надійнішими.

У 1943 р. в Англії побудована перша ЕОМ COLOSSUS. Вона була створена в британській розвідці, де А. Тьюрінг працював дешифрувальником.

Першою ЕОМ став ENIAC (США, 1945-1946 рр.). Його назва утворена по першим буквам відповідних англійських слів і означає «електронно-числовий інтегратор і обчислювач». Керували її створенням Джон Моучлі і Преспер Еккерт, які продовжили розпочату в кінці 30-х років роботу Джорджа Атанасова. Машина містила приблизно 18 тисяч електронних ламп, безліч електромеханічних елементів. Її енергоспоживання дорівнювало 150 кВт, що цілком достатньо для забезпе-

Ці та ряд інших перших ЕОМ не мали найважливішого з точки зору конструкторів подальших комп'ютерів якості – програма не зберігалася в пам'яті машини, а набиралася досить складним чином за допомогою зовнішніх комутуючих пристроїв. Величезний

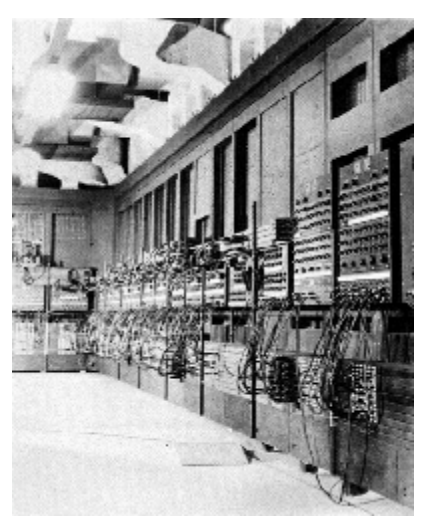

Рис. 6.7 ЕОМ ENIAC

внесок в теорію і практику створення електронної обчислювальної техніки на початковому етапі її розвитку зробив один з найбільших американських математиків Джон фон Нейман. До історії науки назавжди увійшли «принципи фон Неймана». Сукупність цих принципів породила класичну (фон-неймановську) архітектуру ЕОМ.

У 1951 р. в СРСР під керівництвом академіка С. А. Лебедєва була побудована **«Малая Электронная Счетная Машина»** на електронних лампах. Незалежно від закордонних учених С. А. Лебедев розробив принципи будови ЕОМ з програмою, що зберігалася в пам'яті. Цей прилад був першою такою машиною.

#### **6.1.2. Покоління ЕОМ**

Відповідно до елементної бази і рівня розвитку програмних засобів виділяють чотири покоління ЕОМ.

**ЕОМ першого покоління** відзначались невисокою швидкодією в декілька десятків тисяч операцій за секунду. Працювали ці комп'ютери на електронних лампах і в якості внутрішньої пам'яті застосовувалися феритові сердечники (рис. 6.8). Вага і розміри цих комп'ютерних динозаврів, які нерідко займали окремі будівлі, давно стали легендою.

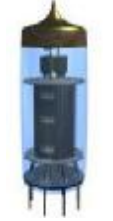

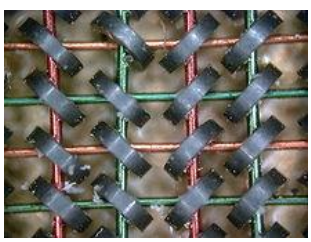

електронна лампа феритові сердечники

Рис. 6.8. Технічна основа ЕОМ першого покоління

Протягом першого етапу розвитку засобів обчислювальної техніки були створені: **IBM 701**, **БЭСМ**, **Стріла**, **Урал** (рис. 6.9).

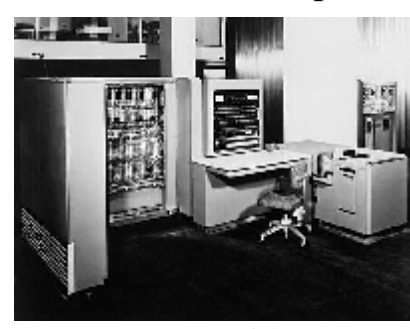

IBM 701 БЭСМ

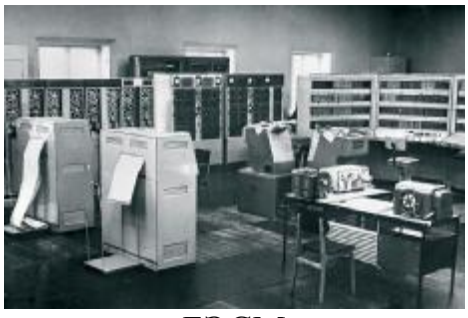

Рис. 6.9. ЕОМ першого покоління

У **другому поколінні комп'ютерів** замість електронних ламп використовувалися транзистори, а в якості пам'яті – магнітні барабани – далекі предки сучасних жорстких дисків.

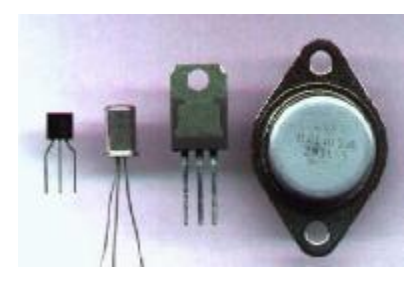

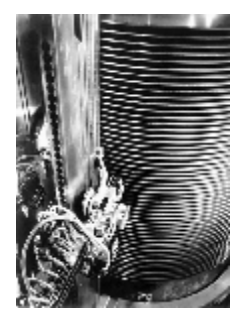

транзистори магнітний барабан

Рис. 6.10. Технічна основа ЕОМ другого покоління

Все це дозволило різко зменшити габарити і вартість комп'ютерів, які вперше почали будуватися на продаж. Для комп'ютерів другого покоління були розроблені програми – аналоги операційної системи. Тоді ж з'явилися перші мови програмування – Фортран, Алгол, Кобол. Відповідно розширювалася і сфера використання комп'ютерів: економіка, бухгалтерський облік, планування, управління. Прикладом зарубіжної ЕОМ другого покоління є **IBM 360-40**.

До вітчизняних ЕОМ другого покоління відносяться **Промінь**, **Мінськ**, **Раздан**, **Мир**.

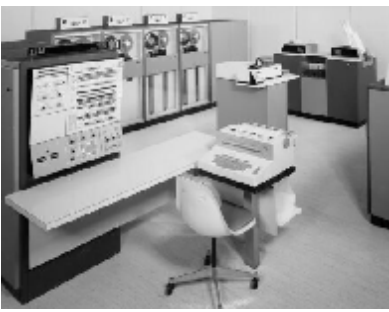

IBM 360-40 Мінськ

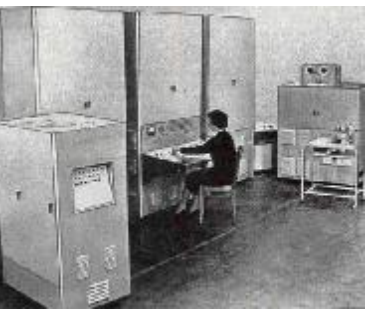

Рис. 6.11. ЕОМ другого покоління

У 70-х роках виникають і розвиваються **ЕОМ третього покоління**. У комп'ютерах третього покоління почали використовуватися інтегральні схеми (ІС) – цілі пристрої та вузли з десятків і сотень транзисторів, виконані на одному кристалі напівпровідника (рис. 6.12).

У ці роки виробництво комп'ютерів набуває промислового розмаху. Фірма IBM, що пробилася в лідери, першою реалізувала сімейство ЕОМ – серію повністю сумісних один з одним комп'ютерів від найменших, розміром з невелику шафу, до найпотужніших і дорожчих моделей. Найбільш поширеним в ті роки було сімейство **System/360** фірми IBM. Змінилися форми викорис-

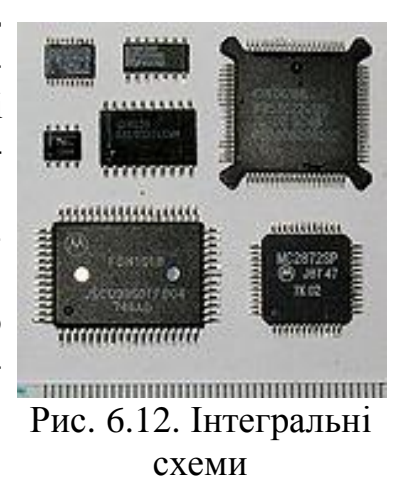

тання ЕОМ: введення віддалених терміналів (дисплеїв) дозволило широко і ефективно впровадити режим розділення часу, наблизити ЕОМ до користувача. У 1969 р. почала працювати перша глобальна комп'ютерна мережа – ARPANET. У тому ж 1969 р. з'явилися операційна система UNIX і мова програмування С, що зробило величезний внесок у програмування. У СРСР 70-і і 80-і роки були створенні уніфіковані серії: ЄС ЕОМ (єдина система), СМ (система малих) ЕОМ і Електроніка (серія МІКРО-ЕОМ).

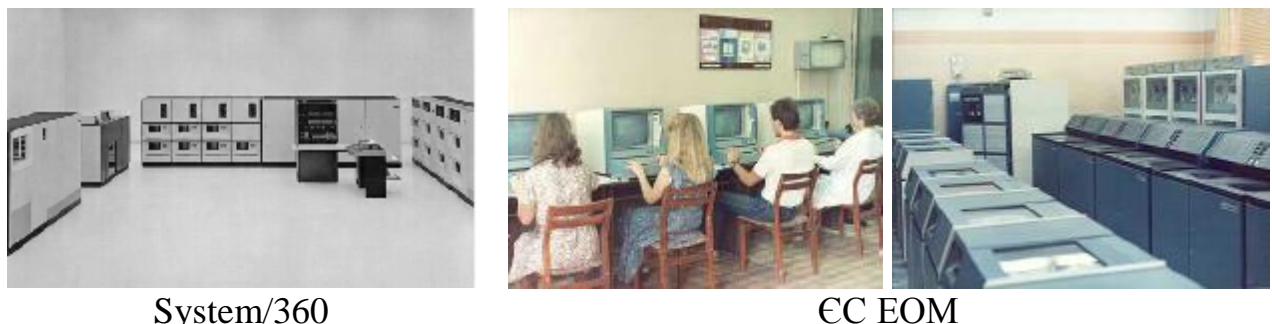

Рис. 6.13. ЕОМ третього покоління

З 1980 року почався сучасний **четвертий етап**, для якого характерні перехід до великих інтегральних схем, створення серій недорогих МІКРО-ЕОМ, розробка СУПЕРЕОМ для високопродуктивних обчислень. Найбільш значною стала поява персональних ЕОМ, що дозволило наблизити ЕОМ до свого кінцевого користува80

ча. Персональні комп'ютери фірм **IBM**, **Macintosh**. **Іскра-1030** – радянський IBM PC/XT-сумісний персональний комп'ютер (ПК). Комп'ютери почали широко використовуватися неспеціалістами, що привело до розробки дружнього програмного забезпечення. Виникають ОС, що підтримують графічний інтерфейс.

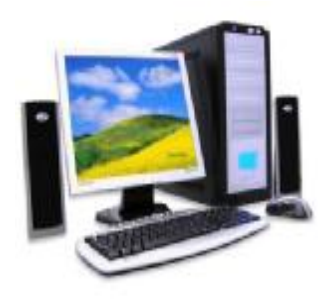

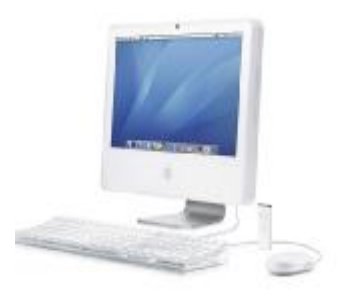

комп'ютер фірми IBM комп'ютер фірми Macintosh Іскра-1030 Рис. 6.14. ЕОМ четвертого покоління

Коротка характеристика поколінь ЕОМ наведена в табл. 6.1

Таблиця 6.1

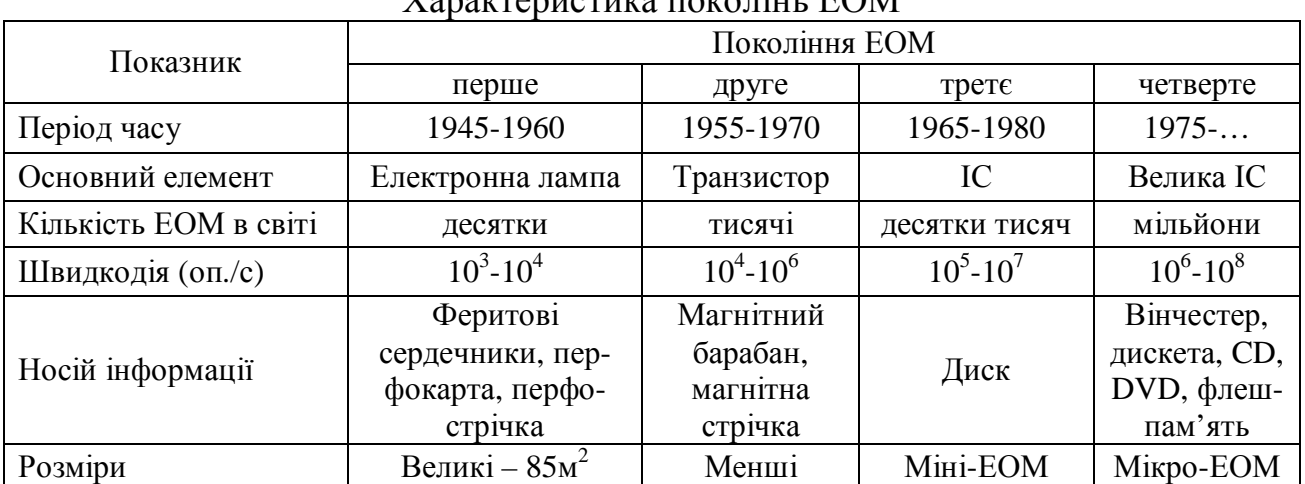

#### $V_{\text{convex}}$  variation note till  $EOM$

#### **6.2. Структура і принципи функціонування ПК**

У 1945 році математик Джон фон Нейман сформулював принципи, відповідно до яких працює сучасний комп'ютер. Принципи фон Неймана:

Пам'ять комп'ютера повинна складатися з деякої кількості пронумерованих комірок, у кожній з яких можуть зберігатися дані, що обробляються, і програми для їх обробки.

Всі елементи пам'яті мають бути однаково легко доступні для інших пристроїв.

У своїй доповіді Джон фон Нейман підкреслив, що ЕОМ має бути побудована таким чином, щоб вона була універсальним і ефективним пристроєм для обробки інформації. Перш за все ЕОМ повинна містити такі пристрої:

– арифметико-логічний пристрій, що виконує арифметичні і логічні операції;

– пристрій управління, яке організовує процес виконання програм;

– пристрій, що запам'ятовує, або пам'ять для зберігання програм і даних;

– зовнішні пристрої для введення-виводу інформації.

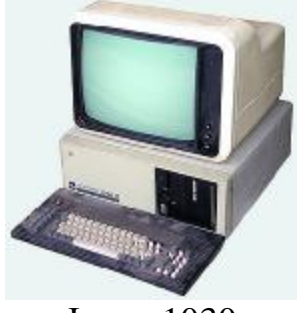

Зв'язки між пристроями комп'ютера представлені на рис. 6.15 (одинарні лінії показують зв'язки, що управляють, штрихові – інформаційні).

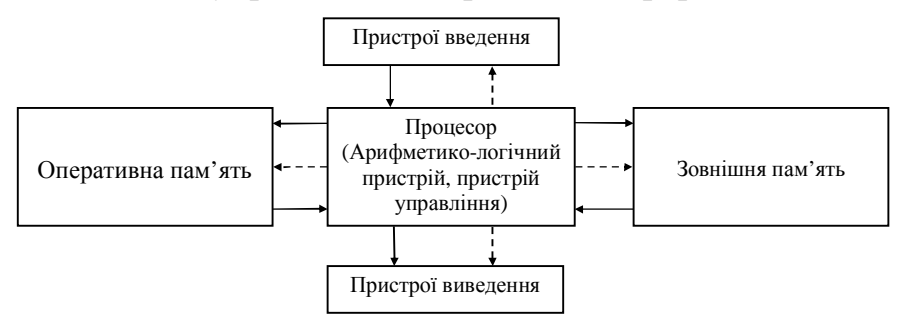

Рис. 6.15. Загальна структура ЕОМ (за Нейманом)

Всі основні компоненти персонального комп'ютера знаходяться всередині системного блоку (рис. 6.16): системна плата (1), жорсткий диск (2), дисководи для гнучких і оптичних дисків (3), блок живлення для перетворення електричного струму в постійний струм низької напруги (4) і вентилятор (кулер) для охолодження процесора (5).

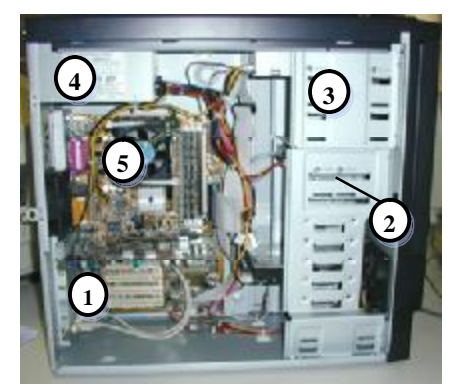

Рис. 6.16. Устрій системного блоку

Основна плата персонального комп'ютера – системна плата (рис. 6.17). На ній розміщаються:

1) оперативна пам'ять – набір мікросхем призначених для тимчасового зберігання даних;

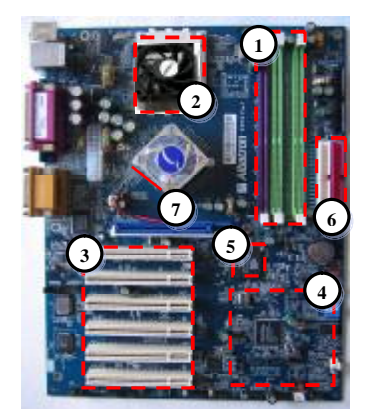

Рис. 6.17 Системна плата персонального комп'ютера

2) процесор – основна мікросхема, що виконує більшість математичних і логічних операцій;

3) слоти – роз'єми для установки додаткових контролерів (адаптерів) зовнішніх пристроїв.

4) мікропроцесорний комплект (чіпсет) – набір мікросхем, що керують роботою внутрішніх пристроїв комп'ютера;

5) постійний запам'ятовуючий пристрій (ПЗП) – мікросхема, призначена для тривалого зберігання даних;

6) розніми для компакт-диску та жорсткого диску (вінчестера);

7) шини – набори провідників, по яких відбувається обмін сигналами між внутрішніми пристроями комп'ютера.

В основу архітектури сучасних комп'ютерів покладений магістральномодульний принцип. Модульний принцип дозволяє споживачу комплектувати потрібну йому конфігурацію комп'ютера і проводити при необхідності її модернізацію. Модульна організація комп'ютера спирається на магістральний (шинний) принцип обміну інформацією між модулями. Магістраль включає три багаторозрядні шини (рис. 6.18): шину даних, шину адреси і шину управління. Шини – це багатопровідні лінії. Інформація по шині даних передається від процесору до будьякого пристрою чи навпаки, тобто шина даних є двоспрямованою. Розрядність шини даних визначається розрядністю процесора. Вибір абонента по обміну даними проводить процесор, який формує код адреси пристрою. Код адреси передається по адресній шині в одному напрямі від процесора до пристрою (односпрямована шина). По шині управління передаються сигнали, що визначають характер обміну інформацією (зчитування/запис), і сигнали, які синхронізують взаємодію між пристроями, що обмінюються інформацією.

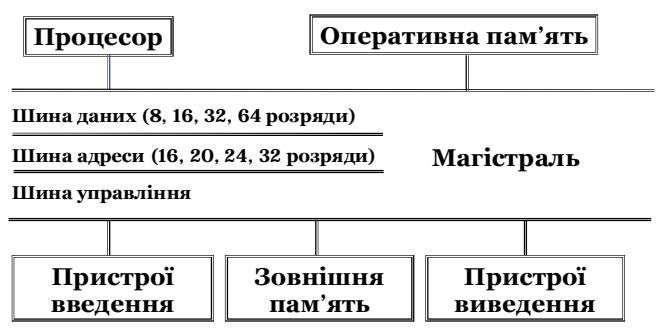

Рис. 6.18 Схема побудови комп'ютера на основі магістрального принципу

Для підключення різного зовнішнього обладнання використовуються порти, що розташовані на задній стінці системного блоку. Наприклад, порт монітора, порти для підключення миші, клавіатури та ін. Розрізняють послідовні (COM), паралельні (LPT), USB, PS2 порти. Послідовний порт передає в одному напрямі одночасно 1 біт інформації, а паралельний передає одночасно 8 біт інформації. До послідовних портів підключається миша, зовнішній модем. До паралельного – принтер. PS2 порти для клавіатури і миші.

#### **6.3. Процесор**

У сучасних ЕОМ АЛП і ПУ (див. рис. 6.15) поєднані в центральному процесорі. АЛП виконує арифметичні і логічні операції, що передбачені системою команд ЕОМ, і характеризуються: набором елементарних операцій; часом їх виконання; середньою швидкодією. ПУ призначений для автоматичного управління ходом обчислювального процесу і забезпечує необхідну взаємодію всіх пристроїв машини по автоматичному виконанню заданого алгоритму рішення задачі. АЛП працює під управлінням ПУ.

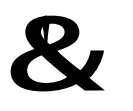

**Процесор** (CPU) – центральний пристрій, який вибирає, декодує і виконує команди, а також передає і приймає інформацію від інших пристроїв.

Швидкодія ЕОМ значною мірою визначається швидкістю роботи процесора. Технічно процесор реалізується на великій інтегральній схемі та кріпиться у процесорне гніздо – сокет (рис. 6.19).

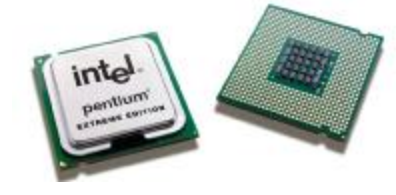

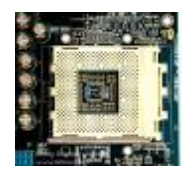

процесор сокет

Рис. 6.19 Процесор і процесорне гніздо

Основні характеристики процесора:

*Швидкодія* – кількість операцій, що виконується за 1 секунду (вимірюється в біт/сек).

*Тактова частота* – кількість тактів які процесор виконує в одну секунду (вимірюється у Герцах – МГц або ГГц).

*Розрядність* – це кількість двійкових розрядів, які процесор обробляє за один такт (32, 64, 128, 256 – цілі ступені числа 2).

На сучасному етапі популярністю користуються двоядерні та чотириядерні процесори Фактично двоядерним процесором є два процесори, об'єднаних в одному чіпі, чотирьохядерний – поєднує 2 двоядерні.

Мікропроцесори відрізняються один від одного типом (моделлю). Основні моделі Intel Pentium, Intel Celeron, AMD Athlon, Cyrix.

# **6.4. Пам'ять персонального комп'ютера**

Пам'ять ПК призначена для зберігання даних: вхідної інформації, проміжних і остаточних результатів, програм розв'язання задач. Функціонально вона ділиться на дві частини: внутрішню і зовнішню. Внутрішня, або основна пам'ять – це пристрій, що пов'язаний з процесором і призначений для зберігання програм і даних, що безпосередньо беруть участь в обчисленнях. Звернення до внутрішньої пам'яті здійснюється з високою швидкодією, але вона має обмежений обсяг. Внутрішня пам'ять, у свою чергу, ділиться на оперативну (або RAM – Random Access Memory) і постійну (або ROM – Read Only Memory) пам'ять.

*Постійна пам'ять* призначена для зберігання тільки постійної інформації, під час роботи вона використовується при обробці даних. Її можна змінити лише фізично замінивши мікросхему (рис. 6.20). Конструктивно внутрішня пам'ять

оформляється у вигляді елементів пам'яті. Мінімальний розмір одного елементу пам'яті дорівнює байту. Кожному елементу пам'яті привласнюється номер (адреса).

*Оперативна пам'ять* за об'ємом складає більшу частину внутрішньої пам'яті і служить для прийому, зберігання і видачі інформації. При виключенні ЕОМ вміст оперативної пам'яті втрачається, тому її називають енергозалежною. До оперативної

пам'яті завантажуються з диску програми, дані, з яки-Рис. 6.20. Постійна памятьми ці програми працюють. Тобто, чим більше програм

відкривається, тим більший обсяг оперативної пам'яті необхідний. Обсяг оперативної пам'яті також залежить від цілей, для яких використовується комп'ютер. Сучасні комп'ютери використовують ОЗУ обсягом 256, 512, 1024 або 2048 Мбайт. Конструктивне оперативна пам'ять складається з модулів пам'яті (рис. 6.21).

Рис. 6.21. Модулі оперативної пам'яті

Фізично модуль оперативної пам'яті виготовляється у виді великої інтегральної схеми. Розрізняють SIMM, DIMM і RIMM модулі, що мають різну інформаційну місткість (рис. 6.22). Основною характеристикою модуля оперативної пам'яті є час доступу до інформації (до 70 нс).

Single Inline Memory Module 72 контакти, місткість – 4–32 Мбайт

Double Inline Memory Module 168 контактів, місткість – 32–128 Мбайт

Rambus Inline Memory Module 92 контакти, місткість – 64–512 Мбайт

Рис. 6.22. Характеристики різних модулів оперативної пам'яті

Якщо потрібно зберегти інформацію на тривалий час, то використовуються зовнішні пристрої пам'яті, до яких відносяться: незнімний жорсткий магнітний диск (вінчестер), гнучкий диск (дискета), оптичний диск, флеш-пам'ять.

Магнітні диски працюють, використовуючи магнітні властивості матеріалів: запис інформації проводиться на магнітний носій (диск покритий феромагнітним лаком) за допомогою магнітної голівки. У процесі запису вона переміщається вздовж носія і послідовно намагнічує (1) або не намагнічує (0) елемент носія. Жо-

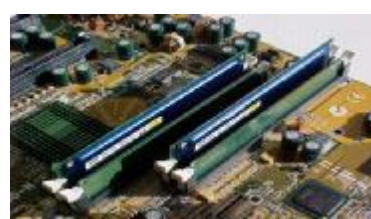

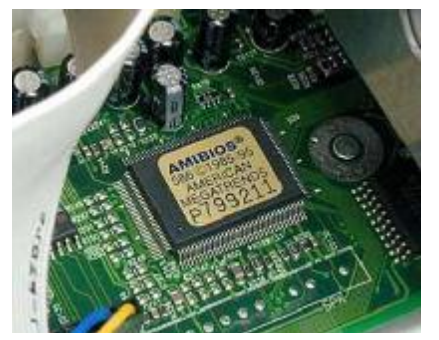

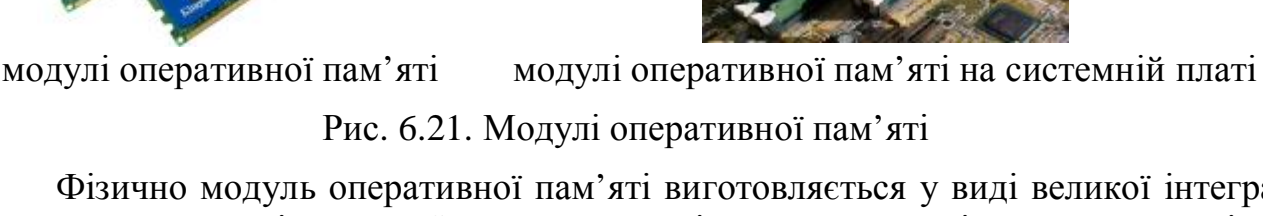

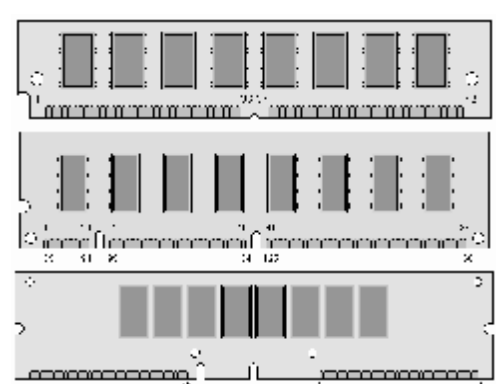

рсткий диск призначений для довготривалого зберігання інформації, яка часто використовується у робот. Основні параметри жорстких дисків – обсяг і продуктивність. Вінчестер значно перевершує гнучкі диски за швидкістю доступу, обсягу і надійності. Обсяг жорстких дисків сучасних комп'ютерів – від 500 Гбайт до 60 Тбайт. Зазвичай, ПК має один вінчестер, однак бувають машини з з декількома дисками. Жорсткий диск – це металева коробка всередині якої знаходиться декілька магнітних дисків, що обертаються з величезною швидкістю (3600, 4200, 5400, 7200, 10 000, 15 000 обертів на хвилину). Останнім часом з'явилися знімні жорсткі диски (зовнішні HDD).

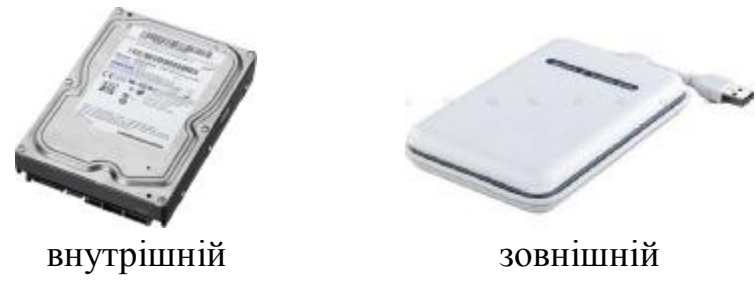

Рис. 6.23. Вигляд вінчестера

На сучасному етапі дискети майже не використовуються. Тому ми розглянемо їх оглядово (табл. 6.2). Важливим параметром дискети є діаметр кромки – вимірюється у дюймах (″). На дискетах для захисту від запису передбачений спеціальний перемикач – «заслінка». Для звернення до змінних магнітних дисків використовувалися позначення А: і В:.

Таблиня 6.2

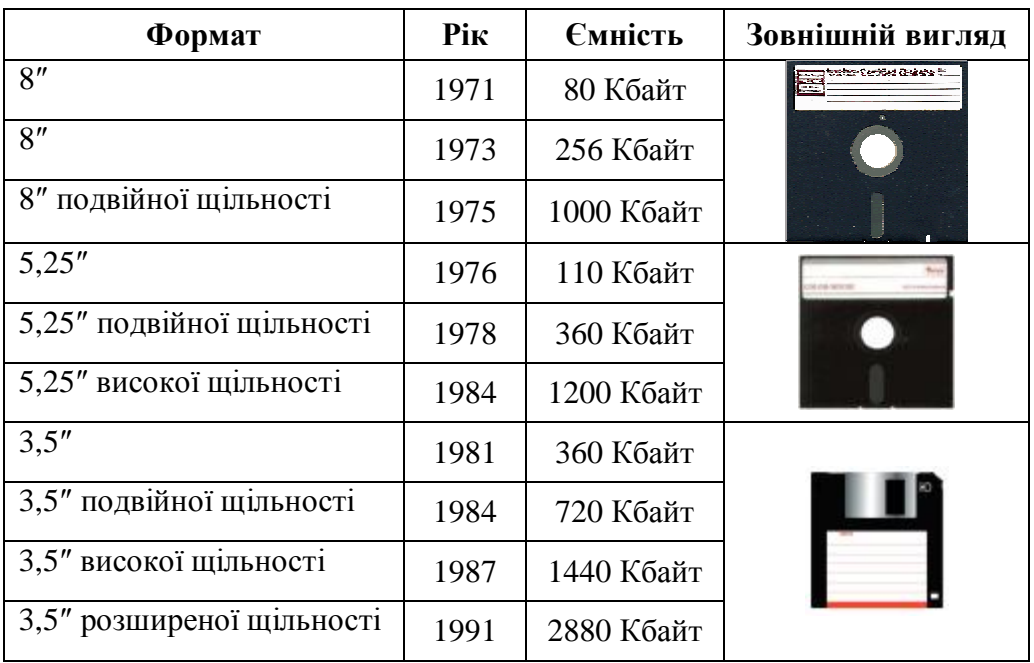

Хронологія дискет

На сучасних комп'ютерах широко застосовують оптичні (CD та DVD) диски. Ці диски використовують оптичний принцип читання інформації. Інформація на диску записана на одну спіралевидну доріжку, яка містить ділянки з різною можливістю відбивати лазерний промінь (рівна поверхня і поглиблення).

Лазерний промінь падає на поверхню диска, що обертається, і інтенсивність відбитого променя, яка залежить від здатності ділянки доріжки, набуває значень 0 або 1. Фотоперетворювач світлові імпульси перетворює на електричні. Обсяг CDдиска (CD – Compact Disk) досягає 650 Мбайт, а DVD-диску (DVD – Digital Video Disk) – 8 Гбайт. Характеристикою диска є швидкість читання. Наприклад, 32-х швидкісні диски, забезпечують в 32 рази більшу швидкість читання інформації, ніж перші CD-диски.

Флеш-пам'ять – пристрій на базі кремнієвих мікросхем. Назва флеш-пам'яті була дана під час розробки перших мікросхем (на початку 1980-х років) як характеристика *швидкості стирання* флеш-пам'яті (від англ. «in а flash» – миттєво).

У процесі зчитування, при відсутності заряду на «плаваючому» затворі, під впливом позитивного поля на керуючому затворі утворюється канал в підкладці між витоком та стоком, в якому виникає струм (рис. 6.24). Наявність заряду на «плаваючому» затворі змінює вольт-амперні характеристики транзистора таким чином, що при звичайній для читання напрузі канал не з'являється, і струму між витоком і стоком не виникає.

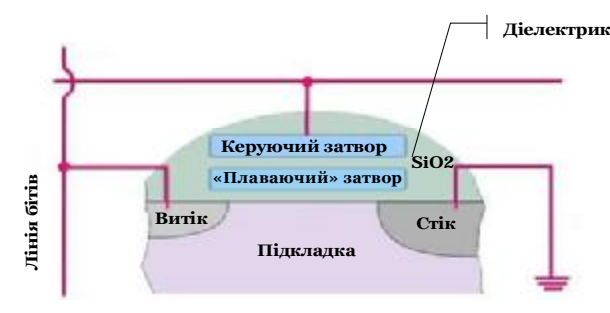

Рис. 6.24. Будова флеш-пам'яті

При записі інформації на витік і керуючий затвор подається висока позитивна напруга (на керуючий затвор у два рази вища). Електрони з каналу інжектуються на «плаваючий» затвор (рис. 6.25 – а). При видаленні інформації висока напруга подається на стік. На керуючий затвор подається висока негативна напруга. Електрони тунелюють на стік (рис. 6.25 – б).

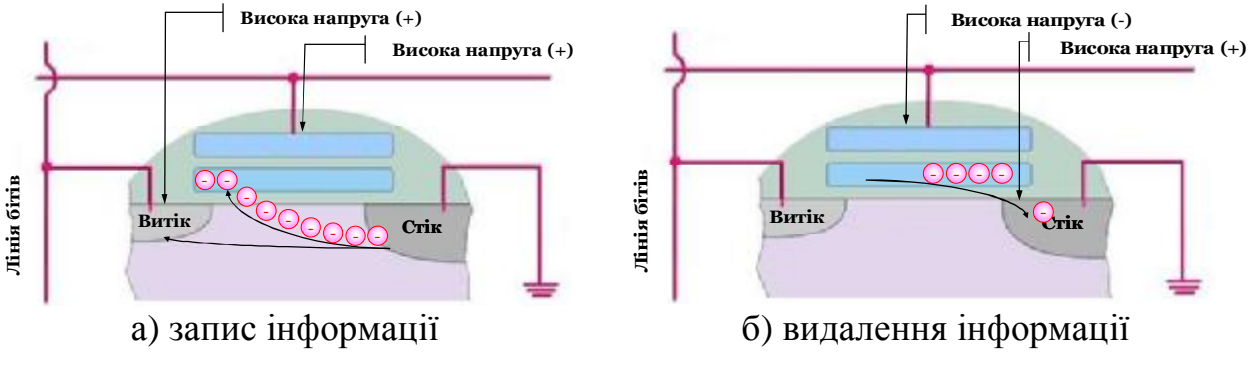

Рис. 6.25. Схема роботи флеш-пам'яті

Серед переваг флеш-пам'яті – компактність, висока швидкодія, сумісність з більшістю ОС, значний термін експлуатації. Для зчитування і запису інформації карта пам'яті вставляється в спеціальні накопичувачі (картрідери), що вбудовані в мобільні пристрої або підключаються до комп'ютера через USB-порт. Обсяг сучасних флеш-накопичувачів – 4, 8, 16, 32, 64, 128 Гбайти.

#### **6.5. Зовнішні пристрої персонального комп'ютера**

Пристрої введення-виведення інформації використовуються для введення інформації до ЕОМ і виведення її для використання, а також для забезпечення спілкування користувача з ЕОМ. Всі пристрої введення-виведення з точки зору їх використання поділяють на дві групи: стандартні і нестандартні (периферійні). Стандартні пристрої – це пристрої за замовчуванням, тобто ті, з яких комп'ютер чекає введення-виведення. До них відносяться: клавіатура і монітор.

**Клавіатура** є основним пристроєм введення інформації до комп'ютера. Клавіатура перетворює механічне натиснення клавіші в так званий скен-код, який передається в контролер клавіатури на системній платі.

**Монітори** характеризуються діагоналлю екрану, яка вимірюється в дюймах 1 . Розмір екрану сучасних моніторів може бути 15, 17, 19, 21 та більше дюймів, від якого залежить розподільна здатність екрану. Необхідно, щоб екран забезпечував частоту оновлення кадрів не менше 85 Гц – це забезпечить відсутність мерехтіння. За принципом дії розрізняють CRT, TFT та PDP монітори (рис. 6.26).

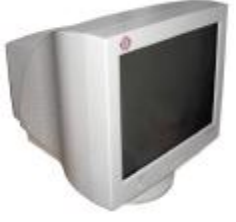

CRT монітор TFT монітор PDP монітор

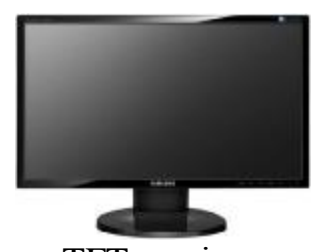

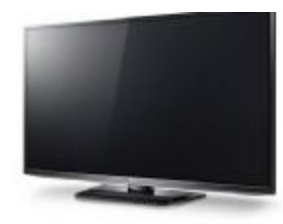

Рис. 6.26. різні типи моніторів

CRT монітори використовують електронно-променеву трубку (1). Передня площина монітора вкрита зсередини люмінофором (3) – речовиною, яка генерує світло при впливі на нього потоком електронів. Скло (4) захищає людину. Електронних променів три (2) – по числу базових кольорів (червоний, зелений і синій). Принцип дії CRT монітора представлено на рис. 6.27.

Широкого поширення набули монітори з плоскими рідкокристалічними панелями – TFT-монітори. Рідким кристалом є такий стан, в якому речовина має властивості як рідини

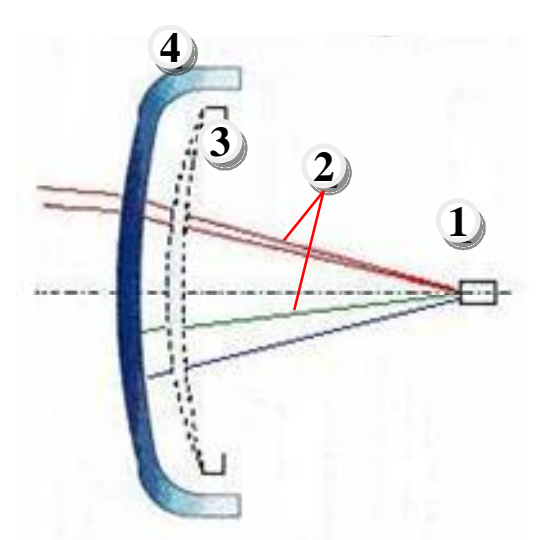

(текучість), так і твердих кристалів (напри-Рис. 6.27. Схема дії CRT-монітораклад, анізотропія). Для виготовлення TFT-

моніторів використовують нематичні кристали, молекули яких мають форму паличок або витягнутих пластин. Цей монітор крім кристалів включає прозорі електроди і поляризатори. У рідкокристалічних моніторах точки – це фізичні елементи рідкокри-

 $\overline{a}$ 

<sup>&</sup>lt;sup>1</sup> 1 дюйм ≈ 2,56 см

сталічної матриці, так що матриця фактично розрахована на один дозвіл екрану. Принципова схема роботи цього монітору представлена на рис. 6.28.

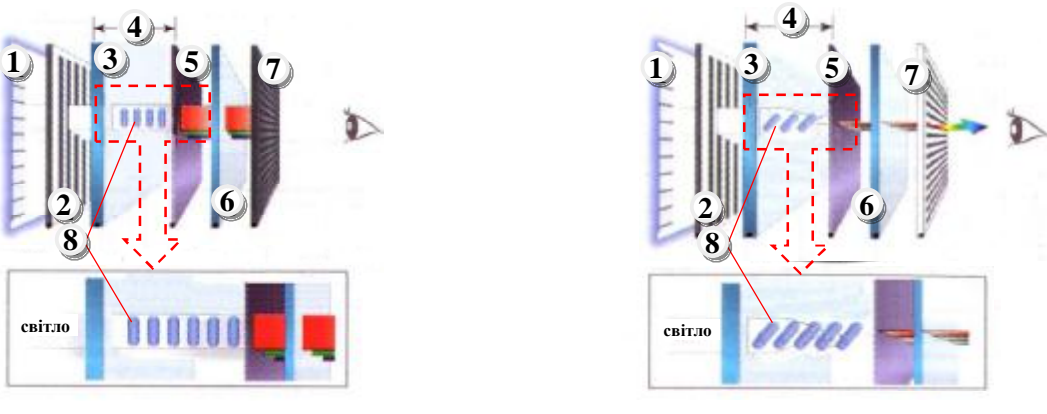

напруги немає напруга є

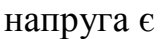

Примітка:

1 – підсвічування, 2 і 7 – поляризуюча плівка, 3 і 6 – скло, 4 – напруга, 5 – колірний фільтр, 8 – молекули рідкого кристала.

### Рис. 6.28. Схема дії TFT-монітора

Принцип дії плазмового (PDP) монітору заснований на плазмовій технології: використовується ефект свічення люмінофора під впливом ультрафіолетових променів, що виникають при електричному розряді в іонізованому газі (плазмі).

Всередині багатошарової скляної конструкції між скляними стінками розташовуються сотні тисяч комірок покритих флуоресцентним матеріалом (люмінофором) червоного, зеленого і синього кольорів (рис. 6.29). Комірки заповнені інертним газом (неон, аргон, ксенон або їх суміш). Знизу і зверху комірок під кутом 90° розташовуються струмопровідні електроди. При подачі напруги на відповідні електроди в точці їх перетину з'являється розряд, в результаті якого, газ у комірці іонізується і перетворюється на плазму. Вільні електрони, що з'явилися в плазмі, потрапляючи на люмінофор, викликають свічення поверхні відповідного кольорової комірки.

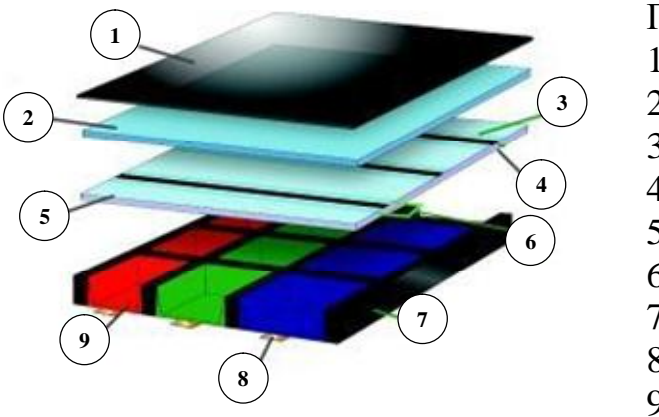

Примітка:

- 1 світлофільтр;
- $2 c$ кло:
- 3 шар діелектрика;
- 4 захисне покриття;
- 5 прозорий електрод;
- 6 електродна шина;
- 7 діелектрик;
- 8 адресний електрод;
- 9 флуоресцентний матеріал

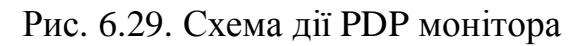

Для того, щоб монітор міг відтворювати відео і графічну інформацію, необхідна відеокарта.

До периферійних пристроїв відносяться:

– пристрої введення даних;

– пристрої виведення даних;

– пристрої зберігання даних;

– пристрої обміну даними.

Пристрої введення даних це пристрої командного управління та пристрої введення графічних даних.

До пристроїв командного управління крім звичайної миші відносяться інші типи маніпуляторів: трекболи, пенмауси, джойстики (рис. 6.30). *Трекбол* на відміну від миші встановлюється стаціонарно і його кулька приводиться до руху долонею руки. *Пенмаус* є аналогом кулькової ручки, на кінці якої встановлений вузол, який реєструє величину переміщення. *Джойстик* – пристрій введення інформації, за допомогою якого можна задавати екранні координати графічного об'єкту. Джойстик є ручкою, нахилом якої, можна задавати напрям в двовимірній плоскості.

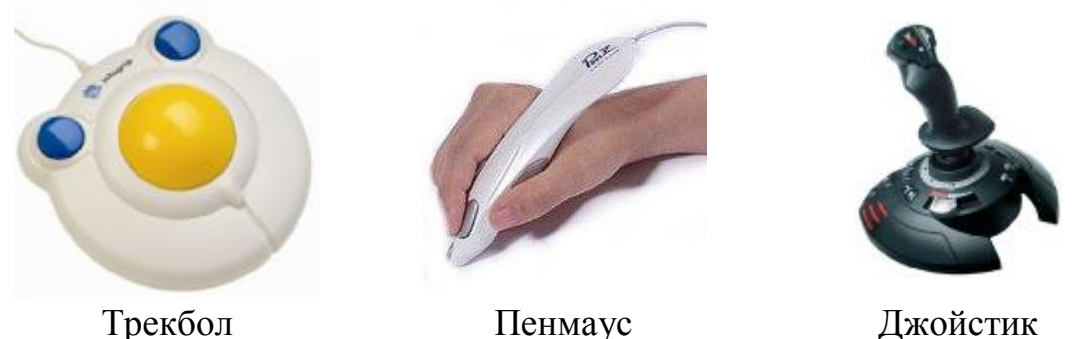

Рис. 6.30. Пристрої командного управління

Для введення інформації використовують сканери, графічні планшети (дігітайзери) і цифрові камери.

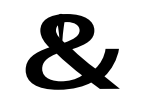

**Сканер** – пристрій, який аналізує зображення або текст і створює цифрову копію цього об'єкту.

Сканери призначені для введення графічної та іншої інформації з прозорого або непрозорого листового матеріалу. Розрізняють: планшетні, ручні, барабанні та штрих-сканери. Основними споживчими параметрами сканерів є:

– розрізняльна здатність;

- продуктивність;
- динамічний діапазон;
- максимальний розмір сканованого матеріалу.

Основною відзнакою планшетних сканерів від інших типів сканерів є те, що джерело світла та прилад із зарядовим зв'язком переміщаються вздовж паперу за допомогою крокового двигуна.

Принцип роботи планшетного сканера (рис. 6.31) полягає в тому, що вздовж сканованого зображення (1), розташованого на прозорому нерухомому склі (2), рухається каретка з джерелом світла (3). Відбите світло потрапляє до прибору із зарядовим зв'язком (4), а світловий сигнал змінюється на дискретний за допомогою перетворювача (5).

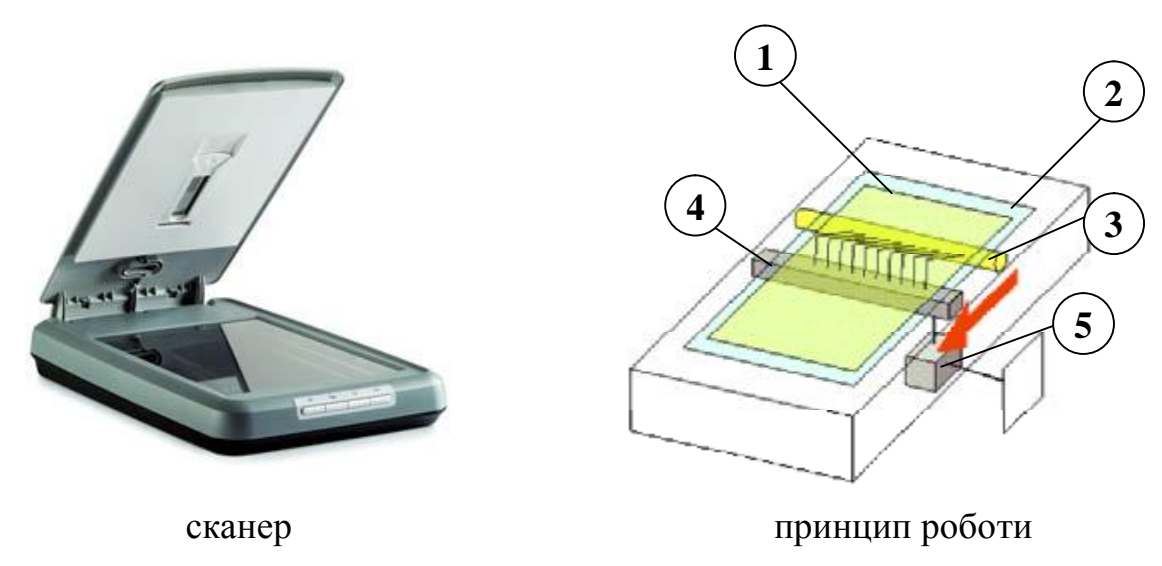

Рис. 6.31. Планшетний сканер

Принцип дії ручних сканерів відповідає планшетним. Різниця полягає лише в тому, що лінійка приладу із зарядовим зв'язком протягається вручну (рис. 6.32). Його перевагами є дешевизна і мобільність, при цьому він має масу недоліків – низька розрізняльна здатність, низька швидкість роботи, вузька смуга сканування, можливі перекоси зображення.

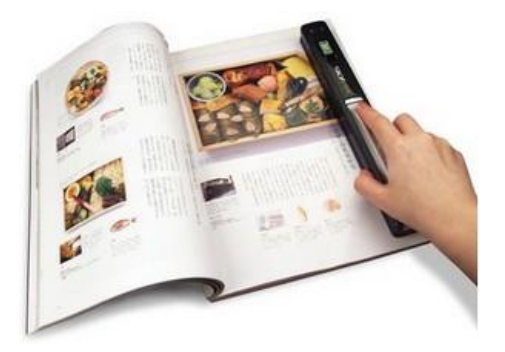

Рис. 6.32. Ручний сканер

Барабанні сканери використовуються переважно у поліграфії. У барабанних сканерах матеріал закріплюється на циліндровій поверхні барабана, яка обертається з постійною швидкістю (рис. 6.33). Елемент, що сканує, зчитує зображення покроково, переміщаючись вздовж осі барабана. Переваги барабанних сканерів: можливість сканування як прозорих, так і непрозорих оригіналів; висока якість зображення – до 10 000 точок на дюйм; можливість регулювання фокусної відстані, що дозволяє отримувати зображення з різною деталізацією. Недоліки: неможливість сканування негнучких оригіналів (книг, журналів і ін.); висока вартість; складність правильної установки оригінала і налаштування пристрою.

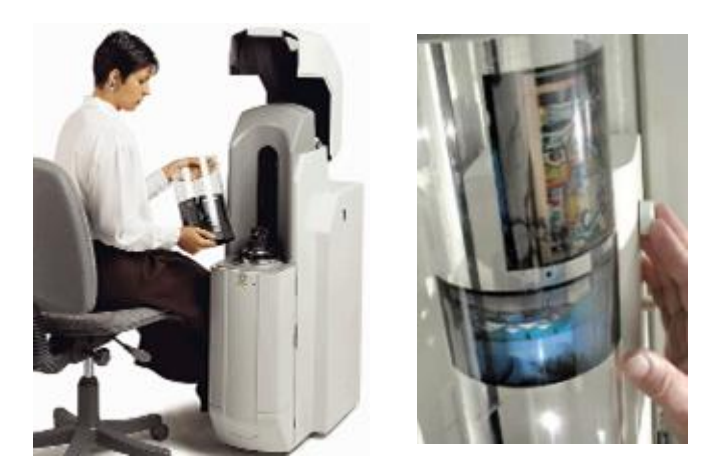

Рис. 6.33. Барабанний сканер

Штрих-сканер – це пристрій, який зчитує штрих-код, нанесений на упаковку товару, і передає цю інформацію в комп'ютер, касові апарати або POS-терминалы. Сканери штрих-кода широко використовуються для зчитування невеличкого фрагмента у сфері торгівлі та послуг для швидкої ідентифікації товару при відпуску, в бібліотечній справі при видачі книг та ін.

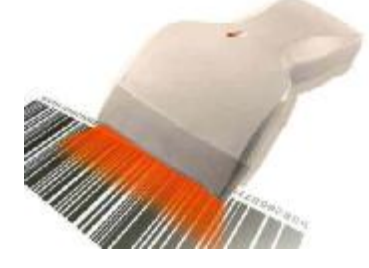

Рис. 6.34. Штрих-сканер

Дігітайзери призначені для створення художніх і технічних малюнків. Існують два види графічних планшетів: у першому малювання відбувається пером, а в другому – координатною шайбою (рис. 6.35).

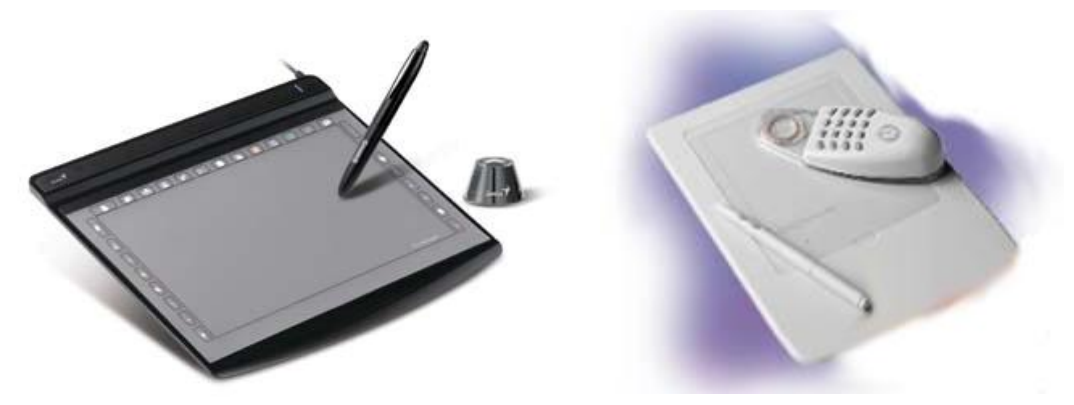

Рис. 6.35. Дігітайзери

Цифрові камери сприймають графічні дані за допомогою приладів із зарядовим зв'язком, представлені у вигляді послідовностей кольорів точок. Цей набір копіюється з пам'яті камери в пам'ять ПК за допомогою спеціального кабелю.

До пристроїв виведення даних відносяться: пристрої виведення графічних і текстових даних; пристрої виведення звукових даних.

Пристрої виведення графічних і текстових даних – принтери і плоттери.

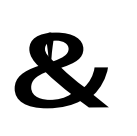

**Принтер** – периферійний пристрій комп'ютера, призначений для переведення тексту або графіки з електронного вигляду на фізичний носій малими тиражами без створення друкарської форми.

Основні споживчі характеристики принтерів: принцип роботи, швидкість друку, розрізняльна здатність (кількість точок на дюйм – вимірюється в dpi).

За принципом дії розрізняють матричні, струминні, лазерні, світлодіодні та сублімаційні принтери.

Матричні принтери – прості друкуючі пристрої. Матричні принтери – це принтери ударної дії. Друкуюча голівка матричного принтера складається з вертикального стовпця маленьких стрижнів (зазвичай 9 або 24), які під впливом магнітного поля виштовхуються з голівки, ударяють по паперу (через фарбувальну стрічку) і залишають відбиток (рис. 6.36).

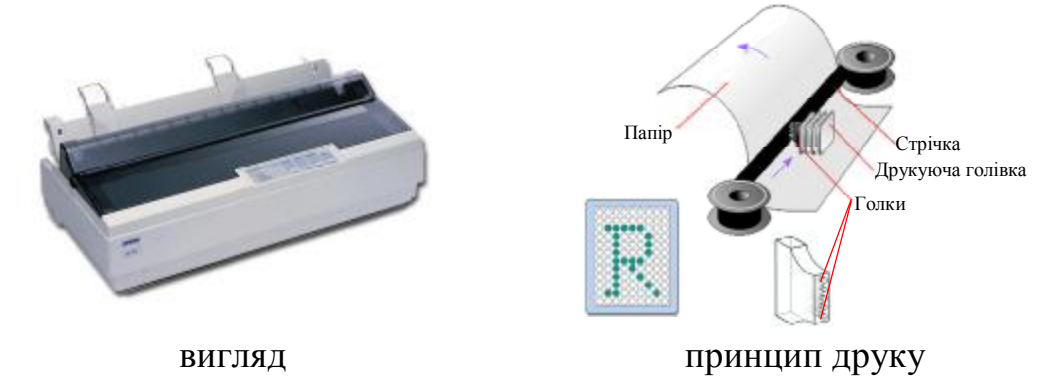

Рис. 6.36. Матричний принтер

Споживчі характеристики матричних принтерів: якість друку – 72–300 dpi; швидкість друку: текст до 337 символів за хвилину, графіка – до 5 хвилин на сторінку!!! Переваги: дешеві принтери та стрічки; можливість друку з копіювальним папером (до 5 копій); невибагливі до паперу. Недоліки: невисока якість друку; повільний друк; шумні; чорно-білий друк.

Струминні принтери забезпечують чорно-білий і кольоровий друк. У них використовується термічна або п'єзоелектрична чорнильна друкуюча голівка, яка під тиском викидає чорнило з ряду сопел на папір. Друкуюча голівка вбудована в картриджі з чорнилами або не демонтується при використанні змінних картриджів та системи безперебійної подачі чорнил. Зазвичай використовується кольорова палітра CMYK – чотири кольори Cyan, Magenta, Yellow, blacK.

Якість кольорового друку струминних принтерів досить велика і складає 300 dpi і більше.

Споживчі характеристики струминних принтерів: якість друку – 300–4800 dpi; швидкість друку: чорно-білий до 30 сторінок на хвилину, кольоровий – до 30 сторінок на хвилину, фото – від 10 секунд. Переваги: відносно дешеві принтери; якісний друк; низький рівень шуму; більшість – кольорові. Недоліки: вимогливі до паперу; дорогі картриджі; чорнила не стійкі до води та світла.

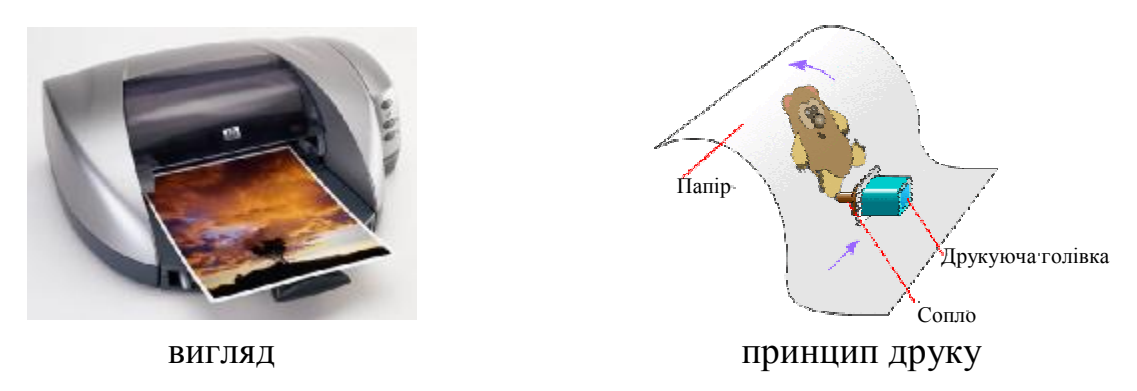

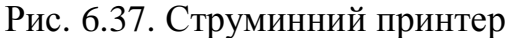

Лазерні принтери виконують чорно-білий та кольоровий друк. В основі дії лазерного принтера лежить електрографічний принцип друку, прийнятий в ксерографії (рис. 6.38). Фоточутливий барабан опромінюється модульованим лазерним променем – на ньому виникають позитивно заряджені точки, потім на барабан наноситься електрографічний проявник (тонер), який осідає на позитивно заряджених ділянках. Заздалегідь негативно заряджений папір притискається до барабана і тонер прилипає до неї. Останній етап полягає в термічній фіксації (при температурі до 200°) порошку на папері.

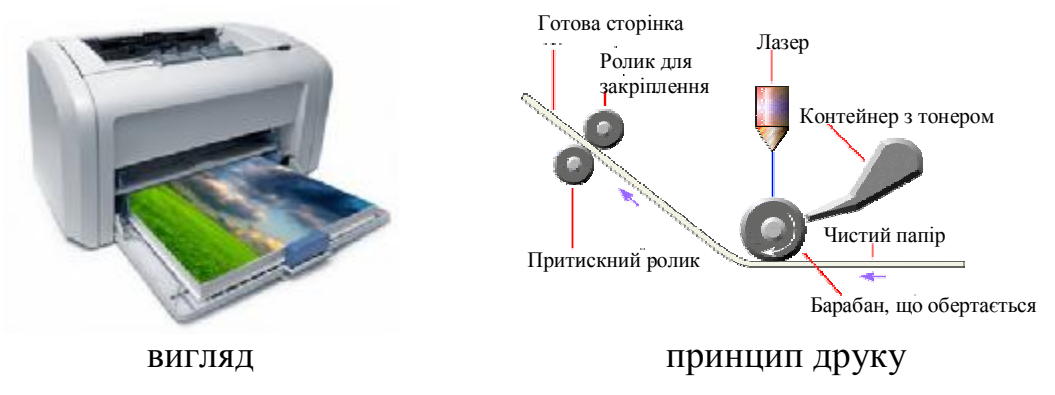

Рис. 6.38. Лазерний принтер

Споживчі характеристики лазерних принтерів: якість друку – 600–1200 dpi; швидкість друку: чорно-білий до 50 сторінок на хвилину, кольоровий – до 25 сторінок на хвилину. Переваги: дешевшають; дуже якісно друкують; мало шумлять; є кольорові. Недоліки: вимогливі до паперу; дорогі картриджі; споживають багато електроенергії; кольорові дуже дорого коштують.

Світлодіодний принтер – паралельна гілка розвитку лазерних принтерів. Швидкість роботи цих принтерів практично однакова з лазерними. Принцип їх дії схожий на принцип дії лазерних: різниця полягає в тому, що джерелом світла є не лазерна голівка, а лінійка світлодіодів. У принтерах цього типа фотоциліндр освітлюється і в потрібних місцях міняється його заряд. Далі до освітлених часток приклеюється тонер. Після цього фотоциліндр проходить по паперу і вдавлює тонер. Папір з тонером нагрівається для його закріплення. Весь процес друку повністю аналогічний роботі лазерного принтера. Відмінність полягає лише в способі засвічення фотоциліндра: у світлодіодному принтері для цього застосовують лінійку світлодіодів, яка розташована уздовж всього циліндра (рис. 6.39).

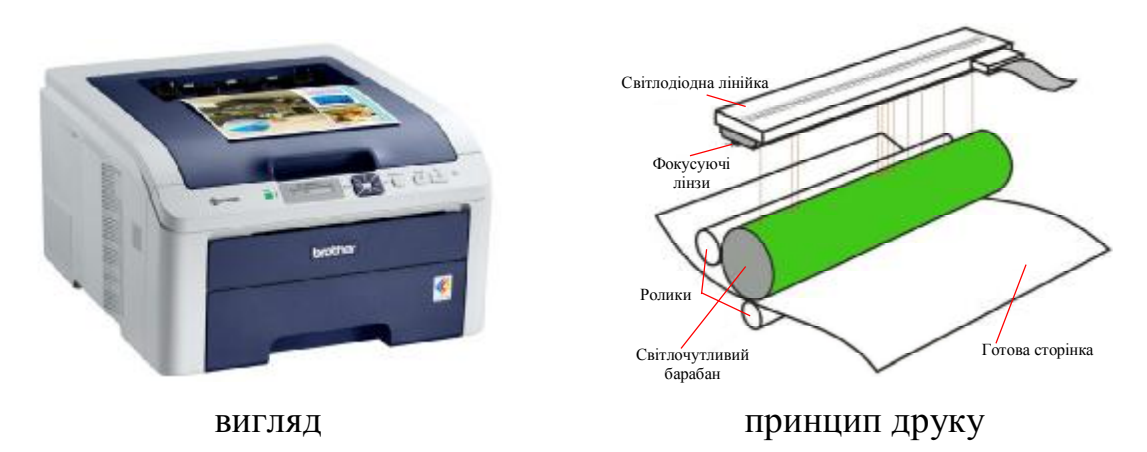

Рис. 6.39. Світлодіодний принтер

Споживчі характеристики світлодіодних принтерів: якість друку – 600 dpi; швидкість друку: чорно-білий – до 40 сторінок на хвилину, кольоровий – 36 сторінок на хвилину. Переваги: невеликі розміри; відсутність у механізмі, що формує зображення, рухливих частин; рівномірне свічення кожного світлодіода. Недоліки: необхідна велика кількості світлодіодів для високої якості друку; необхідність корегування свічення великої кількості світлодіодів; невелика швидкість друку.

Сублімаційний принтер друкує на щільних поверхнях, наносячи фарбник під поверхню паперу. Він працює за принципом сублімації – переході речовини з газоподібної форми у тверду без рідкої фази. Між нагрівальним елементом і термічним фотопапером знаходиться плівка спеціального складу. Плівка містить кристалічні фарбники пурпурного, блакитного і жовтого кольорів. В ході друку плівка нагрівається і фарба випаровується. На папері відкриваються пори і приймають порцію фарби. Після закінчення друку пори закриваються, фіксуючи отриману фарбу. Фарби наносяться по черзі, тому папір робить три проходи. У сучасних моделях принтерів робиться ще один прохід для покриття паперу захисною плівкою (рис. 6.40).

Споживчі характеристики сублімаційних принтерів: якість друку – 300–4800 dpi; швидкість друку: до 1 фото за хвилину. Переваги: дуже якісний друк; не вицвітає; друк з фотоапарату; можливість друкування на дисках, чашках, футболках. Недоліки: використання спеціального паперу для друку.

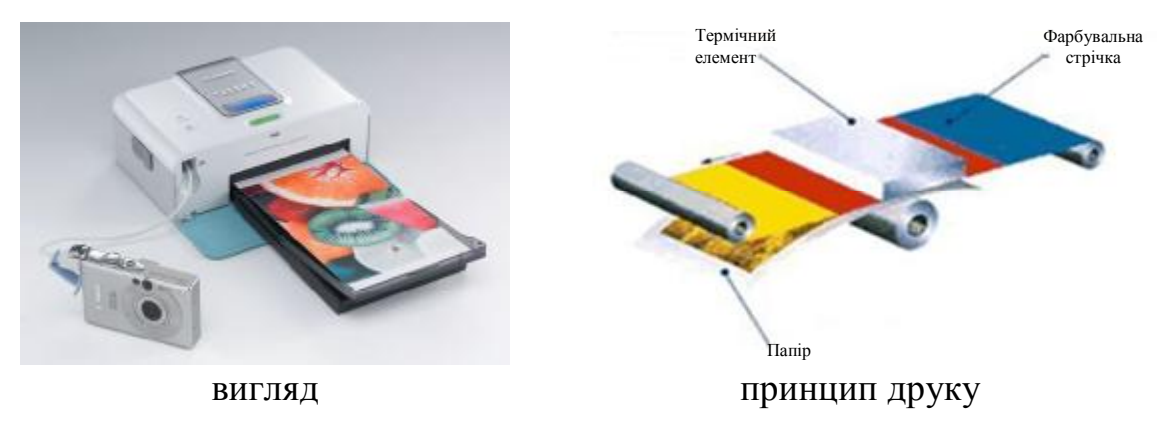

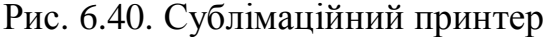

Для виводу складних і широкоформатних графічних об'єктів (плакатів, креслень та ін.) використовуються спеціальні пристрої виводу, графобудівники або плоттери. Розрізняють струменеві й лазерні плоттери, принцип дії яких збігається з такими ж принтерами. Також існують пір'яні плоттери. Пір'яні плоттери – це електромеханічні пристрої векторного типу, на яких традиційно виводять графічні зображення, виконані у додатках на зразок AutoCAD. Зображення формується за допомогою пера. Розрізняють одноразові і багаторазові (що допускають перезарядку) елементи, що пишуть. Перо кріпиться в тримачі вузла, що пише, він має одну або дві міри свободи переміщення. Ріжучий плоттер – це пристрій, призначений для розкрою (розрізання, вирізування) одношарових листових матеріалів, таких як: картон, тонкий пластик, ПВХ, ватман, офсетні пластини, поліграфічний пластик, поліграфічний картон.

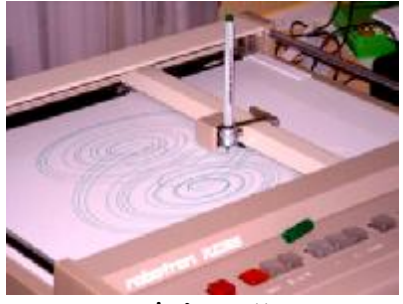

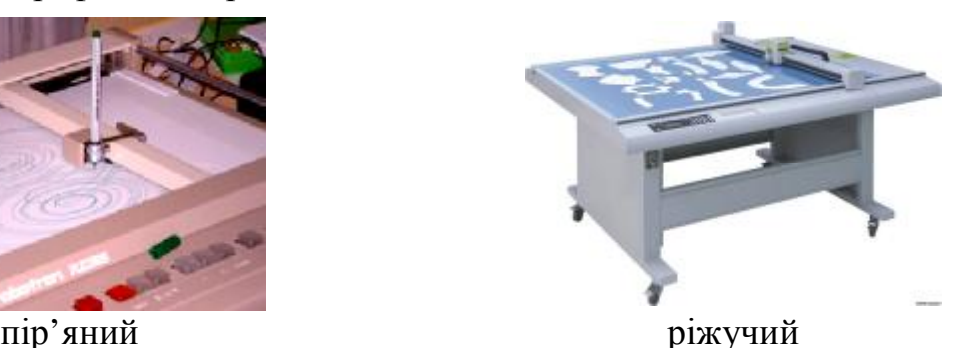

#### Рис. 6.41. Плоттери

До пристроїв виведення аудіоінформації відносяться комп'ютерні колонки. Вони бувають різних форм і розмірів та здатні генерувати всі звуки. Для того, щоб комп'ютер міг відтворювати звуки, необхідна звукова карта.

Зовнішнім пристроєм зберігання даних для резервного копіювання є стример – пристрій для запису інформації на магнітну стрічку. Нагальна потреба у зовнішніх пристроях зберігання даних виникає в двох випадках:

– коли на обчислювальній системі обробляється більше даних, аніж можна розмістити на жорсткому диску;

– коли дані мають підвищену цінність і необхідно виконувати регулярне резервне копіювання на зовнішній пристрій.

Стример за принципом дії походить на касетний магнітофон. Недоліком стримера є те, що багато часу потребується для послідовного доступу до даних для їх читання.

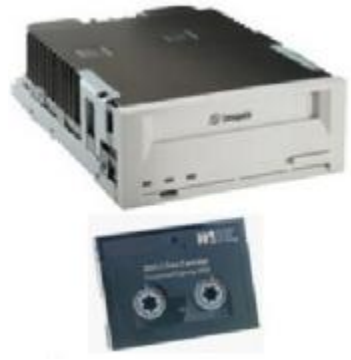

Рис. 6.42. Стример

Модем призначений для обміну інформацією між віддаленими комп'ютерами по каналах зв'язку. Модем – підключається до комп'ютерf через послідовний порт (зовнішній модем), роз'єм системної плати (внутрішній модем) або USB-порт (USB-модем).

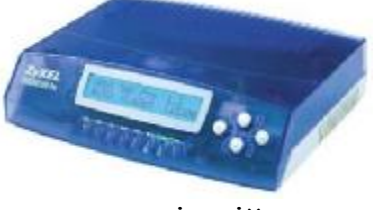

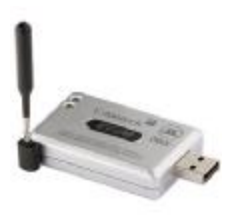

зовнішній USB-модем

Рис. 6.43. Модеми

Цей пристрій перетворює цифровий сигнал, що використовується у комп'ютері, на аналоговий (з яким працює телефонна мережа та інші виділені канали зв'язку). Цей процес називається модуляція і зворотний процес – демодуляція. Модеми обмінюються інформацією за правилами, набір яких називається протоколом. Важливими параметрами модему є максимальна швидкість передавання (пропускна здатність) – від 14400 до 57600 бод, методи корекції помилок та стиск даних.

## **6.6. Функції комп'ютера**

При використанні інформації виникає ціла низка проблем, які можна розв'язати на основі знання функцій.

Функції ЕОМ:

– обчислювальна;

– збирання даних – накопичення інформації з метою забезпечення достатньої повноти для прийняття рішень;

– формалізація даних – приведення даних, що надходять з різних джерел, до однакової форми, з метою підвищення їх рівня доступності;

– фільтрація даних – відсівання «зайвих» даних, в яких немає необхідності для прийняття рішень;

– сортування даних – впорядкування даних за заданою ознакою з метою зручності використання; підвищує доступність інформації;

– архівація даних – організація зберігання в зручній і компактній формі;

– транспортування даних – прийом і передача даних між віддаленими учасниками інформаційного процесу; при цьому джерело даних називають сервером, а споживача – клієнтом;

– захист даних – комплекс заходів, спрямованих запобіганню втраті, відтворення і модифікації даних;

– перетворення даних – переведення даних з однієї форми в іншу або з однієї структури в іншу; перетворення даних, часто пов'язане із зміною типу носія (паперова форма, електронна форма та ін.).

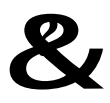

### &? **Контрольний блок до теми <sup>6</sup>**

**Контрольні запитання:** 

96

1. У чому полягає магістрально-модульний принцип будови персонального комп'ютера?

2. Які основні компоненти персонального комп'ютера знаходяться на системній платі?

3. Чому лазерні принтери споживають дуже багато електроенергії?

4. Що таке принтер? Що таке сканер?

#### **Тестові завдання для перевірки знань:**

І. Для наведених завдань оберіть один або декілька правильних варіантів відповіді:

1. При вимиканні комп'ютера втрачається вміст:

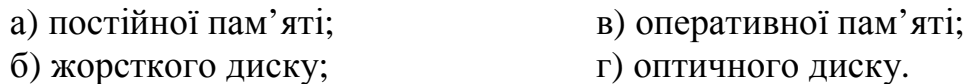

2. Елементною базою ЕОМ першого покоління були:

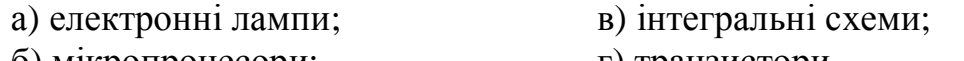

б) мікропроцесори;  $\Gamma$  транзистори.

3. Для обміну інформацією між модулями персонального комп'ютера використовуються двоспрямовані лінії, які називаються:

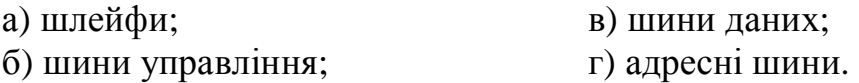

4. Сучасні персональні комп'ютери працюють на основі принципів, які сформулював:

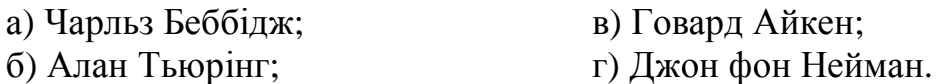

5. Тактова частота – це основна характеристика:

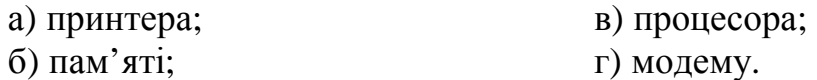

6. Електронна схема, призначена для управління відповідним зовнішнім пристроєм називається:

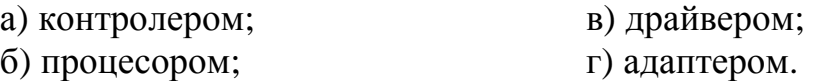

# **ІІ. Встановити відповідність:**

1. Вкажіть, які з наведених пристроїв:

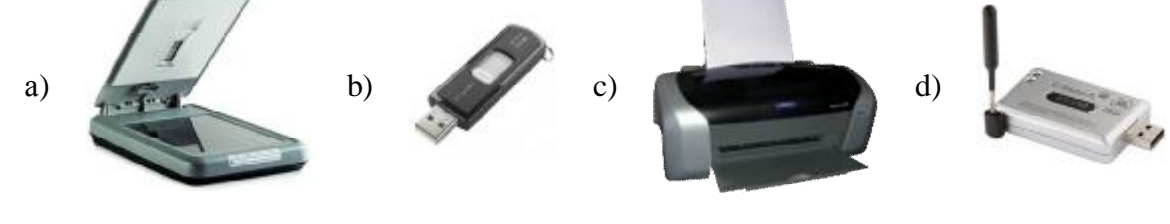

використовуються для:

98

- 1) зберігання; 2) приймання; 3) перетворення інформації;
- 2. Вкажіть, які з наведених пристроїв: a) відеокарта; b) процесор; c) модулі оперативної пам'яті; d) мережева карта; e) внутрішній модем підключаються до системної плати за допомогою: 1) слота; 2) роз'єму DIMM; 3) сокета
- 3. Вкажіть, які з наведених пристроїв: a) вінчестер; b) принтер; c) сканер; d) процесор характеризуються: 1) частотою; 2) швидкістю роботи; 3) розрізняльною здатністю.
- 4. Які з наведених пристроїв: a) принтер; b) вінчестер; c) процесор; d) сканер виконують функції:
	- 1) обчислення; 2) перетворення даних; 3) збирання даних.

# **Завдання для самостійного виконання:**

- 1. Сучасні моделі процесорів.
- 2. Класифікація персональних комп'ютерів.

**Рекомендована література:** основна [3, 4, 6, 7, 10], додаткова [3, 4, 5].

# **ТЕМА 7. КОМП'ЮТЕРНА ГРАФІКА**

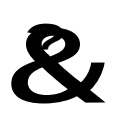

**Ключові поняття:** векторна графіка, колірна палітра, модель CMYK, модель HSB, модель RGB, растрова графіка, розрізняльна здатність, фрактальна графіка.

# **7.1. Основні поняття**

Представлення даних на моніторі комп'ютера у графічному вигляді вперше було реалізоване в середині 50-х років для великих ЕОМ, що застосовувалися у наукових і військових дослідженнях. З тих пір графічний спосіб відображення даних став невід'ємною частиною переважного числа комп'ютерних систем, особливо персональних. Початком ери комп'ютерної графіки вважають проект 1950 року WHIRLWIND («вихор») Массачусетського технологічного інституту. У 1961 році програміст С. Рассел очолив проект по створенню першої комп'ютерної гри з графікою. У 1968 році групою під керівництвом Н. Н. Константінова була створена комп'ютерна математична модель руху кішки. Поява персональних комп'ютерів стимулювали процес розробки периферійних пристроїв: недорогих графобудiвникiв i графічних планшетів.

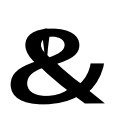

Спеціальна область інформатики, що вивчає методи і засоби створення і обробки зображень за допомогою програмноапаратних обчислювальних комплексів, називається **комп'ютерною графікою**.

Спеціальна область інформатики, що вивчає методи і засоби створення і обробки зображень за допомогою програмно-апаратних обчислювальних комплексів, називається комп'ютерною графікою. Вона охоплює всі види і форми представлення зображень, доступних для сприйняття людиною або на екрані монітора, або у вигляді копії на зовнішньому носії (папір, кіноплівка, тканина і так далі). Візуалізація даних знаходить застосування в різних сферах людської діяльності, наприклад, в медицині (комп'ютерна томографія), наукові дослідження (візуалізація будови речовини, векторних полів та ін.), дизайн – реклама, поліграфія, моделювання, моделювання одягу та ін.

Залежно від способу формування зображень комп'ютерну графіку розділяють на: растрову, векторну, фрактальну.

До окремого виду відноситься тривимірна (3D) графіка, що вивчає прийоми і методи побудови об'ємних моделей об'єктів у віртуальному просторі. Як правило, в ній поєднуються векторний і растровий способи формування зображень.

### **7.2. Растрова графіка**

Растрову графіку застосовують при розробці електронних (мультимедійних) і поліграфічних видань. Ілюстрації, виконані додатками растрової графіки, рідко створюють вручну з використанням комп'ютерних програм. Частіше для цієї мети сканують ілюстрації або фотографії. Останнім часом для введення растрових зображень в комп'ютер знайшли широке використання цифрові фото- і відеокамери. Відповідно, більшість графічних редакторів, призначених для роботи з растровими ілюстраціями, орієнтована не стільки на створення зображень, скільки на їх обробку.

Основним елементом растрового зображення є точка або піксел. Для растрових зображень особливу важливість має поняття *розрізняльної здатності*.

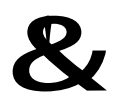

**Розрізняльна здатність** – кількість точок, що знаходяться на одиниці довжини.

Розрізняльна здатність вимірюється в точках на дюйм (dots per inch – dpi). Розглядають: розрізняльну здатність оригіналу; розрізняльну здатність екранного зображення; розрізняльну здатність друкуючого пристрою. *Розрізняльна здатність оригіналу* залежить від вимог до якості зображення і розміру файлу, вибраного формату файлу та ін. *Розрізняльна здатність екранного зображення* визначає розмір зображення, яке може поміститися на екрані цілком. Для екранних копій зображення елементарну точку растру прийнято називати пікселом. Залежно від того, на який графічний дозвіл екрану налаштована операційна система комп'ютера, на екрані можуть розміщатися зображення, що мають 640×480, 800×600, 1024×768, тощо. Для екранної копії досить розширення 72 dpi. *Розрізняльна здатність друкованого зображення* – визначає розмір зображення при заданій якості або якість зображення при заданому розмірі, також вимірюється у dpi. При друці цей показник має бути набагато вище екранного. Поліграфічний друк повнокольорового зображення вимагає 200–300 dpi. Стандартний фотознімок 10×15 см повинен містити приблизно 1000×1500 пікселів.

Недоліки растрової графіки:

Великі обсяги даних. Для роботи з великорозмірними ілюстраціями типу журнальної смуги потрібні комп'ютери з виключно великими розмірами оперативної пам'яті (128 Мбайт і більш). Зрозуміло, що такі комп'ютери повинні мати і високопродуктивні процесори.

Неможливість збільшення зображення для розгляду деталей. Оскільки зображення складається з крапок, то збільшення зображення приводить тільки до того, що ці крапки стають більшими. Більш того, збільшення точок растру візуально спотворює ілюстрацію і робить її грубою.

Найпопулярніші прикладні програми растрової графіки: Adobe – PhotoShop; Corel – PhotoPaint; Macromedia – FireWorks; Fractal Design – Painter; стандартний додаток Windows – PaintBrush.

## **7.3. Векторна графіка**

Програмні засоби для роботи з векторною графікою призначені, насамперед, для створення ілюстрацій. Такі засоби широко використовують у рекламних агенціях, дизайнерських бюро, редакціях і видавництвах.

У векторній графіці основним елементом зображення є лінія (пряма лінія або крива), яка представляється у вигляді формули, а точніше кажучи, у вигляді параметрів цієї формули. Що б ми не робили з цією лінією, міняються тільки її параметри, що зберігаються в елементах пам'яті. Кількість же комірок пам'яті залишається незмінною для будь-якої лінії.

Основні елементи векторної графіки:

**Точка**. Об'єкт на площині представляється двома числами *(х, у)* відносно початку координат.

**Пряма лінія**. Їй відповідає рівняння *у=kx+b*, тобто зберігаються два параметри *k* і *b*.

**Відрізок**. Для опису потрібно додатково вказати параметри *х<sup>1</sup>* та *х2*, відповідно початку та кінця відрізку.

**Крива лінія ІІ порядку**. До них відносяться еліпси, круги, параболи, гіперболи тощо. Крива ІІ порядку не має точок перегину і описується рівнянням *a*<sub>0</sub>*x*<sup>2</sup>+*a*<sub>1</sub>*y*<sup>2</sup>+*a*<sub>2</sub>*xy*+*a*<sub>3</sub>*x*+*a*<sub>4</sub>*y*+*a*<sub>5</sub>=0.

**Крива лінія ІІІ порядку**. Важлива наявність точки перегину, що дозволяє відобразити різноманітні об'єкти. Визначається рівнянням:  $a_0x^3 + a_1y^3 + a_2x^2y + a_3xy^2 + a_4x^2 + a_5y^2 + a_6xy + a_7x + a_8y + a_9 = 0.$ 

**Криві Без'є.** Спрощений вид кривих ІІІ порядку. Метод побудови кривих Без'є заснований на використанні пари дотичних, що проведені до відрізка лінії в його закінченні.

Все у векторному зображенні складається з ліній. Прості об'єкти об'єднуються в складніші, наприклад, об'єкт чотирикутник розглядається як 4 зв'язаних лінії, а об'єкт куб ще складніший: його можна розглядати як 12 зв'язаних ліній, або як 6 зв'язаних чотирикутників. Через такий підхід векторну графіку часто називають об'єктно-орієнтованою графікою.

100

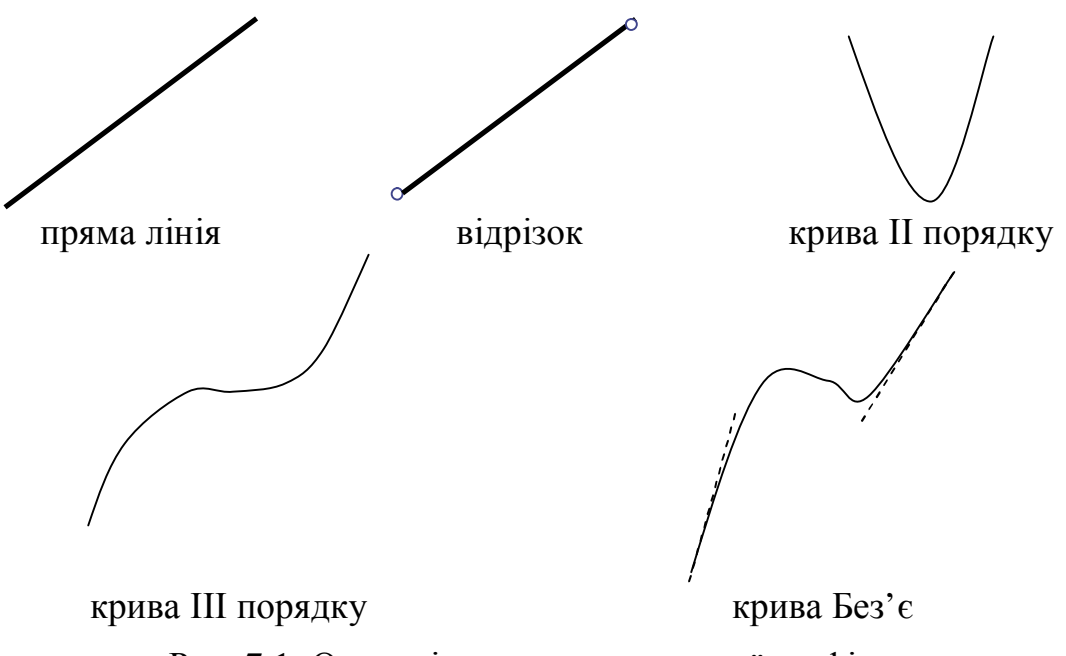

Рис. 7.1. Основні елементи векторної графіки

Хоча об'єкти векторної графіки зберігаються в пам'яті у вигляді набору параметрів, на екран всі зображення виводяться все одно у вигляді точок. Перед виведенням на екран кожного об'єкту, програма проводить обчислення їх координат в зображенні об'єкту, тому векторну графіку ще називають обчислюваною графікою. Аналогічні обчислення проводяться і при виведенні об'єктів на друк.

Як і всі об'єкти, лінії мають властивості: форму, товщину, колір, характер лінії (суцільна, пунктирна та ін). І ці параметри також необхідно зберігати у пам'яті компютера.

Найпопулярніші прикладні програми векторної графіки: Corel – CorelDraw,; Adobe – Illustrator; Macromedia – FreeHand; стандартний додаток у MS Office – Word Editor

#### **7.4. Фрактальна графіка**

Фрактальна графіка, як і векторна, заснована на математичних обчисленнях.

Проте базовим елементом фрактальної графіки є сама математична формула, тобто ніяких об'єктів в пам'яті комп'ютера не зберігаються і зображення будується виключно за рівняннями. Змінивши коефіцієнти в рівнянні, можна отримати абсолютно іншу картину. Створення фрактальної художньої композиції полягає не в малюванні або оформленні, а у програмуванні. Фрактальну графіку рідко застосовують для створення друкарських або електронних документів, але її часто використовують в розважальних програмах.

Простим фрактальним об'єктом є фрактальний трикутник.

Побудуємо звичайний рівносторонній трикутник із стороною а. Розділимо кожну з його Рис. 7.1. Фрактальний трикутник

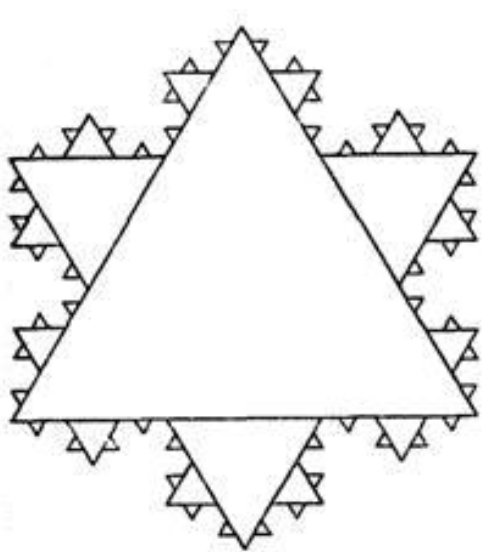

сторін на 3 частки. На середньому відрізку сторони побудуємо рівносторонній трикутник із стороною а/3, а на інших відрізках побудуємо рівносторонні трикутники із стороною а/9. З отриманими трикутниками повторюється те ж саме. Трикутники подальших поколінь успадковують властивості своїх батьківських структур. Процес спадкоємства може повторюватися нескінченно.

Фрактальні властивості спостерігаються у багатьох об'єктів живої і неживої природи. Звичайна сніжинка, багато разів збільшена, виявляється фрактальним об'єктом. Фрактальні алгоритми лежать в основі зростання кристалів і рослин. Прикладами фрактальних об'єктів є дерево, сніжинка, лист папороті.

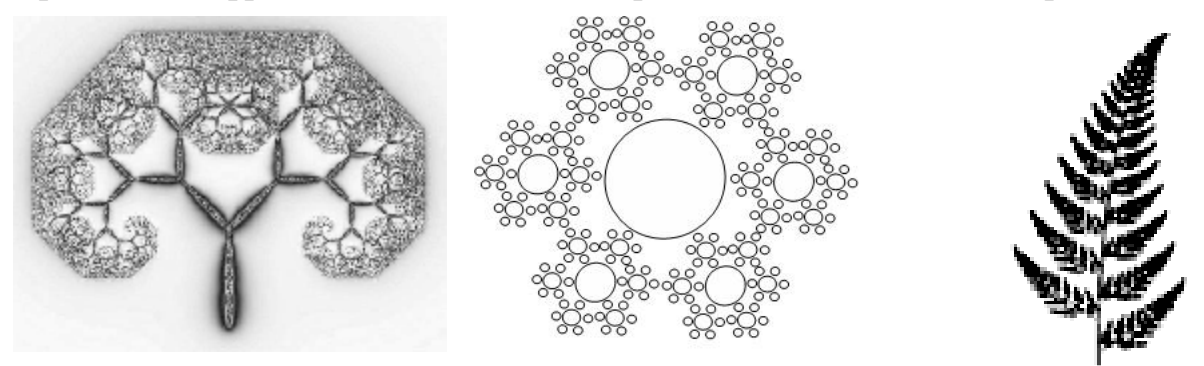

Рис. 7.2. Фрактальні об'єкти живої та неживої природи

У такий спосіб будують як прості регулярні структури, так і складні ілюстрації, що імітують природні ландшафти і тривимірні об'єкти.

#### **7.5. Колірні моделі**

Колір надзвичайно важливий в комп'ютерній графіці як засіб посилення зорового враження і підвищення інформаційної насиченості зображення.

При роботі з кольором використовуються поняття глибина кольору і колірна модель.

Глибина кольору визначає метод кодування кольору, і від нього залежить те, скільки кольорів на екрані може відображатися одночасно. Це питання розкрито у 1.6.3.

Кольори в природі рідко бувають простими. Більшість колірних відтінків утворюються змішенням основних кольорів. Спосіб роз-

ділення колірного відтінку на компоненти, що його створюють, називається колірною моделлю. У комп'ютерній графіці, як правило, застосовується не більше трьох моделей: RGB, CMYK, HSB.

**1. Модель RGB** – будь-який колір вважається таким, що складається з трьох основних компонентів: червоного (Red), зеленого (Green), синього (Blue). Вона служить основою при створенні і обробці комп'ютерної

графіки, призначеної для комп'ютерного відтворення (на моніторі, телевізорі). При накладенні одного компо-

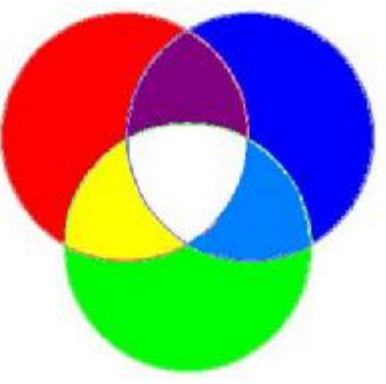

Рис.7.3. Модель RGB

#### 102

ненту основного кольору на іншій яскравість сумарного випромінювання збільшується. Поєднання трьох компонентів дає сірий колір, який при збільшенні яскравості наближається до білого кольору.

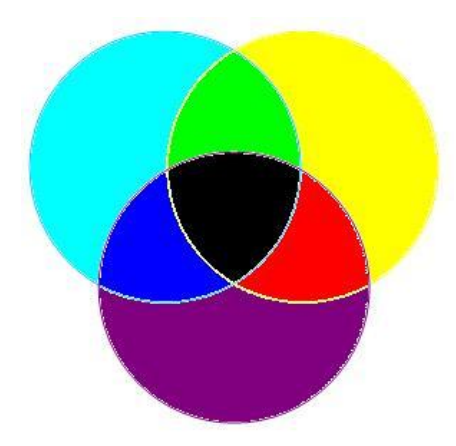

**2. Модель CMYK** використовують для підготовки не екранних, а друкарських зображень. У якості елементарних компонентів застосовують не основні кольори, а ті, які виходять в результаті віднімання основних кольорів з білого:

– блакитний (Cyan) = білий – червоний;

– пурпуровий (Magenta) = білий – зелений;

– жовтий (Yellow) = білий – синій.

Блакитний, пурпуровий і жовтий кольори називаються додатковими, тому що вони доповнюють основні кольори до білого. Звідси і витікає головна про-

Рис.7.4. Модель CMYK

блема моделі CMY – накладення один на одного додаткових кольорів на практиці не дає чистого чорного ко-

льору. Тому в колірну модель був включений компонент чистого чорного кольору. Так з'явилася четверта буква в абревіатурі колірної моделі CMYK (Cyan, Magenta, Yellow, blacK).

3. **Модель HSB**. Розроблена з максимальним урахуванням особливостей сприйняття кольору людиною. Колір описується трьома компонентами: відтінком (Hue), насиченістю (Saturation) і яскравістю (Brightness). Цю модель прийнято використовувати при створенні зображень на комп'ютері з імітацією прийомів роботи і інструментарію художників. Існують спеціальні програми, що імітують пензлі, пера, олівці. Забезпечується імітація роботи з фарбами і різними полотнами.

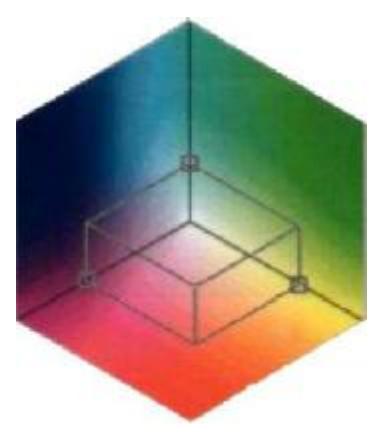

Рис.7.4. Модель HSB

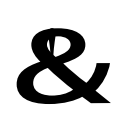

**Колірна палітра** – це таблиця даних, в якій зберігається інформація про те, яким кодом закодований той або інший колір.

До зображень, що мають 256 кольорів, наводиться спеціальна таблиця, звана індексною колірною палітрою. У ній записані дані про те, якому індексу (номеру) кольору (з 256) який реальний колір відповідає. Різні зображення можуть мати різні колірні палітри.

Якщо зображення створене в стандартній палітрі, то палітра може бути фіксованою і не наводитися. Характерний приклад фіксованої палітри – 216 кольорова палітра, прийнята для Web-сторінок Інтернет. Така палітра називається безпечною палітрою. Термін «безпечна» пов'язаний з тим, що ілюстрації, створені в такій палітрі, можуть відтворюватися без спотворень кольору, на будь-якій моделі комп'ютера, підключеного до мережі.

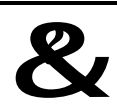

#### **Контрольні запитання:**

1. Що таке комп'ютерна графіка? Назвіть сфери застосування комп'ютерної графіки.

- 2. За якою ознакою класифікують види комп'ютерної графіки?
- 3. Яка основна розбіжність між растровою та векторною графікою?
- 4. У чому полягають переваги та недоліки растрової графіки?
- 5. У чому полягають переваги та недоліки векторної графіки?
- 6. Які види колірних палітр Вам відомі?

## **Тестові завдання для перевірки знань:**

Для наведених завдань оберіть один або декілька правильних варіантів відповіді:

- 1. Яку графіку називають обчислюваною:
	- а) векторну; в)  $3D$ ; б) растрову; г) фрактальну.
- 2. Основний елемент растрового зображення:
	- а) лінія; в) відрізок; б) крива Без'є;  $\Gamma$ ) точка.

3. Яку кількість біт достатньо виділити для двоколірного зображення:

а) 8; в) 2; б) 1;  $\Gamma$  256.

4. Яке з понять не є кольоровою моделлю:

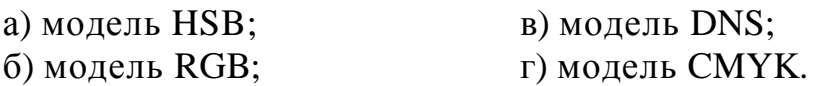

5. Таблиця даних, у якій зберігається інформація про те, яким кодом закодований той або інший кольори називається:

- а) графічною таблицею; в) кольорове розрішення;
- б) кольоровою палітрою; г) безпечною палітрою.
- 6. Розподіленням характеризується:
	- а) векторна графіка; в) растрова графіка;
	- б) 3D графіка; г) фрактальна графіка.

# **Завдання для самостійного виконання:**

1. Розробити у будь-якому графічному додатку логотип кампанії.

2. За допомогою таблиці кольорів різних програм визначити коди чорного, білого, основних та додаткових кольорів у всіх кольорових моделях.

**Рекомендована література:** основна [4, 6, 7, 10], додаткова [4, 5, 6].

# **ТЕМА 8. АЛГОРИТМІЧНІ І ПРОГРАМНІ ЗАСОБИ ІНФОРМАТИКИ**

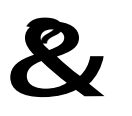

**Ключові поняття:** алгоритм, алгоритм, що розгалужується, алгоритмічна мова, лінійний алгоритм, мова програмування, модель, циклічний алгоритм.

Перетворення (обробка інформації) – це обчислення, інформаційний пошук, внесення змін до набору даних та ін.

#### **8.1. Етапи рішення задач на ЕОМ**

На ЕОМ можуть розв'язувати задачі різного характеру, наприклад: науковоінженерні; навчальні; управління виробничими процесами та ін.

В процесі підготовки і рішення задачі на ЕОМ виділяють 7 етапів. Розглянемо ці етапи.

**I. Постановка завдання.** На даному етапі формулюється мета рішення задачі і детально описується її вміст. Аналізується характер і сутність всіх величин, що використовуються у задачі, і визначаються умови, при яких вона розв'язується. Коректність постановки задачі є важливим моментом.

**II. Побудова математичної моделі.** Даний етап характеризується формалізацією задачі, при якому існуючі співвідношення між величинами, що визначають результат, виражаються за допомогою формул, схем, таблиць, малюнків. Формується модель явища з певною точністю, допущеннями і обмеженнями. Модель – це якийсь новий об'єкт, який відображає деякі істотні сторони об'єкту, явища або процесу, що вивчається. Модель повинна задовольняти двом вимогам: реалістичності і реалізованості. По-перше, абсолютно неважливо, які об'єкти обираються для моделі. Важливо лише те, що з їх допомогою вдається відобразити найбільш істотні риси (ознаки) об'єкту, що вивчається. По-друге, ніяка модель не може замінити сам об'єкт. Але при рішенні конкретної задачі, коли нас цікавить певна властивість об'єкту, що вивчається, модель виявляється корисною. Для побудови інформаційних моделей використовується формальні мови. Однією з найбільш поширених формальних мов є мова математичних формул, яка дозволяє описувати функціональні залежності між величинами. Моделі, побудовані з використанням математичних понять і формул, називаються математичними моделями.

**III. Вибір і обґрунтування методу рішення.** Модель рішення задачі з врахуванням особливостей повинна привести до результату за допомогою конкретних методів рішення. Одне і те ж завдання можна розв'язати різними методами. При виборі методу рішення слід враховувати необхідність внесення коректив при використанні методу, простоту реалізації, можливості комп'ютера.

**IV. Алгоритмізація.** Складається алгоритм рішення задачі, згідно обраному методу рішення задачі. Процес обробки даних розбивається на окремі, відносно самостійні блоки і встановлюється послідовність виконання блоків.

**V. Програмна реалізація.** При програмній реалізації алгоритм рішення задачі переводиться в електронний вигляд. Для цього можна використовувати існуючі прикладні програми (Excel, Access) або мову програмування.

**VI. Налагодження програми** полягає в пошуку і усуненні синтаксичних і логічних помилок в програмі. Перевірка синтаксичних помилок здійснюється компілятором (у середовищі програмування).

**VII. Рішення задачі на ЕОМ і аналіз результатів.** Після налагодження програми її можна використовувати для вирішення прикладних задач. При цьому зазвичай виконується багатократне рішення задачі на ЕОМ для різних наборів початкових даних. Отримані результати інтерпретуються і аналізуються фахівцем або користувачем, що поставив завдання.

### **8.2. Алгоритми**

Термін «алгоритм» своїм походженням зобов'язаний імені арабського математика Аль-Хорезмі.

&! **Алгоритм** – набір елементарних операцій, строга послідовність дій, виконання яких приводить до певного результату.

Проте алгоритми – це не лише опис послідовностей розв'язання різних задач. У формі різних інструкцій і правил, алгоритми супроводжують людину скрізь (наприклад, кулінарні рецепти, інструкції з експлуатації та ін.).

Математичний алгоритм повинен давати строгу і чітку послідовність дій, тому для нього важливим є спосіб його представлення.

Основні способи представлення алгоритму:

Словесно-формульний. Алгоритм записується у вигляді тексту з формулами за пунктами, що визначають послідовність дій (кулінарний рецепт).

Знайти корені рівняння  $\mathbf{a} \cdot \mathbf{x}^2 + \mathbf{b} \cdot \mathbf{x} + \mathbf{c} = \mathbf{0}$ 

1. Обчислити дискримінант рівняння:  $\mathbf{D} = \mathbf{b}^2 - 4\mathbf{a}\mathbf{c}$ 2. Якщо **D** > **0**, то існує два корні: **2 a**  $\mathbf{x}_1 = \frac{-\mathbf{b} - \sqrt{\mathbf{D}}}{2 \cdot \mathbf{a}}$  $=\frac{-\mathbf{b}-\sqrt{\mathbf{D}}}{2\cdot\mathbf{a}}, \mathbf{x}_2=\frac{-\mathbf{b}+\sqrt{\mathbf{a}}}{2\cdot\mathbf{a}}$  $\mathbf{x}_2 = \frac{-\mathbf{b} + \sqrt{\mathbf{D}}}{2 \cdot \mathbf{a}}$  $=\frac{-\mathbf{b}+\sqrt{\mathbf{D}}}{2}$ . 3. Якщо **D** = **0**, то існує один корінь: **2 a**  $\mathbf{x}_{1,2} = \frac{-\mathbf{b}}{2 \cdot \mathbf{a}}$  $=\frac{-\mathbf{b}}{2}$ . 4. Якщо **D** < **0** , то рівняння не має дійсного рішення.

Рис. 8.1. Приклад словесно-формульної форми представлення алгоритму

Граф-схема. Граф – набір послідовно сполучених крапок, які задають, наприклад, маршрут (дерево каталогів DOS).

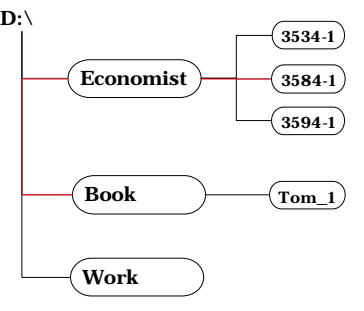

Рис. 8.2. Приклад представлення алгоритму у вигляді граф-схеми
Структурний спосіб або блок-схема. Алгоритм зображується геометричними фігурами. У блоках записується послідовність дій. Такий спосіб найбільш наочний.

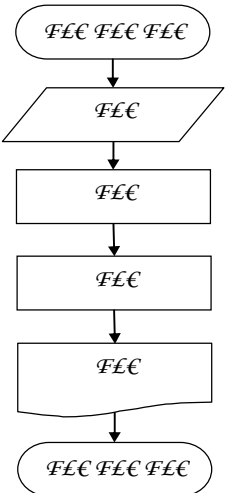

Рис. 8.3. Приклад представлення алгоритму у вигляді блок-схеми На алгоритмічній мові.

```
алгПобудова оберненої матриці
нач
 виділити діапазон В6:D9
Вставка/Функция/Математические – МОБР
 аргумент – В1:D3
 натиснути комбінацію клавіш <Ctrl>+<Shift>+<Enter>
кон
```
Рис. 8.4. Приклад представлення алгоритму на алгоритмічній мові

У загальному випадку алгоритми повинні містити об'єкти двоякої природи:

1) функціональні оператори, що здійснюють безпосереднє перетворення інформації;

2) логічні оператори, які визначають подальший напрям дій.

Функціональний оператор (у блок-схемі) зображується прямокутником з одним входом і одним виходом (рис. 8.5). Всередині прямокутника є коротка характеристика дії операторів на природній мові.

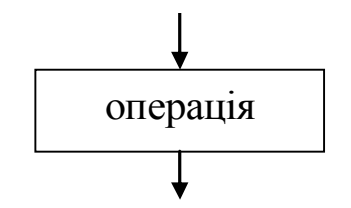

Рис. 8.5. Функціональний оператор

Логічний оператор (у блок-схемі) зображується ромбом, всередині якого записується умова, що перевіряється (рис. 8.6). Логічного оператора має один вхід і два виходи.

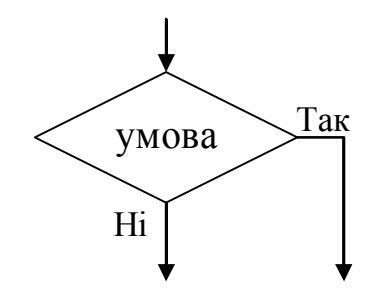

Рис. 8.6. Логічний оператор

Будь-який обчислювальний процес може бути представлений як комбінація елементарних алгоритмічних структур: послідовність двох і більше операції; вибір напряму; повторення.

Відповідно, обчислювальні процеси, що виконуються на ЕОМ по заданому алгоритму можна розділити на три основні види: лінійні; розгалужені; циклічні.

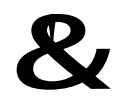

**Лінійний алгоритм** – це набір команд (вказівок), що виконуються в часі послідовно одна за одною.

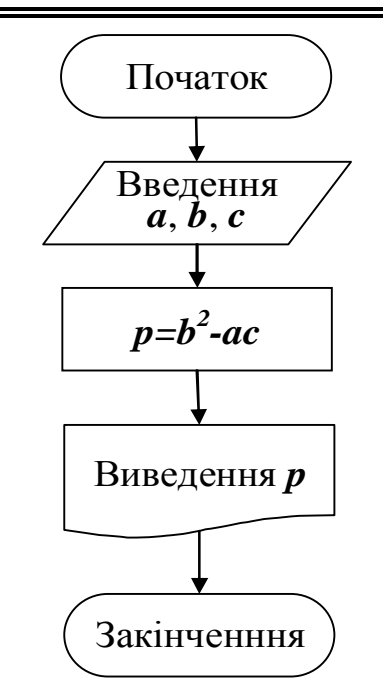

Рис. 8.7. Блок-схема типового лінійного алгоритму

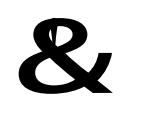

**Розгалужений алгоритм** – алгоритм, який містить хоча б одну умову, в результаті перевірки якої забезпечується перехід на один з можливих кроків.

Приклади блок-схем алгоритмів, що розгалужуються: а) відгалуження; б) роздвоєння (рис.8.8).

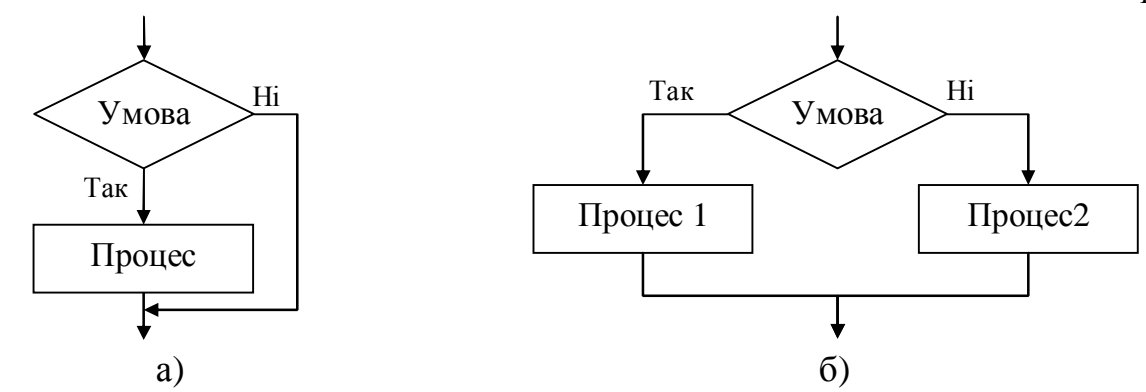

Рис. 8.8. Блок-схема алгоритмів, що розгалужуються

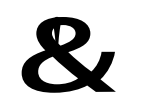

**Циклічний алгоритм** – алгоритм що передбачає багаторазове повторення однієї і тієї ж дії (одних і тих же операцій) над новими початковими даними.

У організації циклу можна виділити наступні етапи:

– підготовка циклу;

– виконання обчислень циклу (тіло циклу);

– модифікація параметрів циклу;

– перевірка закінчення циклу.

Приклади блок-схем циклічних алгоритмів: а) цикл з передумовою; б) цикл з післяумовою.

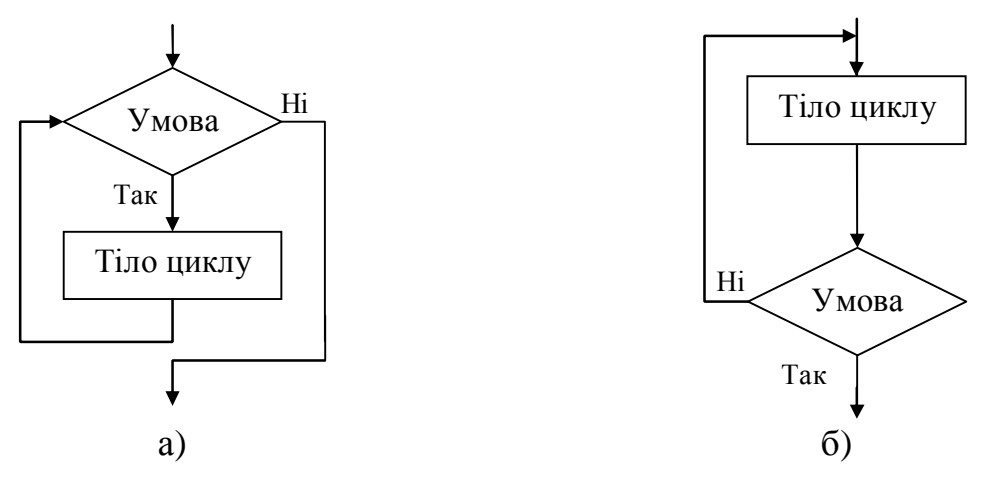

Рис. 8.9. Блок-схема алгоритмів, що розгалужуються

У першому випадку умова перевіряється до виконання тіла циклу, тому цикл може взагалі не виконуватися. Другий вид алгоритму передбачає перевірку умови після виконання тіла циклу, тому тіло циклу виконується, по крайній мірі, один раз.

Будь-який алгоритм має задовольняти наступними властивостями:

*Масовість* полягає в можливості вживання алгоритму до цілого класу однотипних завдань, з різними значеннями початкових даних.

*Результативність* – можливість отримання результату після виконання кінцевого числа операцій.

*Дискретність*, тобто можливість розбиття обчислювального процесу на окремі етапи, можливість виділення ділянок алгоритму певної структури.

*Визначеність* полягає в збігу отримуваних результатів незалежно від користувача і технічних засобів, що вживаються. Ця властивість вимагає, щоб кожна команда алгоритму була зрозуміла виконавцеві.

#### **8.3. Алгоритмічні мови**

Кожна команда алгоритму повинна однозначно визначати дію виконавця. Для досягнення необхідної точності і строгості алгоритм представляють алгоритмічною мовою. Алгоритмічна мова по своєму складу близька до звичайної розмовної мови, і тексти на ній може читати будь-яка грамотна людина.

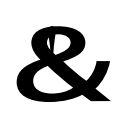

**Алгоритмічна мова** – це штучна, формалізована система символів, умовних позначень, знаків операцій, а також правил точного і одноманітного запису алгоритмів.

Тому алгоритмічна мова займає проміжне положення між природною і машинною мовами, і дозволяє формально записати логіку програми, не піклуючись при цьому про синтаксичні особливості конкретної мови програмування. Таким чином, алгоритмічна мова не є мовою програмування і написані на ній алгоритми ще не є програмою. Але правила алгоритмічної мови такі ж, як в мовах програмування.

Алгоритмічна мова визначається трьома параметрами:

– алфавітом, тобто словником вихідних символів (як алфавіт алгоритмічної мови використовується алфавіт природної мови);

– синтаксисом, тобто граматичними правилами;

– семантикою, тобто правилами, що визначають значення слів.

Алгоритмічні мови є теоретичною основою для створення програми на мові програмування.

#### **8.4. Мови програмування**

Алгоритм точно визначає опис способу розв'язання задачі у вигляді кінцевої послідовності дій. Такий опис є формальним. Для представлення алгоритму у зрозумілому для комп'ютера вигляді створюється програма.

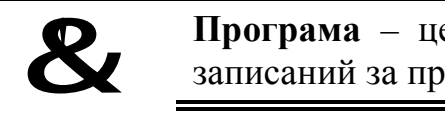

**Програма** – це один зі способів представлення алгоритму, записаний за правилами однієї з мов програмування.

Визначення поняття *мова програмування* наведено у 2.4.

Зазвичай, рішення про використання тієї чи іншої мови програмування ухвалюється на етапі алгоритмізації.

Основні одиниці мови програмування: оператор – команда мови, змінна – іменована величина, яка може набувати різних значень, константа – величина що набуває єдиного значення.

Існує дві паралельні класифікації мов програмування – за типом орієнтації та за рівнем.

Мови програмування за *типом орієнтації* діляться на три групи:

1. *Машинні мови* – машинні коди. До складу машинних мов входить перелік операцій, властивих конкретною ЕОМ з їх числовими кодами. Машинні мови застосовуються дуже рідко із-за низької продуктивності процесу програмування і необхідності знання детальних особливостей ЕОМ.

2. *Машинно-орієнтовані мови* – призначені для символічного запису машинних команд. Ця група мов, орієнтована на конкретну ЕОМ, проте вони містять елементи автоматизації процесу розподілу пам'яті ЕОМ. Прикладом є мова Асемблер, яка використовує набір макрокоманд, що дозволяє реалізувати функції операційної системи.

3. *Проблемно-орієнтовані мови* – група мов програмування, орієнтованих на особливості розв'язання задач, а не на тип ЕОМ. За структурою проблемноорієнтовані мови ближче до природної мови, чим до машинної, тому програмування на цих мовах не вимагає детального знання особливостей конкретної ЕОМ і відрізняється високою продуктивністю. Наприклад, Fortran орієнтований на вирішення науково-технічних завдань, Cobol – вирішення економічних завдань.

За рівнем вони діляться на мови низького та високого рівня. Програма на мові *низького рівня* це послідовність нулів та одиниць, одні ділянки якої кодують команди, а інші – дані. До мов низького рівня відносяться машинні коди, Автокод, Assembler. Мова програмування високого рівня містить смислові конструкції і команди, які представляють стандартні структури з декількох простих команд.

Мови програмування високого рівня поділяються, у свою чергу, на імперативні та декларативні. Програма на *імперативній* мові програмування описує покроковий процес виконання дій. Найважливішою рисою програми на імперативній мові програмування є її структурність, тобто розбиття основного завдання на невеликі задачі та їх окреме розв'язання. Існує два шляхи реалізації такої парадигми: використання підпрограм та об'єктів.

У *процедурних* мовах основою програми є підпрограми, які на вході приймають дані, проводять з ними певні операції та повертають результати цих дій. Процедурні мови історично були першими, й досі зберігають свої позиції. До цієї групи відносяться: Ada, Algol, Basic, C, Fortran, Pascal та ін.

Абсолютно інший підхід реалізується в *об'єктно-орієнтованих мовах*. Об'єкт – це набір даних, для якого визначені методи, залежні від класу, до якого він належить. Це дає змогу під час написання програми знаходитися в рамках абстрактних понять, дбаючи про реалізацію лише на останньому етапі. Залежно від реалізації можливостей об'єктно-орієнтованого програмування мови діляться на дві групи: *традиційні* (засновані на класах), в яких спочатку задається структура класів, а потім створюються об'єкти, що належать цим класам, і *прототипні*, в яких спочатку створюється об'єкт-прототип, а потім на його основі створюються нові, які формують клас. До традиційних відносяться: С++, Perl, PHP. Прототипні мови програмування: Io, JavaScript, Self та ін.

Програма, написана на *декларативній* мові, окреслює потрібний результат. Тому у них використовуються методи дискретної математики та математичної логіки. Мови, які працюють в рамках апарату дискретної математики, називають *функціональними*. Програма такою мовою – це сукупність описів функцій та виразів, які необхідно обчислити. Вона виконується за допомогою серії спрощень. Оператори привласнення відсутні, внаслідок чого змінні визначають не області пам'яті, а об'єкти програми, що повністю відповідає поняттю змінної в математиці. Прикладами функціональних мов є LISP та Haskell. Мови програмування, які працюють з математичною логікою називають *логічними*. Логіка і програмування довгий час були непересічними областями досліджень. Тільки у 1973 вперше було опубліковано опис мови PROLOG (PROgramming in LOGic – програмування в термінах логіки). Ще однією мовою, що відноситься до логічних, є Mercury.

Наведену характеристику ілюструє схема, представлена на рис. 8.10.

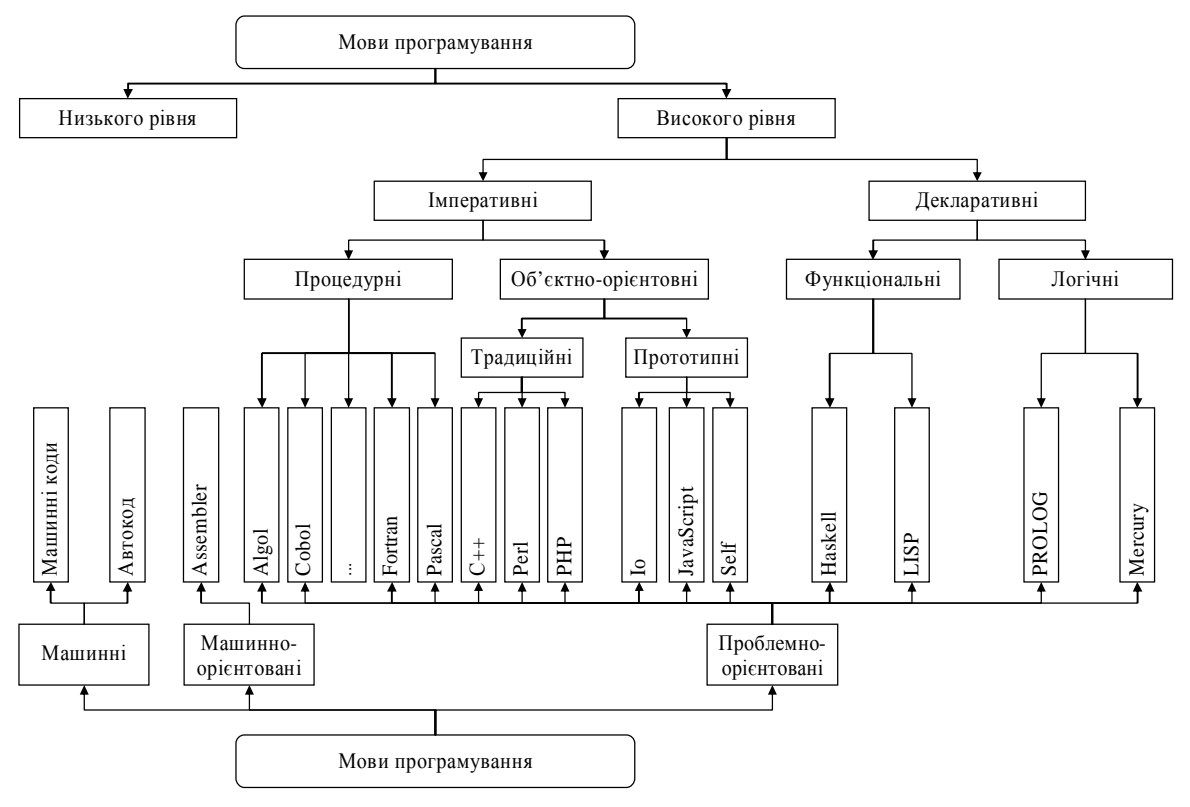

Рис. 8.10. Класифікація мов програмування

Для перекладу програми, написаної на мові програмування, у відповідну машинну програму використовуються транслятори, які діляться на інтерпретатори і компілятори (див. 2.4).

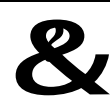

## &? **Контрольний блок до теми <sup>8</sup>**

## **Контрольні запитання:**

- 1. На яку кількість етапів розбивається процес вирішення завдань?
- 2. Яка властивість алгоритму визначає точну послідовність команд?
- 3. В якому алгоритмі послідовність операторів виконується багатократно?
- 4. Яка різниця між відгалуженням і роздвоєнням?
- 5. Що таке модель?

## **Тестові завдання для перевірки знань:**

Для наведених завдань оберіть один або декілька правильних варіантів відповіді:

#### 112

- 1. Як називається графічне представлення алгоритму?
	- а) послідовність формул; в) таблиця;
	-

б) блок-схема; г) словесний опис.

2. Властивість алгоритму, згідно з якою при точному виконанні всіх розпоряджень процес повинен припинитися за кінцеве число кроків з певною відповіддю на поставлене завдання, називається:

а) зрозумілість; в) дискретність;

- б) детермінованість; г) результативність.
- 3. Які з наведених документів є алгоритмами?
	- а) правила техніки безпеки; в в) кулінарний рецепт;
	- б) інструкція з одержання грошей у банкоматі; г) розклад занять.
- -
- 4. На малюнку представлена частина блок-схеми:

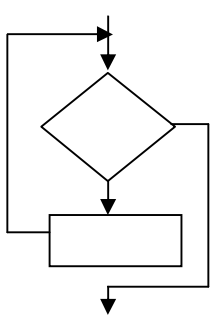

Вона називається:

- а) цикл із передумовою; в) цикл із післяумовою;
- б) відгалуження; г) композиція.
- 
- 5. До параметрів алгоритмічних мов відносяться:
	- а) семантика; в) оператор; б) алфавіт; г) синтаксис.
- 6. Сутність такої властивості алгоритму, як масовість, полягає в тому, що:
	- а) алгоритм завжди складається з послідовності дискретних кроків;
	- б) алгоритм забезпечує розв'язання не однієї задачі, а цілого класу задач;

в) при точному виконанні всіх команд алгоритму процес повинен припинитися за кінцеву кількість кроків і привести до відповідного результату; г) алгоритм повинен складатися з команд однозначно зрозумілих виконавцю.

## **Завдання для самостійного виконання:**

- 1. Навести приклади, які демонструють властивості алгоритмів.
- 2. Історія розвитку мов програмування.

**Рекомендована література:** основна [3, 4, 6, 8, 10], додаткова [3, 4].

# **ТЕРМІНОЛОГІЧНИЙ СЛОВНИК**

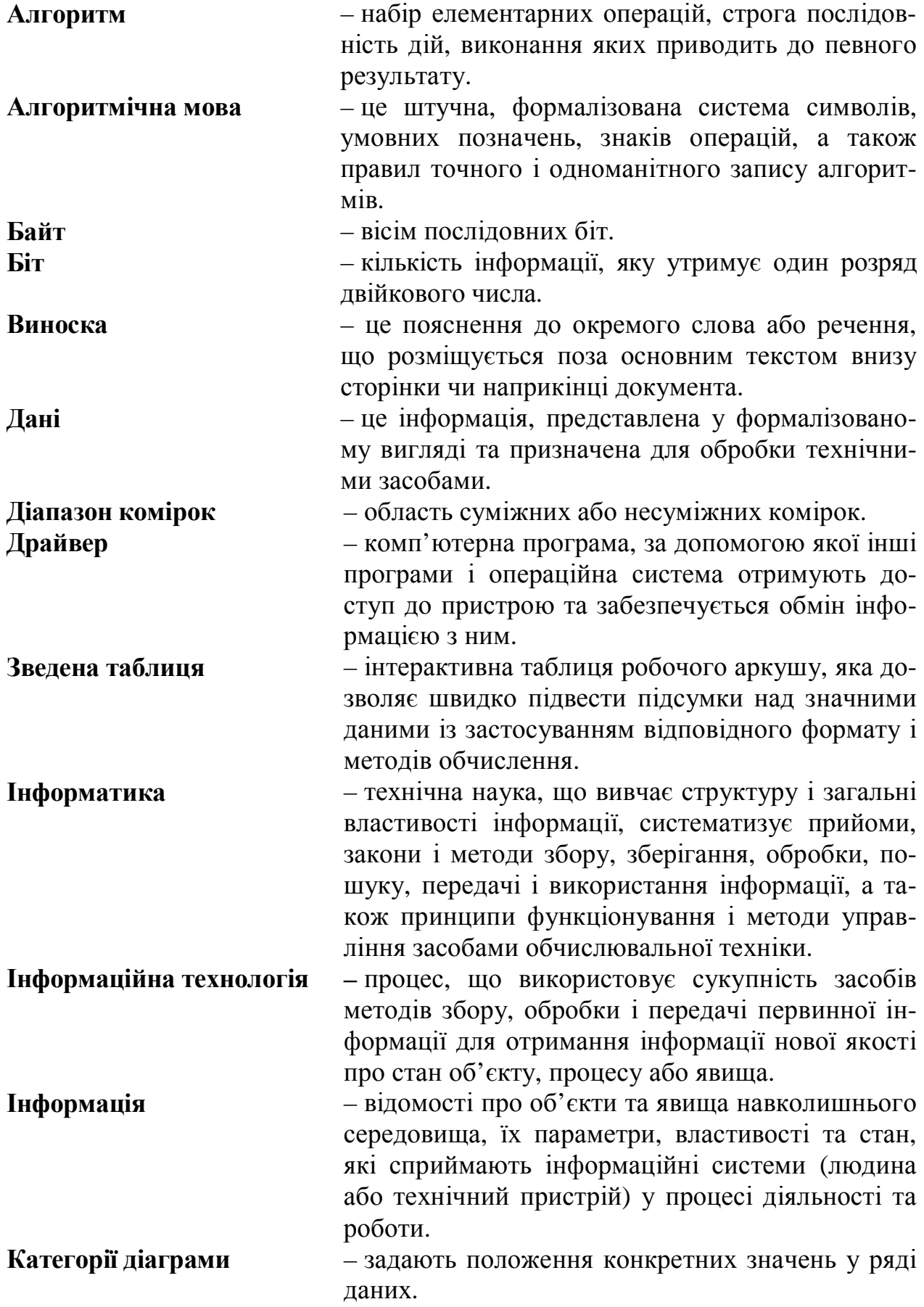

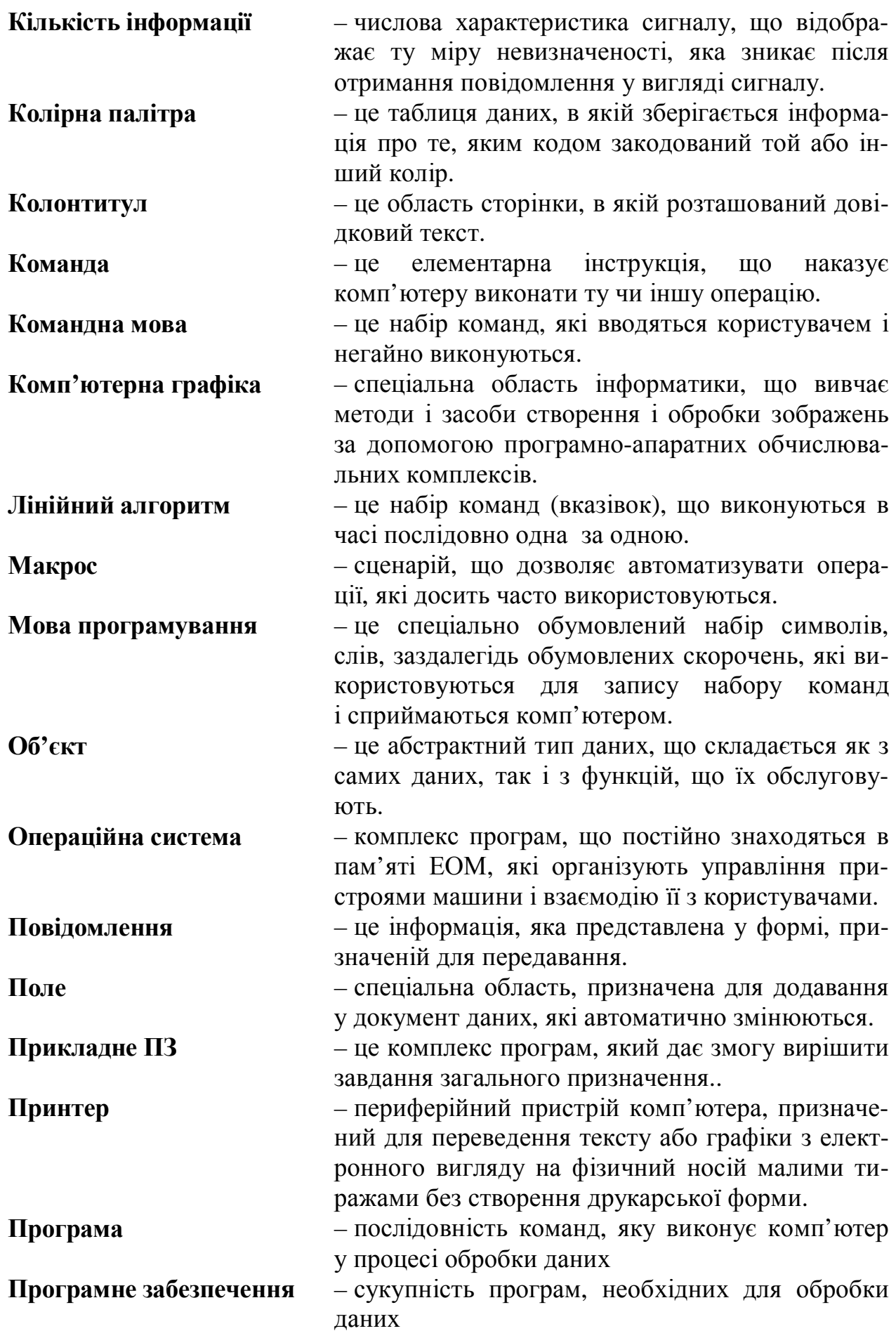

116

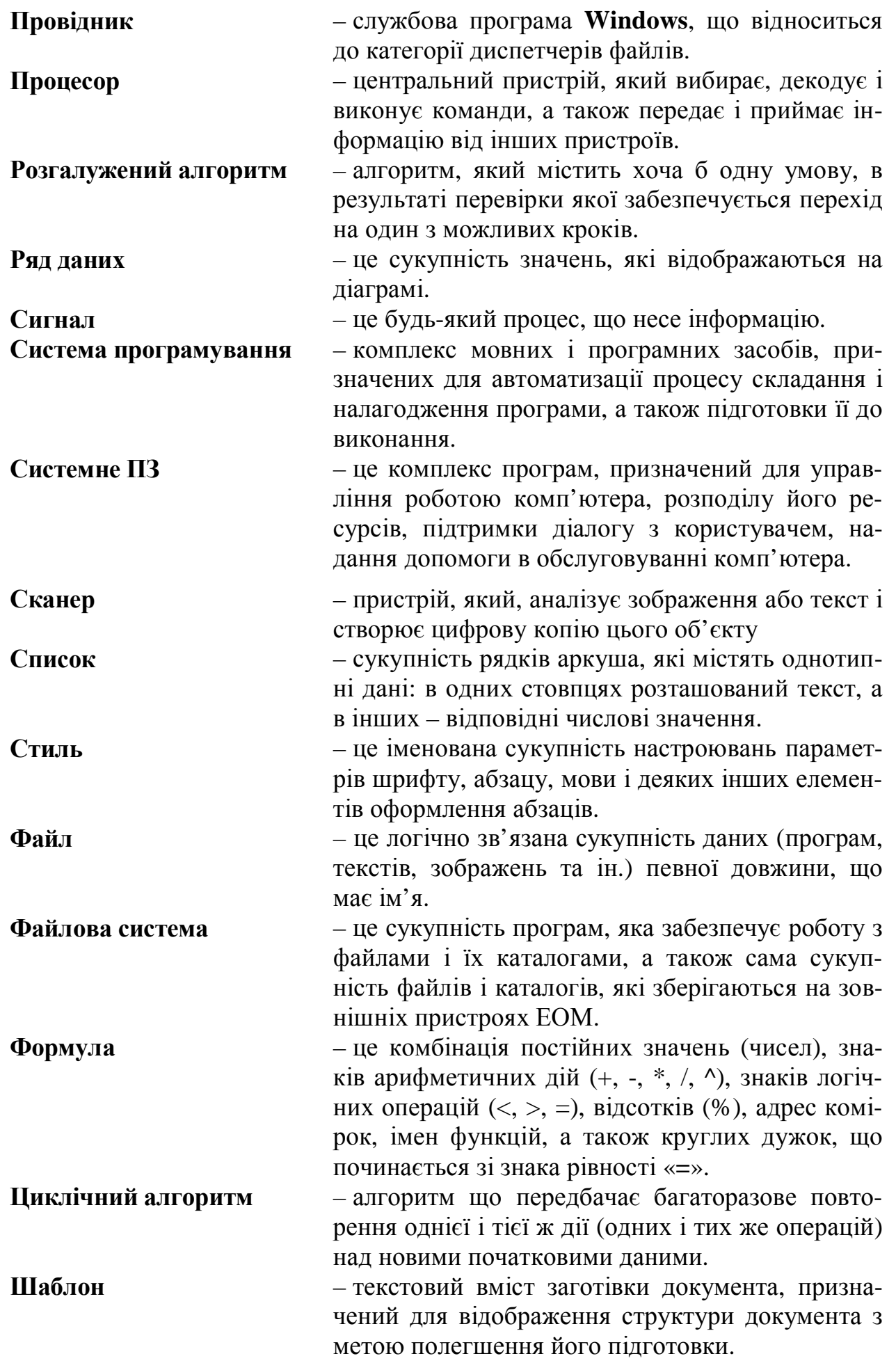

#### **ЛІТЕРАТУРА**

*Основна:* 

1. Беспалов В. М. Інформатика для економістів: Навчальний посібник для студентів вищих навчальних закладів економічних спеціальностей / [В. М. Беспалов, А. Ю. Вакула, С. Г. Діордіца та ін.]. – К. : ЦУЛ, 2003. – 788 с.

2. Биков І. Ю. Microsoft Office в задачах економіки та управління / І. Ю. Биков, М. В. Жирнов, І. М. Худякова. – К. : Професіонал, 2006. – 264 с.

3. Волков А. К. Информационные технологии: учебное пособие / А. К. Волков. – М. : ИНФРА-М, 2001. – 309 с.

4. Информатика базовый курс, учебник для вузов / под ред. С. В. Симоновича – СПб : Питер, 2008. – 640 с.

5. Информационные технологии в экономике, менеджменте и образовании: Учебное пособие / Под ред. А. К. Волкова, Н. Б. Завьяловой. – М. : Изд-во Рос. экон. акад., 2005. – 352 с.

6. Каймин В. А. Информатика: Учебник / В. А. Каймин. – М. : ИНФРА-М, 2002. – 272 с.

7. Королев Л. Н. Информатика. Введение в компьютерные науки / Л. Н. Королев. – М. : Высшая школа, 2003. – 341 с.

8. Могилев А. В. Информатика / А. В. Могилев. – М. : Academia, 2003. – 810 с.

9. Романова Ю. Д. Информатика и информационные технологии: учебное пособие / [Ю. Д. Романова, И. Г. Лесничая, В. И. Шестаков и др.]; под ред. Ю. Д. Романовой. – 3-е изд., перераб. и доп. – М. : Эксмо, 2008. – 592 с.

10. Степанов А. Н. Информатика: учебник для вузов / А. Н. Степанов. – СПб : Питер, 2005. – 684 с.

11. Экономическая информатика / под ред. П. В. Конюховского и Д. Н. Колесова. – СПб : Питер, 2000. – 560 с.

*Додаткова:* 

1. Гончаров А. Ю. Самоучитель работы на компьютере / А. Ю. Гончаров. – М. : КУДИЦ-ОБРАЗ, 2005. – 559 с.

2. Левин А. Самоучитель работы на компьютере / А. Левин. – СПб : Питер,  $2009. - 672$  c.

3. Макарова Н. В. Информатика: учебник для вузов / Н. В. Макарова. – М. : Финансы и статистика, 2004. – 768 с.

4. Основы информатики : учебное пособие для вузов. – Минск : Новое издание, 2003. – 543 с.

5. Основы современных компьютерных технологий / под ред. А. Д. Хомоненко. – СПб : Корона принт, 2009. – 672 с.

6. Символоков Л. В. Решение бизнес-задач в Microsoft Office / Л. В. Символоков. – М. : БИНОМ, 2001. – 512 с.

## **3MICT**

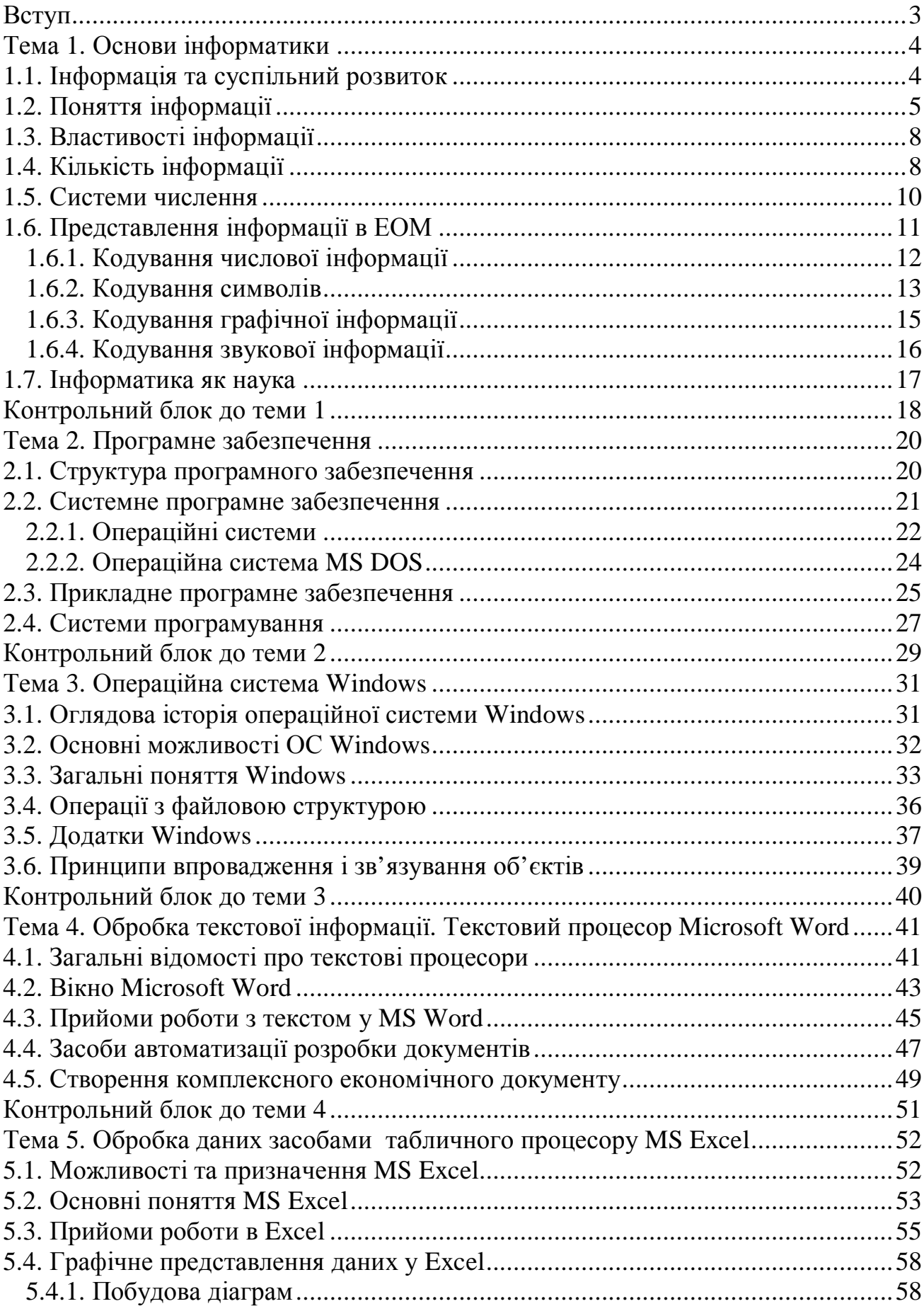

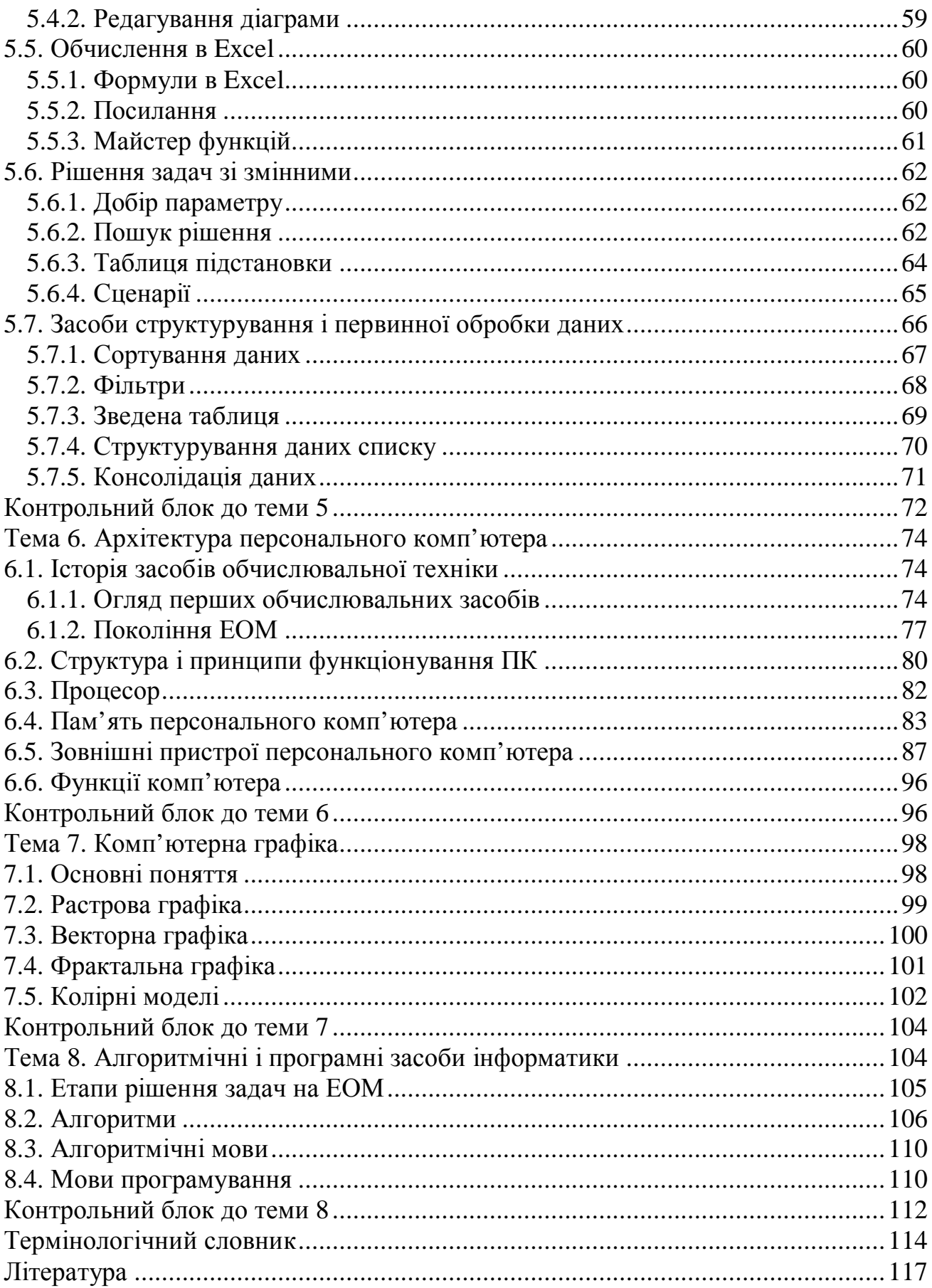

#### Навчальне видання (українською мовою)

Олена Станіславівна Пшенична

## ІНФОРМАТИКА

Навчальний посібник для студентів освітньо-кваліфікаційного рівня «бакалавр» напрямів підготовки «Маркетинг», «Міжнародна економіка», «Облік і аудит», «Управління персоналом та економіка праці», «Фінанси і кредит» Частина І

> Рецензент *Н.В. Матвіїшина* Відповідальний за випуск *С.Ю. Борю* Коректор *О.С. Пшенична*

Підп. до друку 00.00.2014. Формат 60×90/16. Папір офсетний. Друк цифровий. Гарнітура Таймс. Умовн. друк. арк. 7,5. Замовлення № 000. Тираж 20 прим.

> \_\_\_\_\_\_\_\_\_\_\_\_\_\_\_\_\_\_\_\_\_\_\_\_\_\_\_\_\_\_\_\_\_\_\_\_ Запорізький національний університет

69600, м. Запоріжжя, МСП-41 вул. Жуковського, 66 Свідоцтво про внесення суб'єкта видавничої справи до Державного реєстру видавців, виготівників і розповсюджувачів видавничої продукції ДК № 2952 від 30.08.2007